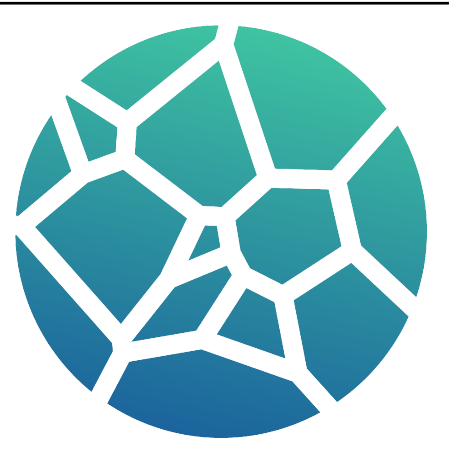

# **MicroStructPy Documentation**

*Release 1.2.2*

**Kenneth Hart**

**May 14, 2020**

# **CONTENTS**

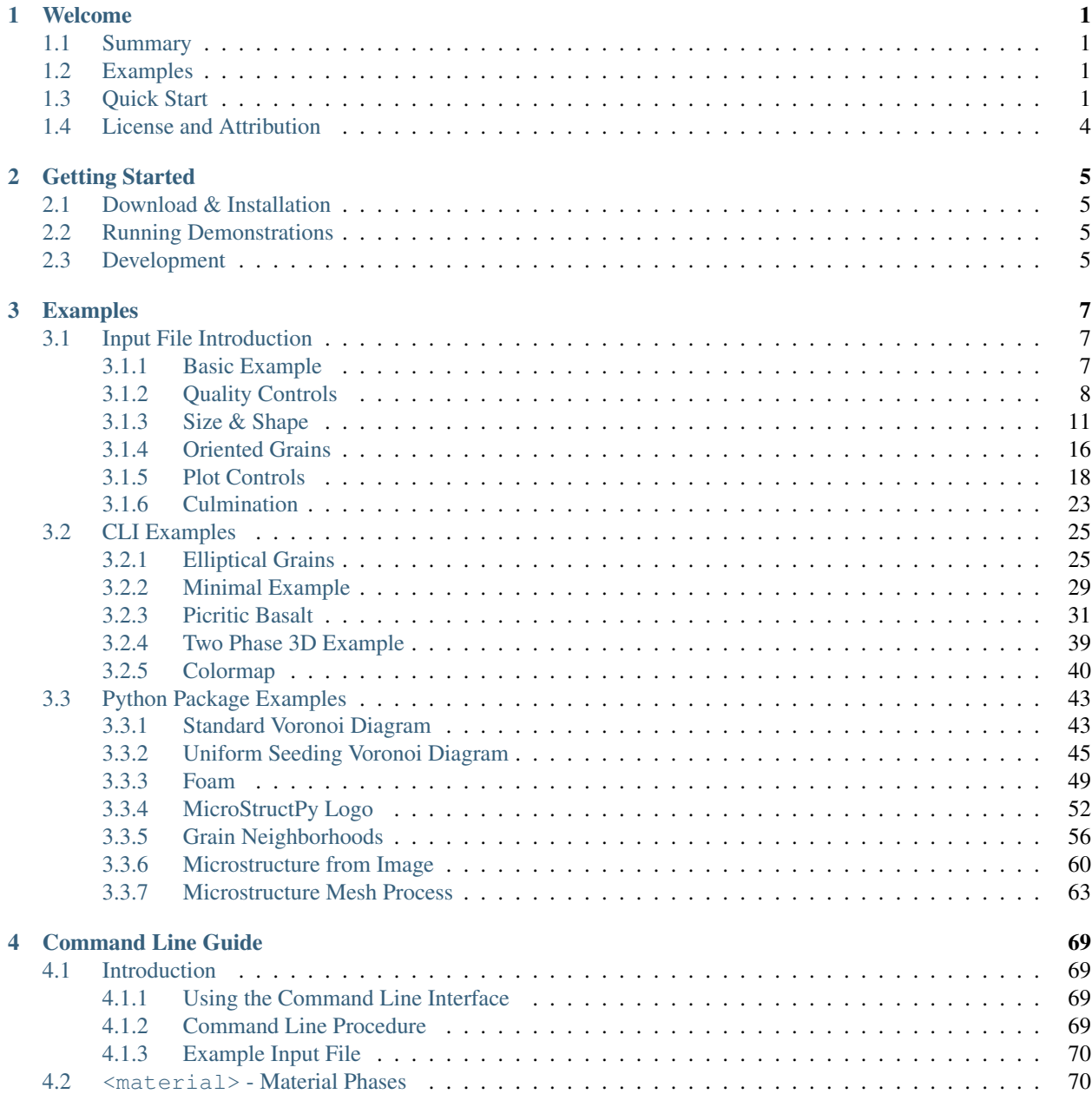

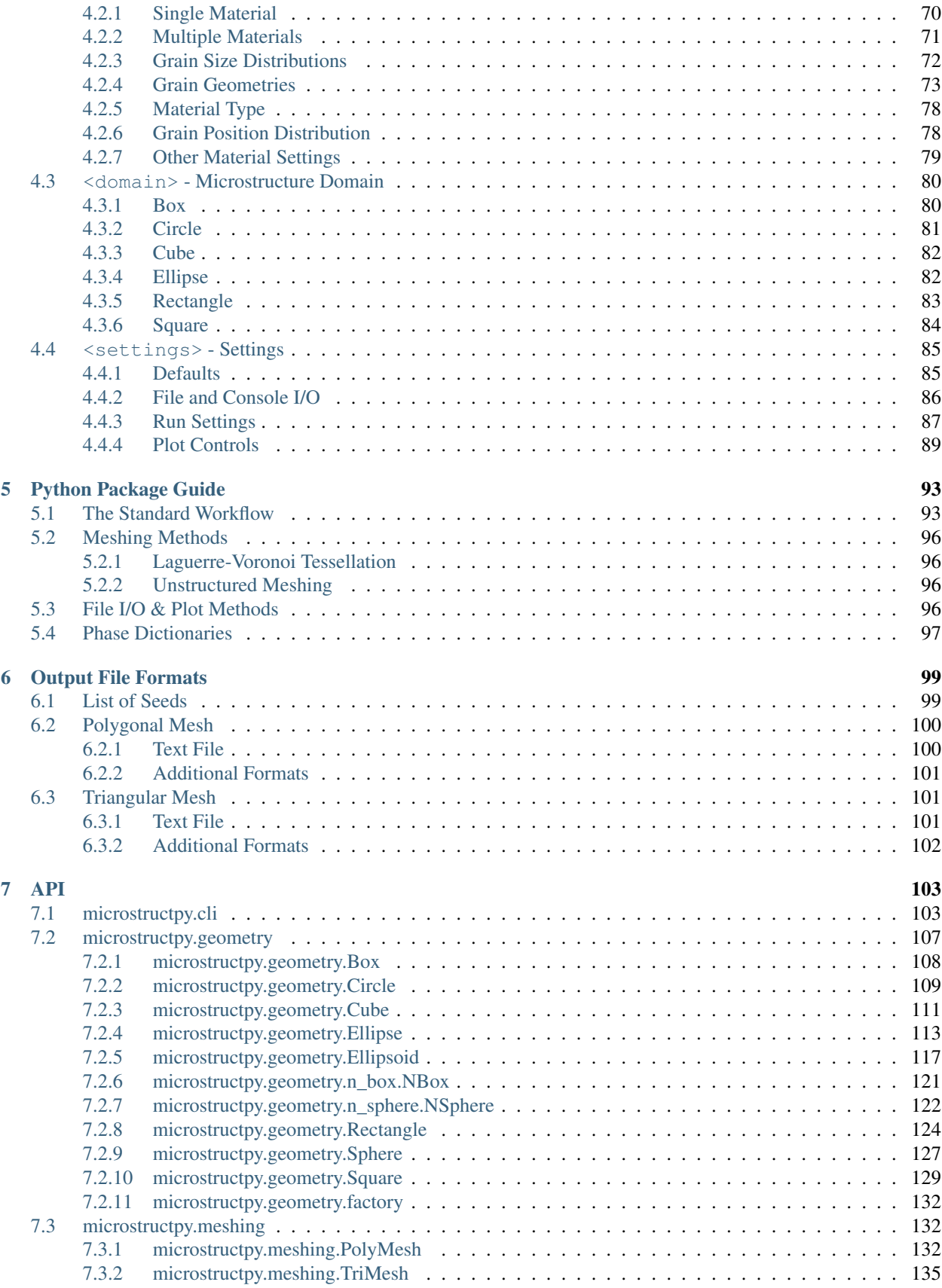

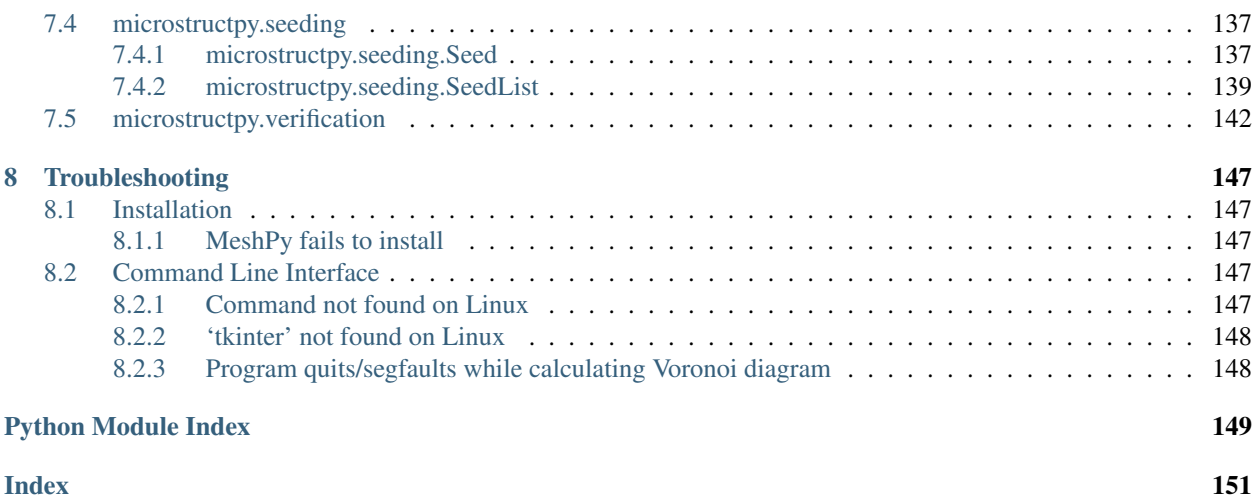

### **CHAPTER**

# **ONE**

# **WELCOME**

# <span id="page-6-1"></span><span id="page-6-0"></span>**1.1 Summary**

MicroStructPy is a microstructure mesh generator written in Python. Features of MicroStructPy include:

- 2D and 3D microstructures
- Grain size, shape, orientation, and position control
- Polycrystals, amorphous phases, and voids
- Mesh verification
- Visualizations
- Output to common file formats
- Customizable workflow

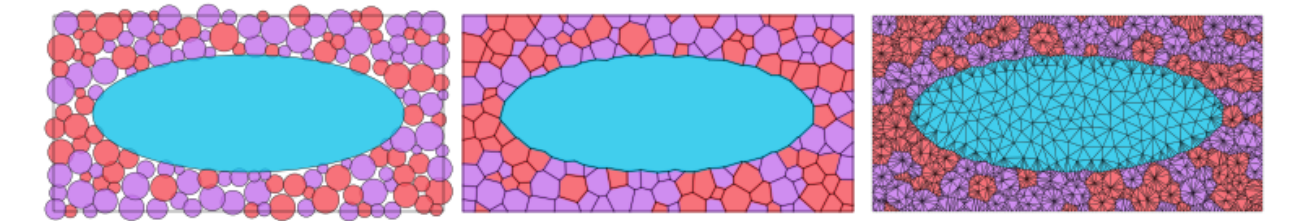

Fig. 1.1: The primary steps to create a microstructure. 1) seed the domain with particles, 2) create a Voronoi power diagram, and 3) convert the diagram into an unstructured mesh.

# <span id="page-6-2"></span>**1.2 Examples**

These images were created using MicroStructPy. For more examples, see the *[Examples](#page-12-0)* section.

# <span id="page-6-3"></span>**1.3 Quick Start**

To install MicroStructPy, download it from PyPI using:

```
pip install microstructpy
```
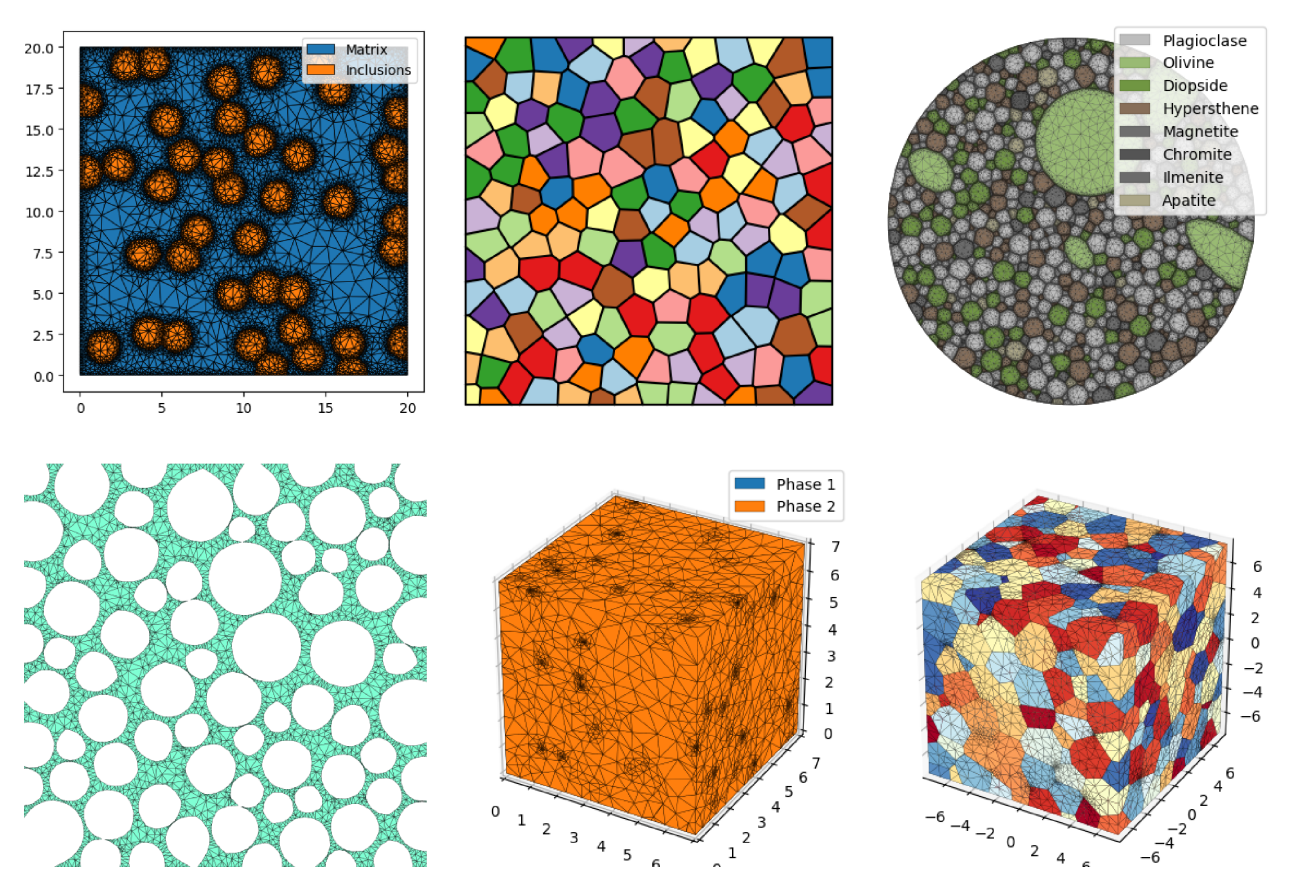

Fig. 1.2: Examples created using MicroStructPy.

If there is an error with the install, try pip install pybind11 first, then install MicroStructPy. This will create a command line executable and python package both named microstructpy. To use the command line interface, create a file called input.xml and copy this into it:

```
<?xml version="1.0" encoding="UTF-8"?>
<input>
    <material>
        <shape> circle </shape>
        <size> 0.15 </size>
    </material>
    <domain>
        <shape> square </shape>
    </domain>
</input>
```
Next, run the file from the command line:

microstructpy input.xml

This will produce three text files and three image files: seeds.txt, polymesh.txt, trimesh.txt, seeds. png, polymesh.png, and trimesh.png. The text files contain all of the data related to the seed geometries and meshes. The image files contain:

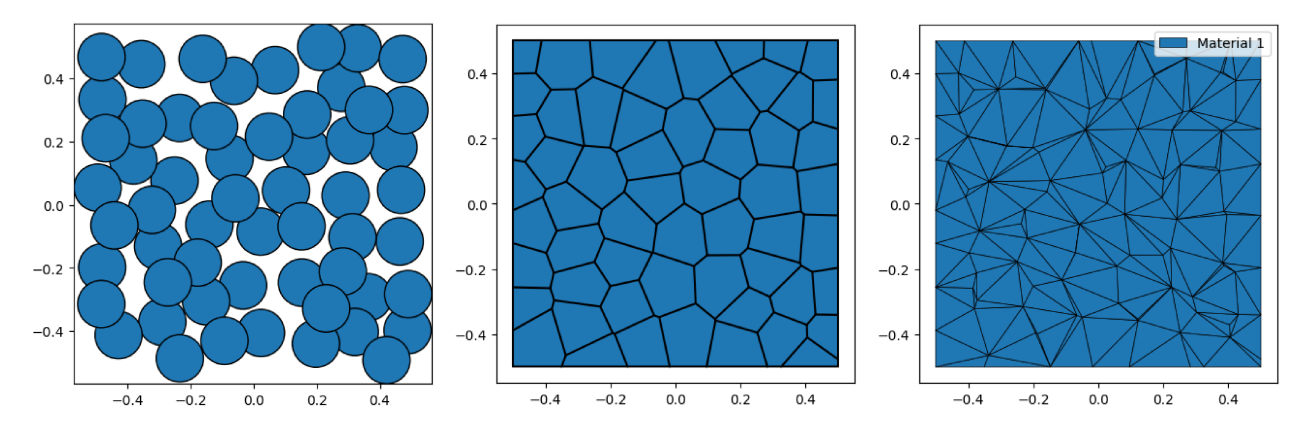

Fig. 1.3: The output plots are: 1) seed geometries, 2) polygonal mesh, and 3) triangular mesh.

The same results can be produced using this script:

```
import matplotlib.pyplot as plt
import microstructpy as msp
phase = {'shape': 'circle', 'size': 0.15}
domain = msp.geometry.Square()
# Unpositioned list of seeds
seeds = msp.seeding.SeedList.from_info(phase, domain.area)
# Position seeds in domain
seeds.position(domain)
# Create polygonal mesh
polygon_mesh = msp.meshing.PolyMesh.from_seeds(seeds, domain)
```

```
# Create triangular mesh
triangle_mesh = msp.meshing.TriMesh.from_polymesh(polygon_mesh)
# Plot outputs
for output in [seeds, polygon_mesh, triangle_mesh]:
   plt.figure()
   output.plot(edgecolor='k')
   plt.axis('image')
   plt.axis([-0.5, 0.5, -0.5, 0.5])
   plt.show()
```
# <span id="page-9-0"></span>**1.4 License and Attribution**

MicroStructPy is open source and freely available. Copyright for MicroStructPy is held by Georgia Tech Research Corporation. MicroStructPy is a major part of Kenneth (Kip) Hart's doctoral thesis, advised by Prof. Julian Rimoli.

### License

MIT License

Copyright (c) 2020 Georgia Tech Research Corporation

Permission is hereby granted, free of charge, to any person obtaining a copy of this software and associated documentation files (the "Software"), to deal in the Software without restriction, including without limitation the rights to use, copy, modify, merge, publish, distribute, sublicense, and/or sell copies of the Software, and to permit persons to whom the Software is furnished to do so, subject to the following conditions:

The above copyright notice and this permission notice shall be included in all copies or substantial portions of the Software.

THE SOFTWARE IS PROVIDED "AS IS", WITHOUT WARRANTY OF ANY KIND, EXPRESS OR IMPLIED, INCLUDING BUT NOT LIMITED TO THE WARRANTIES OF MERCHANTABILITY, FITNESS FOR A PAR-TICULAR PURPOSE AND NONINFRINGEMENT. IN NO EVENT SHALL THE AUTHORS OR COPYRIGHT HOLDERS BE LIABLE FOR ANY CLAIM, DAMAGES OR OTHER LIABILITY, WHETHER IN AN AC-TION OF CONTRACT, TORT OR OTHERWISE, ARISING FROM, OUT OF OR IN CONNECTION WITH THE SOFTWARE OR THE USE OR OTHER DEALINGS IN THE SOFTWARE.

### **CHAPTER**

**TWO**

# **GETTING STARTED**

# <span id="page-10-1"></span><span id="page-10-0"></span>**2.1 Download & Installation**

To install MicroStructPy, download it from PyPI using:

```
pip install microstructpy
```
This installs both the microstructpy Python package and the microstructpy command line interface (CLI). If there is an error with the install, try to install pybind11 first. You may need to add the  $-\text{user flag}$ , depending on your permissions.

To verify installation of the package, run the following commands:

```
python -c 'import microstructpy'
microstructpy --help
```
This verifies that 1) the python package has installed correctly and 2) the command line interface (CLI) has been found by the shell. If there is an issue with the CLI, the install location may not be in the PATH variable. The most likely install location is  $\sim$ /. local/bin for Mac or Linux machines. For Windows, it may be in a path similar to ~\AppData\Roaming\Python\Python36\Scripts\.

Note: If the install fails and the last several error messages reference pybind11, run pip install pybind11 first then install MicroStructPy.

# <span id="page-10-2"></span>**2.2 Running Demonstrations**

MicroStructPy comes with several demonstrations to familiarize users with its capabilities and options. A demonstration can be run from the command line by:

microstructpy --demo=minimal.xml

When a demo is run, the XML input file is copied to the current working directory. See *[Examples](#page-12-0)* for a full list of available examples and demostrations.

# <span id="page-10-3"></span>**2.3 Development**

Contributions to MicroStructPy are most welcome. To download and install the source code for the project:

```
git clone https://github.com/kip-hart/MicroStructPy.git
pip install -e MicroStructPy
```
MicroStructPy uses [tox](https://tox.readthedocs.io) to run tests and build the documentation. To perform these tests:

pip install tox cd MicroStructPy tox

Please use the issue and pull request features of the [GitHub repository](https://github.com/kip-hart/MicroStructPy) to report bugs and modify the code.

# **CHAPTER**

**THREE**

# **EXAMPLES**

<span id="page-12-0"></span>The following contains examples of MicroStructPy. These examples include an introduction to the XML input files, some more advanced input files used on the CLI, and scripts that use the Python package.

# <span id="page-12-1"></span>**3.1 Input File Introduction**

# <span id="page-12-2"></span>**3.1.1 Basic Example**

#### **XML Input File**

The basename for this file is  $\text{int } \text{ro\_1\_basic.xml}$ . The file can be run using this command:

```
microstructpy --demo=intro_1_basic.xml
```
The full text of the file is:

```
<?xml version="1.0" encoding="UTF-8"?>
<input>
    <material>
       <name> Matrix </name>
        <material_type> matrix </material_type>
        <fraction> 2 </fraction>
        <shape> circle </shape>
        <size>
            <dist_type> uniform </dist_type>
            <loc> 0 </loc>
            <scale> 1.5 </scale>
        </size>
    </material>
    <material>
        <name> Inclusions </name>
        <fraction> 1 </fraction>
        <shape> circle </shape>
        <diameter> 2 </diameter>
    </material>
    <domain>
        <shape> square </shape>
        <side_length> 20 </side_length>
        <corner> (0, 0) </corner>
    </domain>
```

```
<settings>
        <verbose> True </verbose>
        <directory> intro_1_basic </directory>
   </settings>
</input>
```
#### **Materials**

There are two materials, in a 2:1 ratio based on volume. The first is a matrix, which is represented with small circles. The size and shape of matrix grain particles are not critical, since the boundaries between them will be removed before triangular meshing. The second material consists of circular inclusions with diameter 2.

#### **Domain Geometry**

The domain of the microstructure is a square with its bottom-left corner fixed to the origin. The side length is 20, which is 10x the size of the inclusions to ensure that the microstructure is statistically representative.

#### **Settings**

Many settings have been left to their defaults, with the exceptions being the verbose mode and output directory.

By default, MicroStructPy does not print status updates to the command line. Switching the verbose mode on will regularly print the status of the code.

The output directory is a filepath for writing text and image files. By default, MicroStructPy outputs texts files containing data on the seeds, polygon mesh, and triangular mesh as well as the corresponding image files, saved in PNG format.

Note: The <directory> field can be an absolute or relative filepath. If it is relative, outputs are written relative to the input file, not the current working directory.

#### **Output Files**

The three plots that this file generates are the seeding, the polygon mesh, and the triangular mesh. These three plots are shown in [Fig.](#page-14-0) [3.1](#page-14-0) - [Fig.](#page-15-0) [3.3.](#page-15-0)

# <span id="page-13-0"></span>**3.1.2 Quality Controls**

#### **XML Input File**

The basename for this file is  $\text{intro2}_\text{quality}.$  xml. The file can be run using this command:

```
microstructpy --demo=intro_2_quality.xml
```
The full text of the file is:

<span id="page-14-0"></span>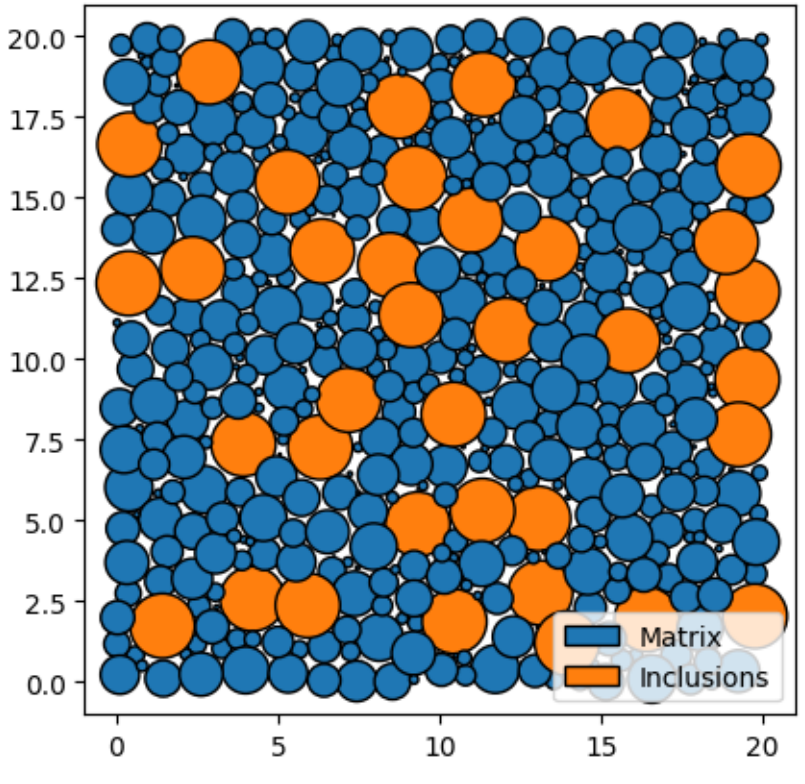

Fig. 3.1: Introduction 1 - seed geometries.

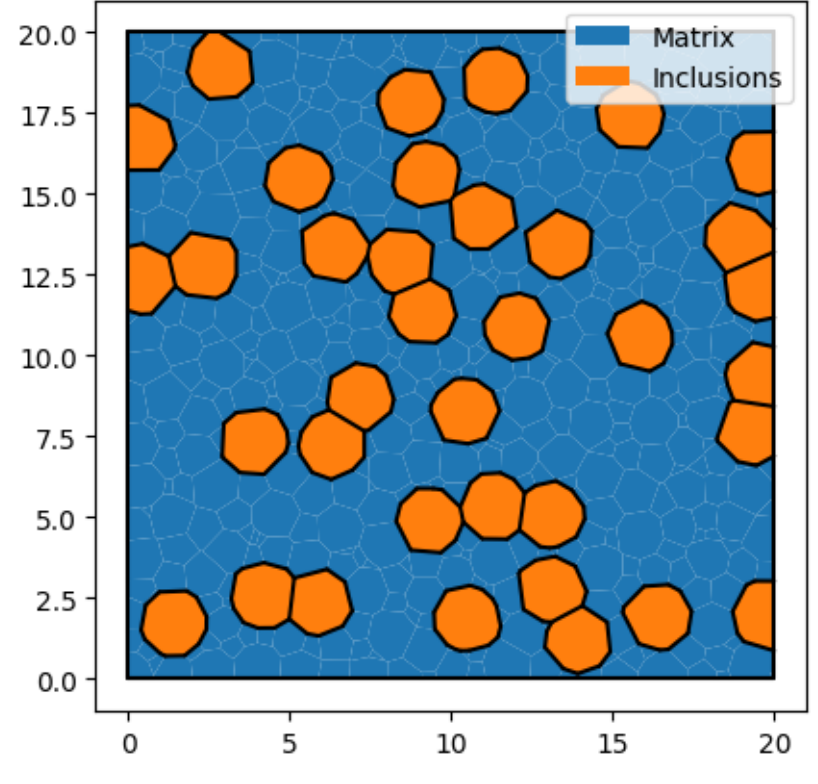

Fig. 3.2: Introduction 1 - polygonal mesh.

<span id="page-15-0"></span>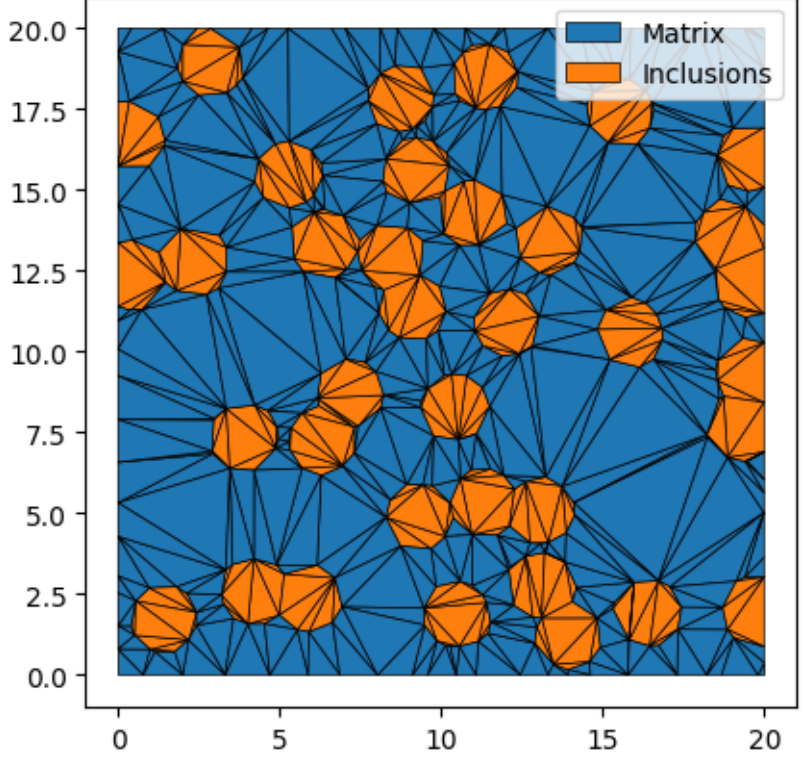

Fig. 3.3: Introduction 1 - triangular mesh.

```
<?xml version="1.0" encoding="UTF-8"?>
<input>
    <material>
        <name> Matrix </name>
        <material_type> matrix </material_type>
        <fraction> 2 </fraction>
        <shape> circle </shape>
        <size>
            <dist_type> uniform </dist_type>
            <loc> 0 </loc>
            <scale> 1.5 </scale>
        </size>
    </material>
    <material>
        <name> Inclusions </name>
        <fraction> 1 </fraction>
        <shape> circle </shape>
        <diameter> 2 </diameter>
    </material>
    <domain>
        <shape> square </shape>
        <side_length> 20 </side_length>
        <corner> (0, 0) </corner>
    </domain>
```

```
<settings>
        <directory> intro_2_quality </directory>
        <verbose> True </verbose>
        <!-- Mesh Quality Settings -->
        <mesh_min_angle> 25 </mesh_min_angle>
        <mesh_max_volume> 1 </mesh_max_volume>
        <mesh_max_edge_length> 0.1 </mesh_max_edge_length>
    </settings>
</input>
```
#### **Materials**

There are two materials, in a 2:1 ratio based on volume. The first is a matrix, which is represented with small circles. The second material consists of circular inclusions with diameter 2.

#### **Domain Geometry**

These two materials fill a square domain. The bottom-left corner of the rectangle is the origin, which puts the rectangle in the first quadrant. The side length is 20, which is 10x the size of the inclusions to ensure that microstructure is statistically representative.

#### **Settings**

The first two settings determine the output directory and whether to run the program in verbose mode. The following settings determine the quality of the triangular mesh.

The minimum interior angle of the elements is 25 degrees, ensuring lower aspect ratios compared to the first example. The maximum area of the elements is also limited to 1, which populates the matrix with smaller elements. Finally, The maximum edge length of elements at interfaces is set to 0.1, which increasing the mesh density surrounding the inclusions and at the boundary of the domain.

Note that the edge length control is currently unavailable in 3D.

#### **Output Files**

The three plots that this file generates are the seeding, the polygon mesh, and the triangular mesh. These three plots are shown in [Fig.](#page-17-0) [3.4](#page-17-0) - [Fig.](#page-18-0) [3.6.](#page-18-0)

#### <span id="page-16-0"></span>**3.1.3 Size & Shape**

#### **XML Input File**

The basename for this file is  $intro_3_size_shape$ . xml. The file can be run using this command:

```
microstructpy --demo=intro_3_size_shape.xml
```
The full text of the file is:

<span id="page-17-0"></span>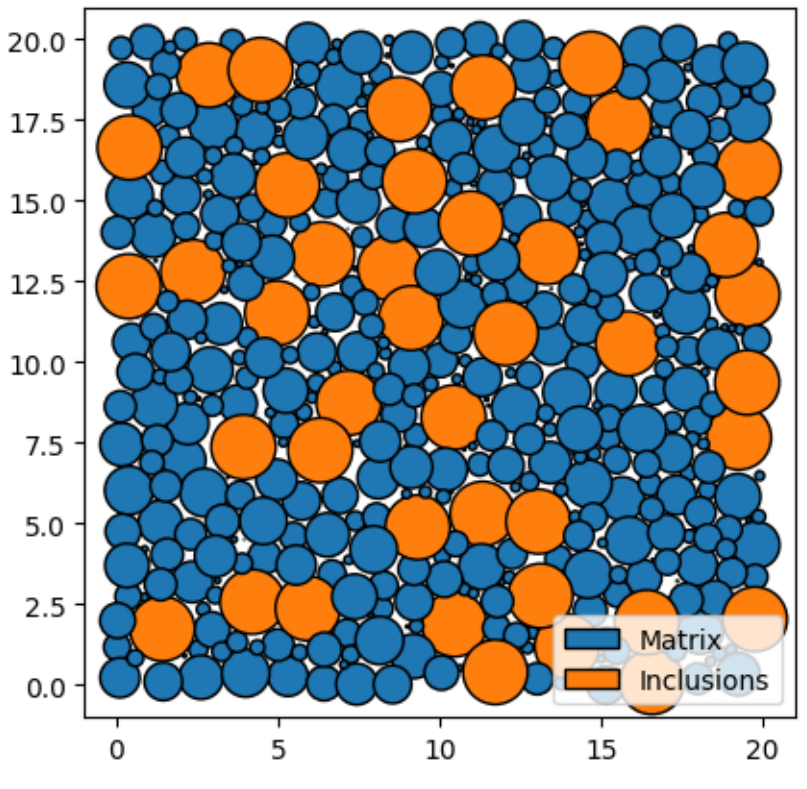

Fig. 3.4: Introduction 2 - seed geometries.

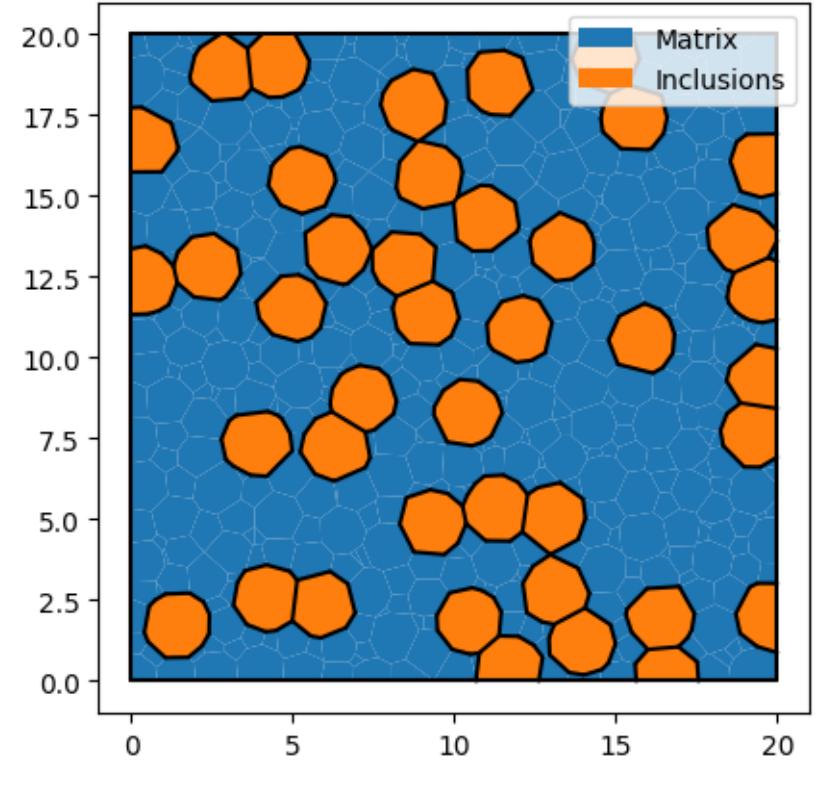

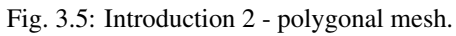

<span id="page-18-0"></span>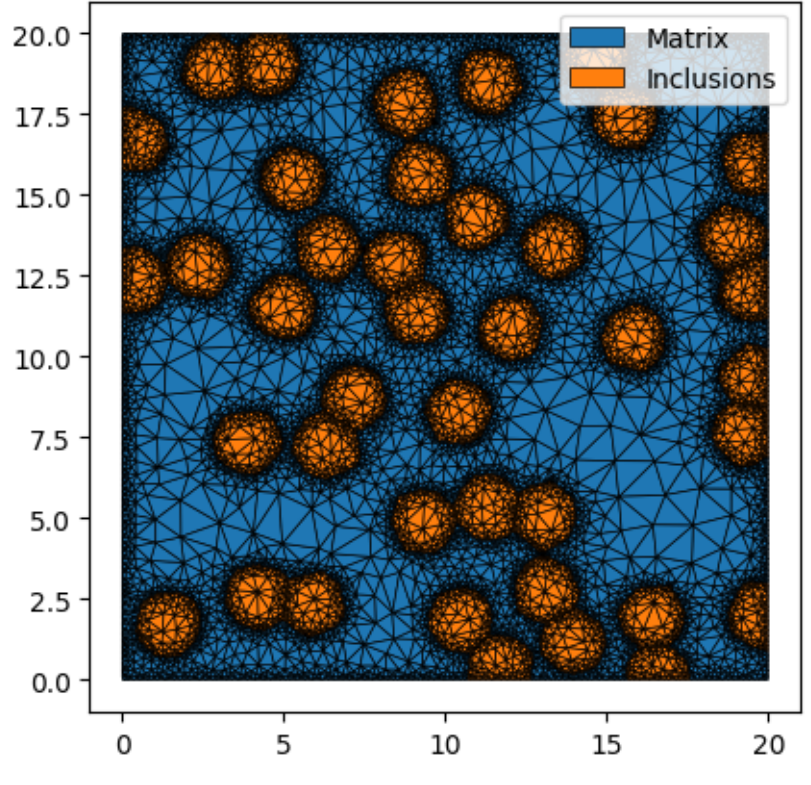

Fig. 3.6: Introduction 2 - triangular mesh.

```
<?xml version="1.0" encoding="UTF-8"?>
<input>
    <material>
        <name> Matrix </name>
        <material_type> matrix </material_type>
        <fraction> 2 </fraction>
        <shape> circle </shape>
        <size>
            <dist_type> uniform </dist_type>
            <loc> 0 </loc>
            <scale> 1.5 </scale>
        </size>
    </material>
    <material>
        <name> Inclusions </name>
        <fraction> 1 </fraction>
        <shape> ellipse </shape>
        <size>
            <dist_type> triang </dist_type>
            <loc> 0 </loc>
            <scale> 2 </scale>
            <c> 1 </c>
        </size>
        <aspect_ratio>
            <dist_type> uniform </dist_type>
```

```
<loc> 1 </loc>
            <scale> 2 </scale>
        </aspect_ratio>
        <angle> random </angle>
    </material>
    <domain>
        <shape> square </shape>
        <side_length> 20 </side_length>
        <corner> (0, 0) </corner>
    </domain>
    <settings>
        <directory> intro_3_size_shape </directory>
        <verbose> True </verbose>
    </settings>
</input>
```
#### **Materials**

There are two materials, in a 2:1 ratio based on volume. The first is a matrix, which is represented with small circles.

The second material consists of elliptical inclusions with size ranging from 0 to 2 and aspect ratio ranging from 1 to 3. Note that the size is defined as the diameter of a circle with equivalent area. The orientation angle of the inclusions are random, specifically they are uniformly distributed from 0 to 360 degrees.

#### **Domain Geometry**

These two materials fill a square domain. The bottom-left corner of the rectangle is the origin, which puts the rectangle in the first quadrant. The side length is 20, which is 10x the size of the inclusions to ensure that the microstructure is statistically representative.

#### **Settings**

Many settings have been left to their defaults, with the exceptions being the verbose mode and output directory.

By default, MicroStructPy does not print status updates to the command line. Switching the verbose mode on will regularly print the status of the code.

The output directory is a filepath for writing text and image files. By default, MicroStructPy outputs texts files containing data on the seeds, polygon mesh, and triangular mesh as well as the corresponding image files, saved in PNG format.

Note: The <directory> field can be an absolute or relative filepath. If it is relative, outputs are written relative to the input file, not the current working directory.

#### **Output Files**

The three plots that this file generates are the seeding, the polygon mesh, and the triangular mesh. These three plots are shown in [Fig.](#page-20-0) [3.7](#page-20-0) - [Fig.](#page-21-1) [3.9.](#page-21-1)

<span id="page-20-0"></span>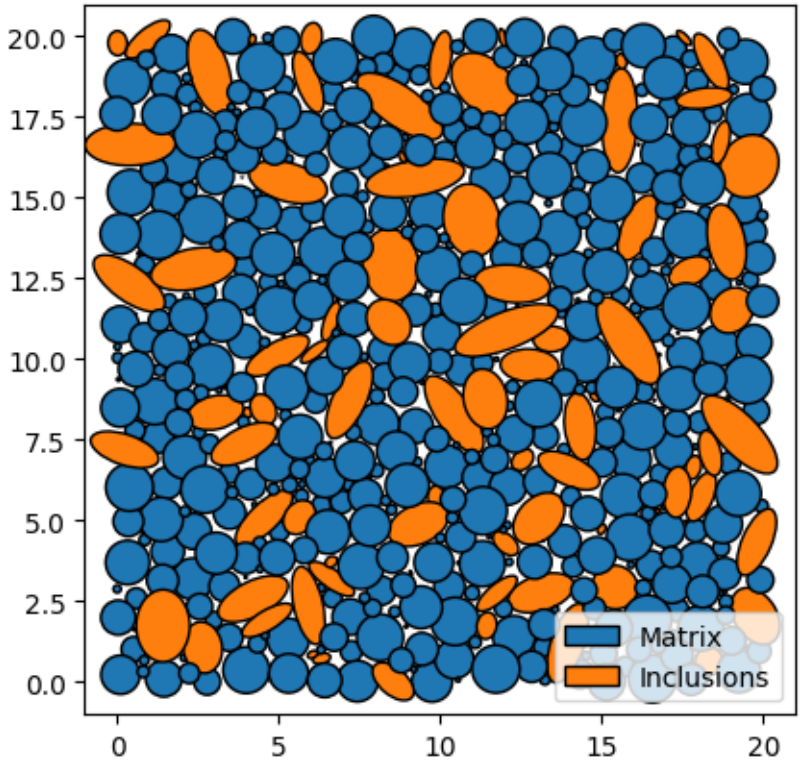

Fig. 3.7: Introduction 3 - seed geometries.

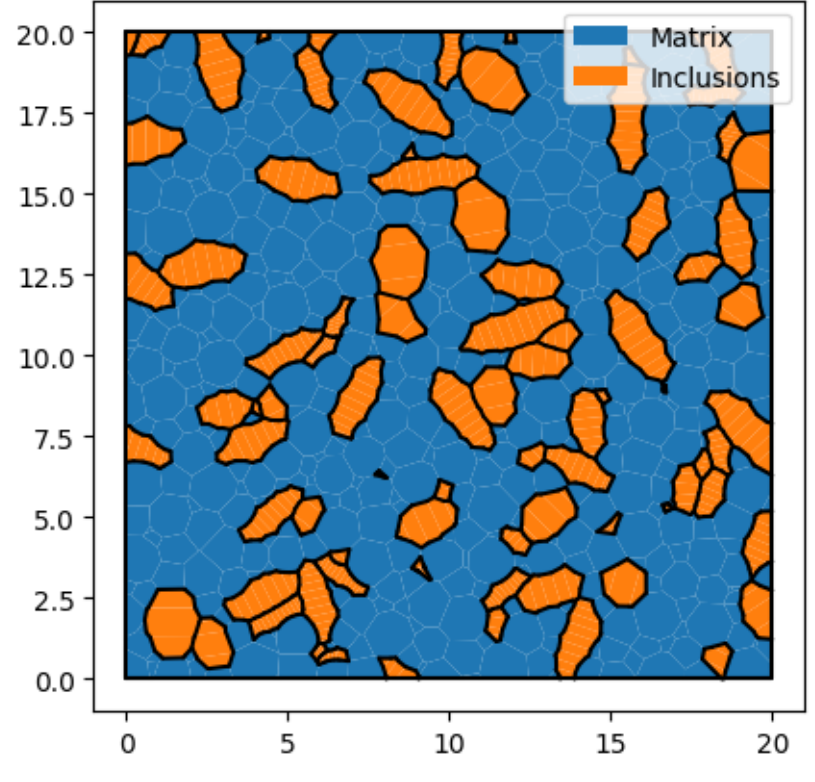

Fig. 3.8: Introduction 3 - polygonal mesh.

<span id="page-21-1"></span>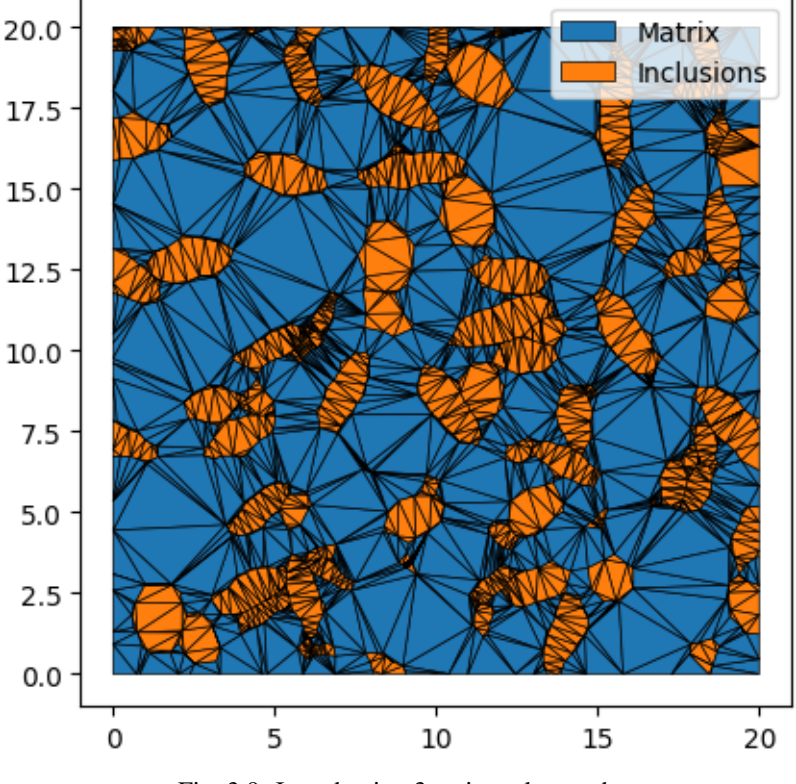

Fig. 3.9: Introduction 3 - triangular mesh.

# <span id="page-21-0"></span>**3.1.4 Oriented Grains**

#### **XML Input File**

The basename for this file is intro\_4\_oriented.xml. The file can be run using this command:

```
microstructpy --demo=intro_4_oriented.xml
```
The full text of the file is:

```
<?xml version="1.0" encoding="UTF-8"?>
<input>
    <material>
       <name> Matrix </name>
        <material_type> matrix </material_type>
        <fraction> 2 </fraction>
        <shape> circle </shape>
        <size>
            <dist_type> uniform </dist_type>
            <loc> 0 </loc>
            <scale> 1.5 </scale>
        </size>
    </material>
    <material>
        <name> Inclusions </name>
        <fraction> 1 </fraction>
```

```
<shape> ellipse </shape>
        <size>
            <dist_type> triang </dist_type>
            <loc> 0 </loc>
            <scale> 2 </scale>
            <c> 1 </c>
        </size>
        <aspect_ratio>
            <dist_type> uniform </dist_type>
            <loc> 1 </loc>
            <scale> 2 </scale>
        </aspect_ratio>
        <angle_deg>
            <dist_type> uniform </dist_type>
            <loc> -10 </loc>
            <scale> 20 </scale>
        </angle_deg>
    </material>
    <domain>
        <shape> square </shape>
        <side_length> 20 </side_length>
        <corner> (0, 0) </corner>
    </domain>
    <settings>
        <directory> intro_4_oriented </directory>
        <verbose> True </verbose>
    </settings>
</input>
```
#### **Materials**

There are two materials, in a 2:1 ratio based on volume. The first is a matrix, which is represented with small circles.

The second material consists of elliptical inclusions with size ranging from 0 to 2 and aspect ratio ranging from 1 to 3. Note that the size is defined as the diameter of a circle with equivalent area. The orientation angle of the inclusions are uniformly distributed between -10 and +10 degrees, relative to the +x axis.

#### **Domain Geometry**

These two materials fill a square domain. The bottom-left corner of the rectangle is the origin, which puts the rectangle in the first quadrant. The side length is 20, which is 10x the size of the inclusions to ensure that the microstructure is statistically representative.

#### **Settings**

Many settings have been left to their defaults, with the exceptions being the verbose mode and output directory.

By default, MicroStructPy does not print status updates to the command line. Switching the verbose mode on will regularly print the status of the code.

The output directory is a filepath for writing text and image files. By default, MicroStructPy outputs texts files containing data on the seeds, polygon mesh, and triangular mesh as well as the corresponding image files, saved in PNG format.

Note: The <directory> field can be an absolute or relative filepath. If it is relative, outputs are written relative to the input file, not the current working directory.

#### **Output Files**

<span id="page-23-1"></span>The three plots that this file generates are the seeding, the polygon mesh, and the triangular mesh. These three plots are shown in Fig. [3.10](#page-23-1) - Fig. [3.12.](#page-24-0)

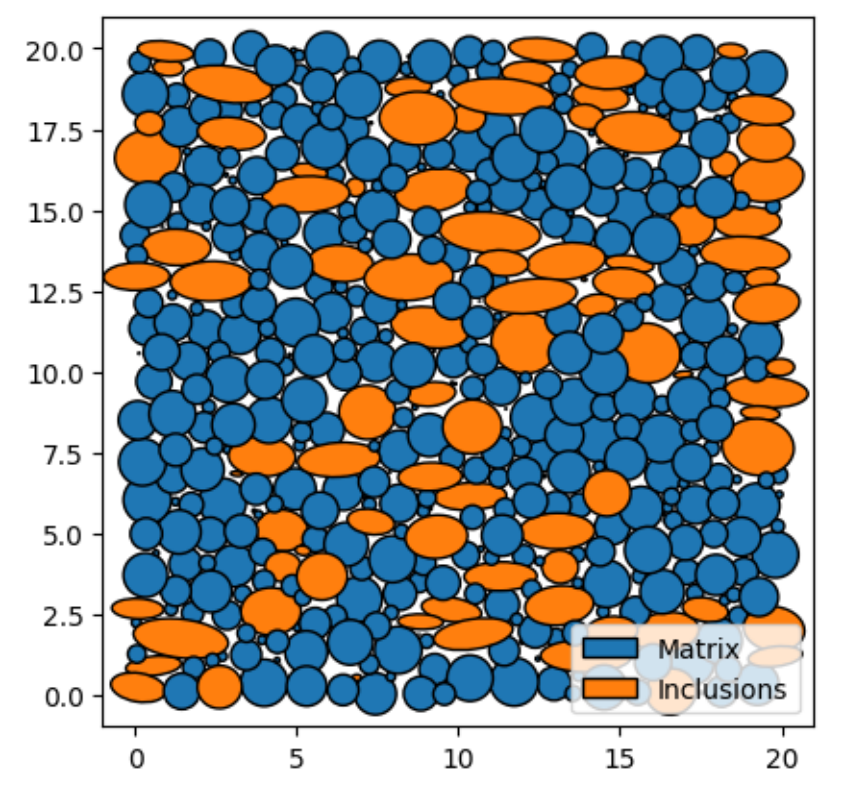

Fig. 3.10: Introduction 4 - seed geometries.

### <span id="page-23-0"></span>**3.1.5 Plot Controls**

#### **XML Input File**

The basename for this file is intro\_5\_plotting.xml. The file can be run using this command:

```
microstructpy --demo=intro_5_plotting.xml
```
The full text of the file is given below.

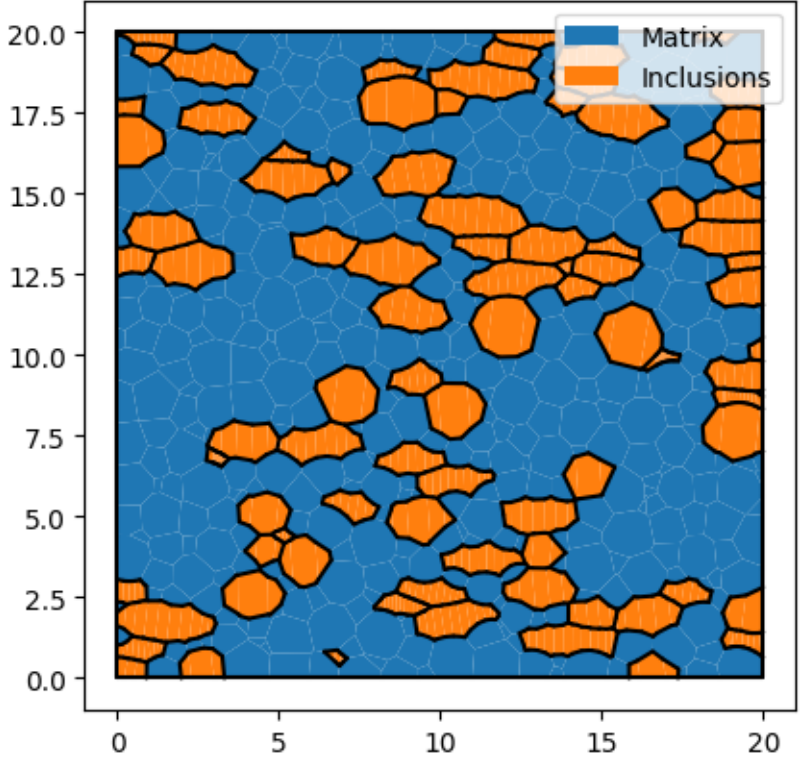

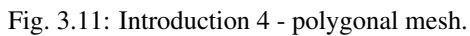

<span id="page-24-0"></span>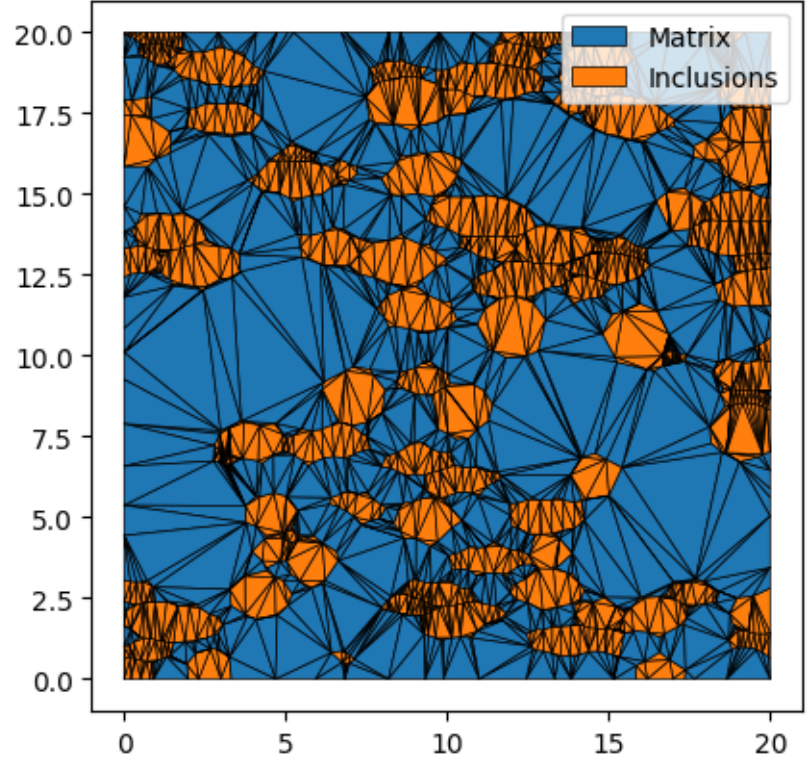

Fig. 3.12: Introduction 4 - triangular mesh.

```
<?xml version="1.0" encoding="UTF-8"?>
<input>
    <material>
       <material_type> matrix </material_type>
       <fraction> 2 </fraction>
        <shape> circle </shape>
        <size>
           <dist_type> uniform </dist_type>
           <loc> 0 </loc>
           <scale> 1.5 </scale>
        </size>
        <color> pink </color>
    </material>
    <material>
        <fraction> 1 </fraction>
        <shape> circle </shape>
        <diameter> 2 </diameter>
        <color> lime </color>
    </material>
    <domain>
        <shape> square </shape>
        <side_length> 20 </side_length>
        <corner> (0, 0) </corner>
    </domain>
    <settings>
        <filetypes>
            <seeds_plot> png </seeds_plot>
            <poly_plot> png, pdf </poly_plot>
            <tri_plot> png </tri_plot>
            <tri_plot> eps </tri_plot>
            <tri_plot> pdf </tri_plot>
        </filetypes>
        <directory> intro_5_plotting </directory>
        <verbose> True </verbose>
        <seeds_kwargs>
            <alpha> 0.5 </alpha>
            <edgecolors> none </edgecolors>
        </seeds_kwargs>
        <poly_kwargs>
            <linewidth> 3 </linewidth>
            <edgecolors> #A4058F </edgecolors>
        </poly_kwargs>
        <tri_kwargs>
            <linewidth> 0.2 </linewidth>
            <edgecolor> navy </edgecolor>
        </tri_kwargs>
        <plot_axes> False </plot_axes>
    </settings>
</input>
```
#### **Materials**

There are two materials, in a 2:1 ratio based on volume. The first is a pink matrix, which is represented with small circles.

The second material consists of lime green circular inclusions with diameter 2.

### **Domain Geometry**

These two materials fill a square domain. The bottom-left corner of the rectangle is the origin, which puts the rectangle in the first quadrant. The side length is 20, which is 10x the size of the inclusions.

### **Settings**

PNG files of each step in the process will be output, as well as the intermediate text files. They are saved in a folder named intro\_5\_plotting, in the current directory (i.e ./intro\_5\_plotting). PDF files of the poly and tri mesh are also generated, plus an EPS file for the tri mesh.

The seeds are plotted with transparency to show the overlap between them. The poly mesh is plotted with thick purple edges and the tri mesh is plotted with thin navy edges.

In all of the plots, the axes are toggles off, creating image files with minimal borders.

### **Output Files**

<span id="page-26-0"></span>The three plots that this file generates are the seeding, the polygon mesh, and the triangular mesh. These three plots are shown in Fig. [3.13](#page-26-0) - Fig. [3.15.](#page-27-0)

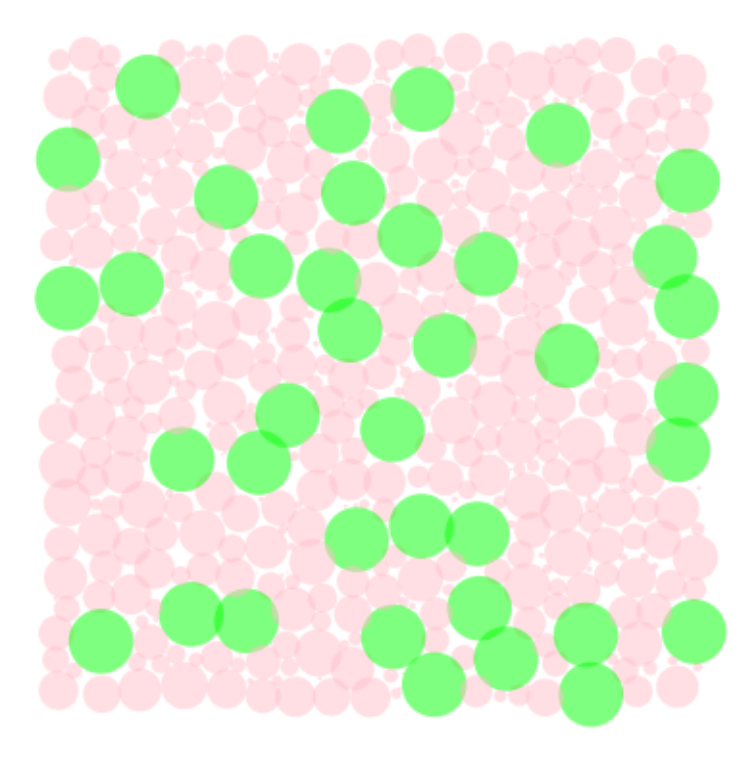

Fig. 3.13: Introduction 5 - seed geometries.

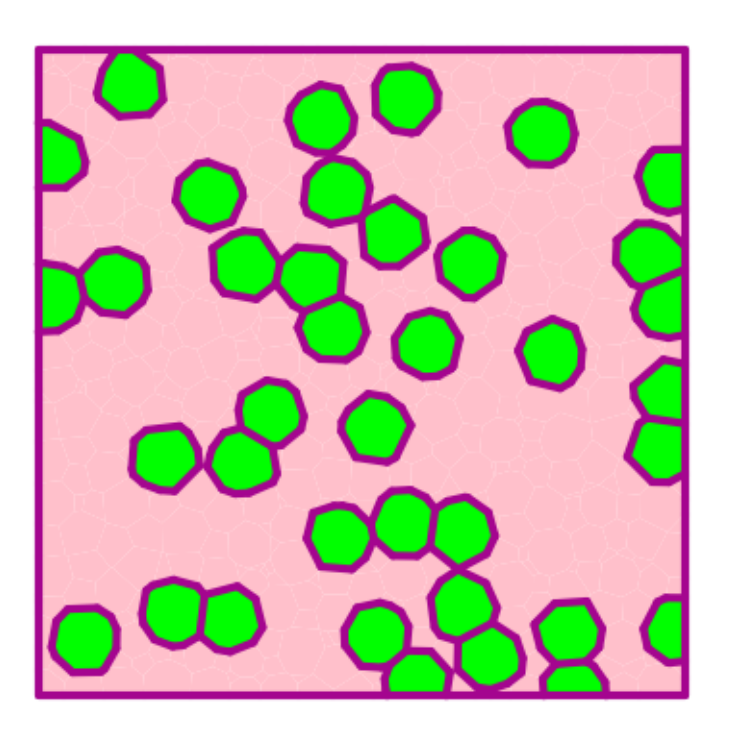

Fig. 3.14: Introduction 5 - polygonal mesh.

<span id="page-27-0"></span>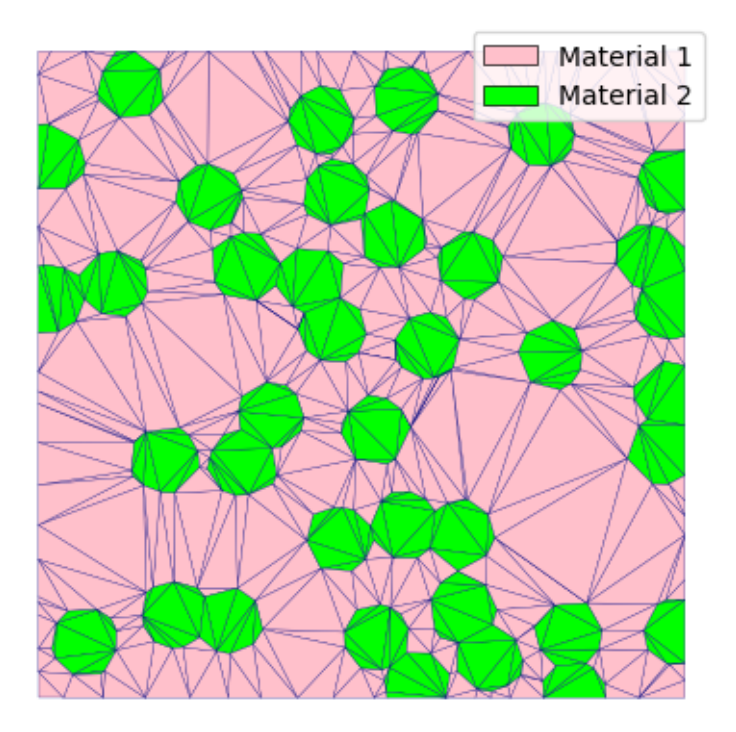

Fig. 3.15: Introduction 5 - triangular mesh.

# <span id="page-28-0"></span>**3.1.6 Culmination**

### **XML Input File**

The basename for this file is intro  $6$  culmination.  $xml$ . The file can be run using this command:

```
microstructpy --demo=intro_6_culmination.xml
```
The full text of the file is:

```
<?xml version="1.0" encoding="UTF-8"?>
<input>
    <material>
        <material_type> matrix </material_type>
        <fraction> 2 </fraction>
        <shape> circle </shape>
        <size>
            <dist_type> uniform </dist_type>
           <loc> 0 </loc>
           <scale> 1.5 </scale>
        </size>
        <color> pink </color>
    </material>
    <material>
        <fraction> 1 </fraction>
        <shape> ellipse </shape>
        <size>
           <dist_type> triang </dist_type>
           <loc> 0 </loc>
           <scale> 2 </scale>
            <c> 1 </c>
        </size>
        <aspect_ratio>
            <dist_type> uniform </dist_type>
            <loc> 1 </loc>
            <scale> 2 </scale>
        </aspect_ratio>
        <angle_deg>
            <dist_type> uniform </dist_type>
            <loc> -10 </loc>
            <scale> 20 </scale>
        </angle_deg>
        <color> lime </color>
    </material>
    <domain>
        <shape> square </shape>
        <side_length> 20 </side_length>
        <corner> (0, 0) </corner>
    </domain>
    <settings>
        <filetypes>
            <seeds_plot> png </seeds_plot>
            <poly_plot> png, pdf </poly_plot>
```

```
<tri_plot> png </tri_plot>
            <tri_plot> eps </tri_plot>
            <tri_plot> pdf </tri_plot>
        </filetypes>
        <directory> intro_6_culmination </directory>
        <verbose> True </verbose>
        <mesh_min_angle> 25 </mesh_min_angle>
        <mesh_max_volume> 1 </mesh_max_volume>
        <mesh_max_edge_length> 0.1 </mesh_max_edge_length>
        <seeds_kwargs>
            <alpha> 0.5 </alpha>
            <edgecolors> none </edgecolors>
        </seeds_kwargs>
        <poly_kwargs>
            <linewidth> 3 </linewidth>
            <edgecolors> #A4058F </edgecolors>
        </poly_kwargs>
        <tri_kwargs>
            <linewidth> 0.2 </linewidth>
            <edgecolor> navy </edgecolor>
        </tri_kwargs>
       <plot_axes> False </plot_axes>
    </settings>
</input>
```
#### **Materials**

There are two materials, in a 2:1 ratio based on volume. The first is a pink matrix, which is represented with small circles.

The second material consists of lime green elliptical inclusions with size ranging from 0 to 2 and aspect ratio ranging from 1 to 3. Note that the size is defined as the diameter of a circle with equivalent area. The orientation angle of the inclusions are uniformly distributed between -10 and +10 degrees, relative to the +x axis.

#### **Domain Geometry**

These two materials fill a square domain. The bottom-left corner of the rectangle is the origin, which puts the rectangle in the first quadrant. The side length is 20, which is 10x the size of the inclusions.

#### **Settings**

PNG files of each step in the process will be output, as well as the intermediate text files. They are saved in a folder named intro\_5\_plotting, in the current directory (i.e ./intro\_5\_plotting). PDF files of the poly and tri mesh are also generated, plus an EPS file for the tri mesh.

The seeds are plotted with transparency to show the overlap between them. The poly mesh is plotted with thick purple edges and the tri mesh is plotted with thin navy edges.

In all of the plots, the axes are toggles off, creating image files with minimal borders.

The minimum interior angle of the elements is 25 degrees, ensuring lower aspect ratios compared to the first example. The maximum area of the elements is also limited to 1, which populates the matrix with smaller elements. Finally, The maximum edge length of elements at interfaces is set to 0.1, which increasing the mesh density surrounding the inclusions and at the boundary of the domain.

Note that the edge length control is currently unavailable in 3D.

### **Output Files**

<span id="page-30-2"></span>The three plots that this file generates are the seeding, the polygon mesh, and the triangular mesh. These three plots are shown in Fig. [3.16](#page-30-2) - Fig. [3.18.](#page-31-0)

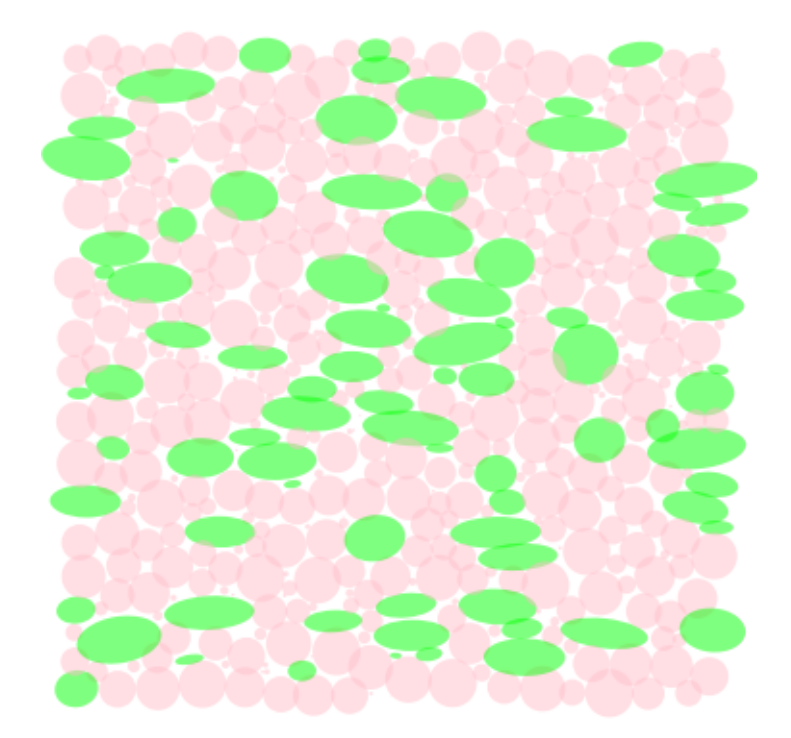

Fig. 3.16: Introduction 6 - seed geometries.

# <span id="page-30-0"></span>**3.2 CLI Examples**

# <span id="page-30-1"></span>**3.2.1 Elliptical Grains**

#### **XML Input File**

The basename for this file is elliptical\_grains.xml. The file can be run using this command:

microstructpy --demo=elliptical\_grains.xml

The full text of the file is:

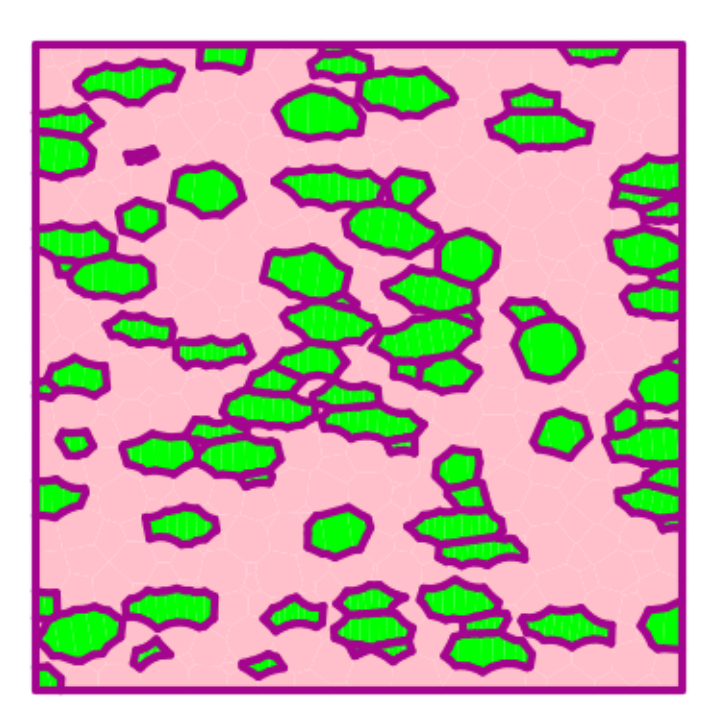

Fig. 3.17: Introduction 6 - polygonal mesh.

<span id="page-31-0"></span>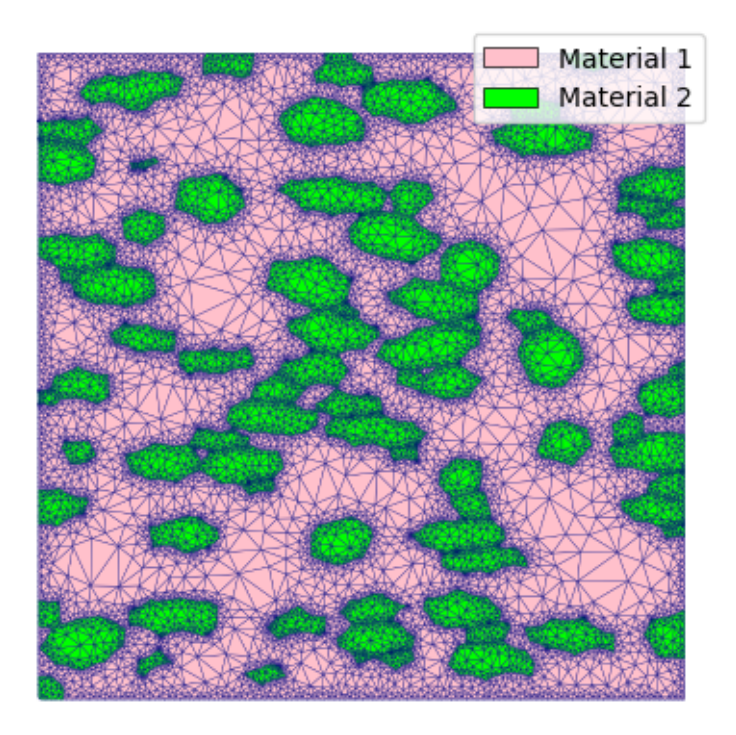

Fig. 3.18: Introduction 6 - triangular mesh.

```
<?xml version="0.5" encoding="UTF-8"?>
<input>
    <material>
       <fraction> 2 </fraction>
        <shape> ellipse </shape>
        <a>
            <dist_type> uniform </dist_type>
            <loc> 0.2 </loc>
            <scale> 0.35 </scale>
        </a>
         0.05 <b>b</b><angle_deg>
            <dist_type> uniform </dist_type>
            <loc> 0 </loc>
            <scale> 20 </scale>
        </angle_deg>
        <color> orange </color>
    </material>
    <material>
        <fraction> 1 </fraction>
        <shape> circle </shape>
        <area>
            <dist_type> lognorm </dist_type>
            <scale> 0.004 </scale>
            <s> 1.0 </s>
        </area>
        <color> plum </color>
    </material>
    <material>
       <fraction> 1 </fraction>
        <shape> circle </shape>
        <area>
            <dist_type> lognorm </dist_type>
            <scale> 0.004 </scale>
            <s> 1.0 </s>
        </area>
        <color> lightblue </color>
    </material>
    <material>
        <fraction> 1 </fraction>
        <shape> circle </shape>
        <area>
            <dist_type> lognorm </dist_type>
           <scale> 0.004 </scale>
            <s> 1.0 </s>
        </area>
        <color> lightgreen </color>
    </material>
    <material>
        <fraction> 1 </fraction>
        <shape> circle </shape>
        <area>
            <dist_type> lognorm </dist_type>
```

```
<scale> 0.004 </scale>
            <s> 1.0 </s>
        </area>
        <color> khaki </color>
    </material>
    <domain>
        <shape> rectangle </shape>
        <side_lengths> (2.4, 1.2) </side_lengths>
   </domain>
   <settings>
       <verbose> True </verbose>
        <mesh_min_angle> 20 </mesh_min_angle>
        <mesh_max_edge_length> 0.01 </mesh_max_edge_length>
        <mesh_max_volume> 0.004 </mesh_max_volume>
        <directory> elliptical_grains </directory>
        <plot_axes> False </plot_axes>
        <seeds_kwargs>
            <linewidth> 1.0 </linewidth>
        </seeds_kwargs>
        <poly_kwargs>
            <linewidth> 1.0 </linewidth>
        </poly_kwargs>
        <tri_kwargs>
            <linewidth> 0.1 </linewidth>
       </tri_kwargs>
    </settings>
</input>
```
### **Materials**

There are five materials, represented in equal proportions. The first material consists of ellipses and the semi-major axes are uniformly distributed,  $A \sim U(0.20, 0.75)$ . The semi-minor axes are fixed at 0.05, meaning the aspect ratio of these seeds are 4-15. The orientation angles of the ellipses are uniform random in distribution from 0 to 20 degrees counterclockwise from the +x axis.

The remaining four materials are all the same, with lognormal grain area distributions. The only difference among these materials is the color, which was done for visual effect.

### **Domain Geometry**

The domain of the microstructure is a rectangle with side lengths 2.4 in the x-direction and 1.2 in the y-direction. The domain is centered on the origin, though the position of the domain is not relevant considering that the plot axes are switched off.

### **Settings**

The aspect ratio of elements in the triangular mesh is controlled by setting the minimum interior angle for the elements at 20 degrees, the maximum element volume to 0.001, and the maximum edge length at grain boundaries to 0.01.

The function will output only plots of the microstructure process (no text files), and those plots are saved as PNGs. They are saved in a folder named elliptical\_grains, in the current directory (i.e./elliptical\_grains).

The axes are turned off in these plots, creating PNG files with minimal whitespace.

Finally, the linewiths in the seeds plot, polygonal mesh plot, and the triangular mesh plot are 0.5, 0.5, 0.1 respectively.

### **Output Files**

<span id="page-34-1"></span>The three plots that this file generates are the seeding, the polygon mesh, and the triangular mesh. These three plots are shown in Fig. [3.19](#page-34-1) - Fig. [3.21.](#page-35-0)

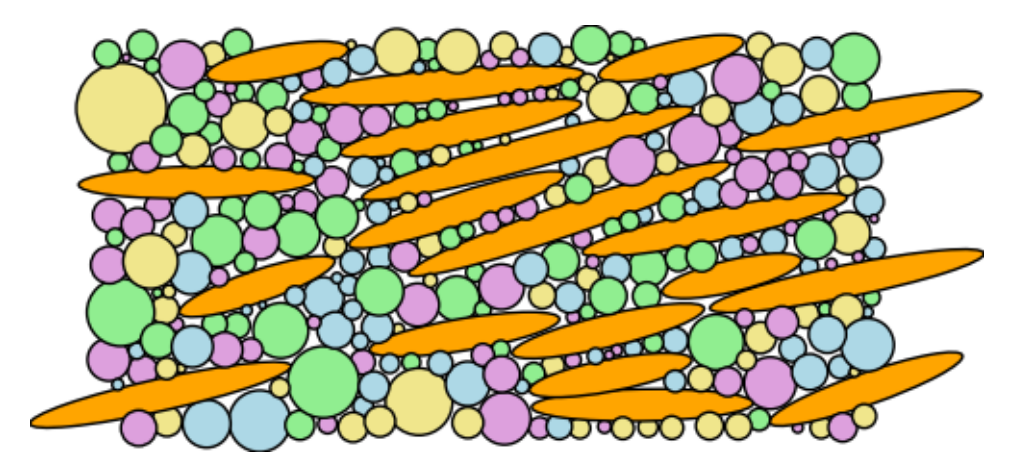

Fig. 3.19: Elliptical grain example - seed geometries.

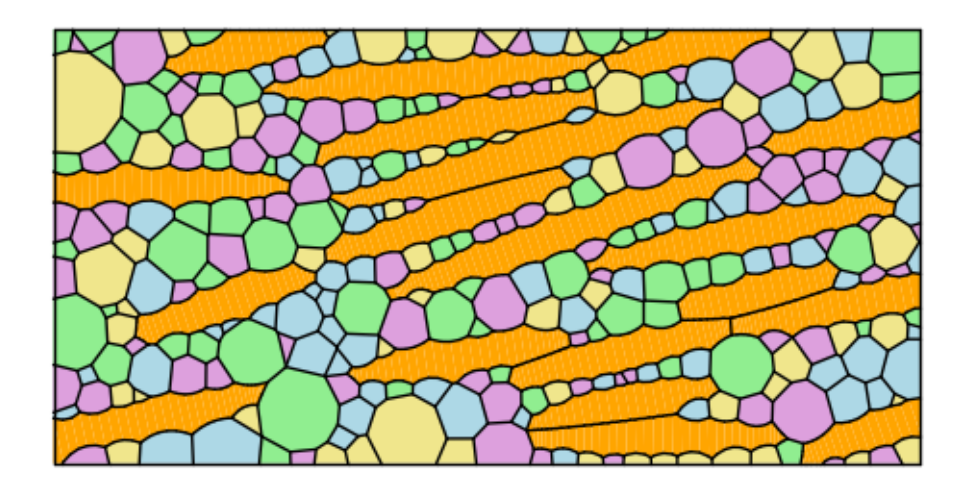

Fig. 3.20: Elliptical grain example - polygonal mesh.

# <span id="page-34-0"></span>**3.2.2 Minimal Example**

<span id="page-35-0"></span>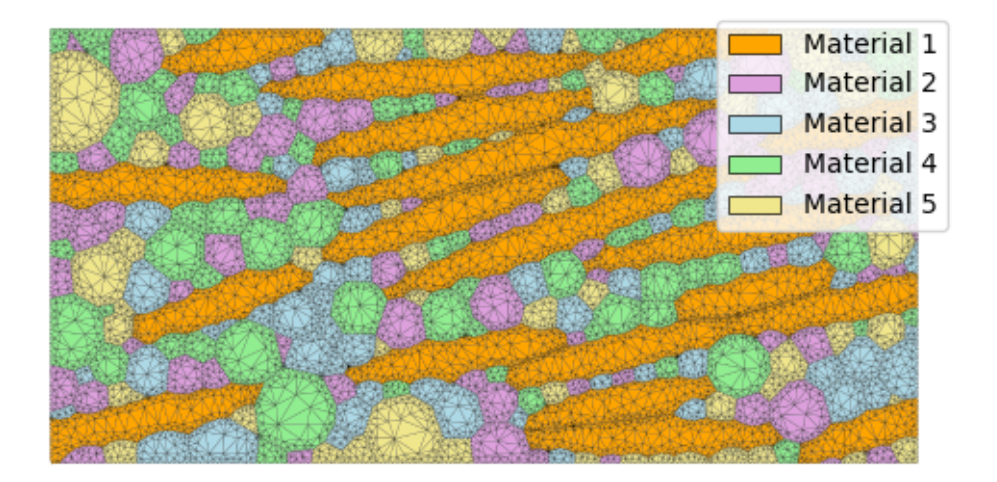

Fig. 3.21: Elliptical grain example - triangular mesh.

#### **XML Input File**

The basename for this file is minimal\_paired.xml. The file can be run using this command:

```
microstructpy --demo=minimal_paired.xml
```
The full text of the file is:

```
<?xml version="1.0" encoding="UTF-8"?>
<input>
    <material>
        <shape> circle </shape>
        <size> 0.09 </size>
    </material>
    <domain>
        <shape> square </shape>
    </domain>
    <settings>
        <directory> minimal </directory>
        <plot_axes> False </plot_axes>
        <color_by> seed number </color_by>
        <colormap> Paired </colormap>
    </settings>
</input>
```
### **Material**

There is only one material, with a constant size of 0.09.

### **Domain Geometry**

The material fills a square domain. The default side length is 1, meaning the domain is greater than 10x larger than the grains.
## **Settings**

The function will output plots of the microstructure process and those plots are saved as PNGs. They are saved in a folder named minimal, in the current directory (i.e ./minimal).

The axes are turned off in these plots, creating PNG files with minimal whitespace.

Finally, the seeds and grains are colored by their seed number, not by material.

## **Output Files**

<span id="page-36-0"></span>The three plots that this file generates are the seeding, the polygon mesh, and the triangular mesh. These three plots are shown in Fig. [3.22](#page-36-0) - Fig. [3.24.](#page-37-0)

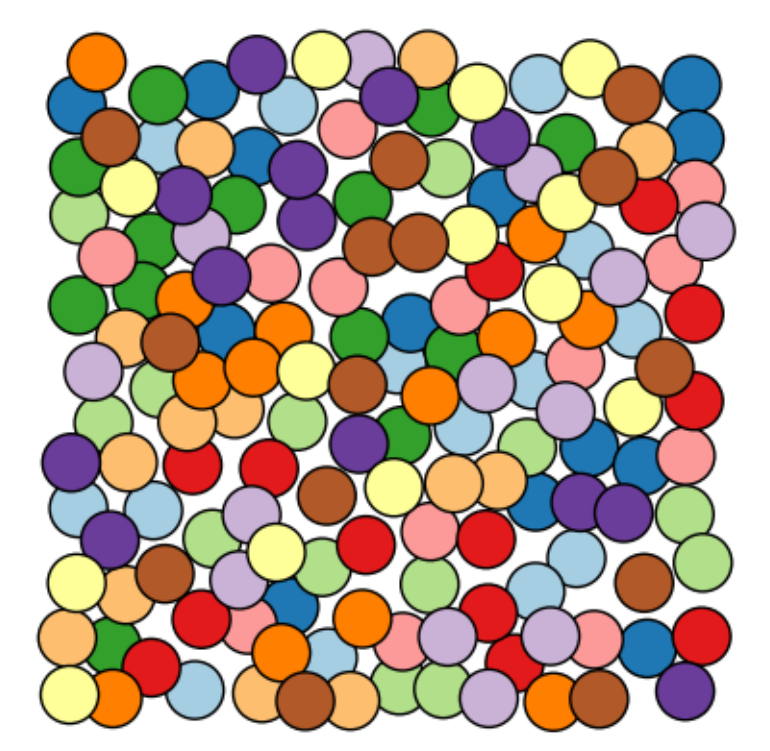

Fig. 3.22: Minimal example - seed geometries.

# **3.2.3 Picritic Basalt**

#### **XML Input File**

The basename for this file is basalt\_circle.xml. The file can be run using this command:

```
microstructpy --demo=basalt_circle.xml
```
The full text of the file is:

```
<?xml version="1.0" encoding="UTF-8"?>
<input>
    <material>
        <name> Plagioclase </name>
```
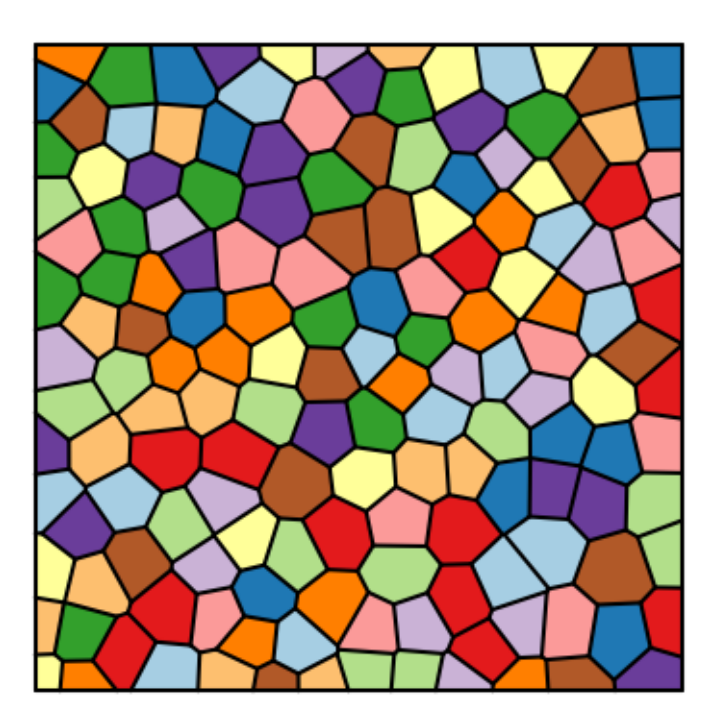

Fig. 3.23: Minimal example - polygonal mesh.

<span id="page-37-0"></span>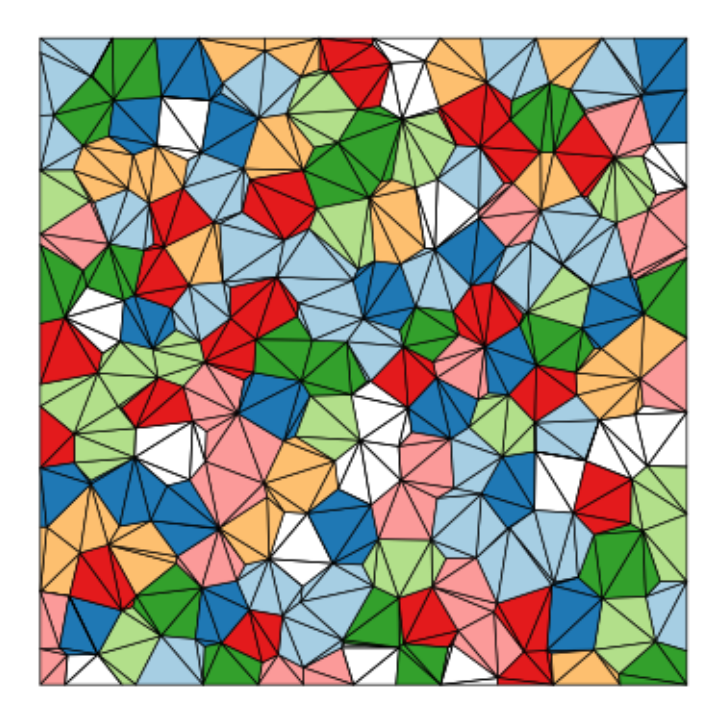

Fig. 3.24: Minimal example - triangular mesh.

```
(continued from previous page)
```

```
<fraction>
        <dist_type> norm </dist_type>
        <loc> 45.2 </loc>
        <scale> 0.2 </scale>
    </fraction>
    <size>
        <dist_type> cdf </dist_type>
        <filename> aphanitic_cdf.csv </filename>
    </size>
    <color> #BDBDBD </color>
</material>
<material>
    <name> Olivine </name>
    <shape> ellipse </shape>
    <fraction>
        <dist_type> norm </dist_type>
        <loc> 19.1 </loc>
        <scale> 0.2 </scale>
    </fraction>
    <size>
        <dist_type> cdf </dist_type>
        <filename> olivine_cdf.csv </filename>
    </size>
    <aspect_ratio>
        <dist_type> uniform </dist_type>
        <loc> 1.0 </loc>
        <scale> 2.0 </scale>
    </aspect_ratio>
    <angle_deg>
        <dist_type> uniform </dist_type>
        <loc> -90 </loc>
        <scale> 180 </scale>
    </angle_deg>
    <color> #99BA73 </color>
</material>
<material>
   <name> Diopside </name>
    <fraction>
        <dist_type> norm </dist_type>
       <loc> 13.2 </loc>
        <scale> 0.2 </scale>
    </fraction>
    <size>
        <dist_type> cdf </dist_type>
        <filename> aphanitic_cdf.csv </filename>
    </size>
    <color> #709642 </color>
</material>
<material>
    <name> Hypersthene </name>
    <fraction>
        <dist_type> norm </dist_type>
        <loc> 16.6 </loc>
        <scale> 0.2 </scale>
```

```
</fraction>
    <size>
        <dist_type> cdf </dist_type>
        <filename> aphanitic_cdf.csv </filename>
    </size>
    <color> #876E59 </color>
</material>
<material>
    <name> Magnetite </name>
    <fraction>
        <dist_type> norm </dist_type>
       <loc> 3.35 </loc>
        <scale> 0.2 </scale>
    </fraction>
    <size>
        <dist_type> cdf </dist_type>
        <filename> aphanitic_cdf.csv </filename>
    </size>
    <color> #6E6E6E </color>
</material>
<material>
    <name> Chromite </name>
    <fraction>
       <dist_type> norm </dist_type>
        <loc> 0.65 </loc>
        <scale> 0.2 </scale>
    </fraction>
    <size>
        <dist_type> cdf </dist_type>
        <filename> aphanitic_cdf.csv </filename>\
    </size>
    <color> #545454 </color>
</material>
<material>
   <name> Ilmenite </name>
    <fraction>
        <dist_type> norm </dist_type>
        <loc> 0.65 </loc>
        <scale> 0.2 </scale>
    </fraction>
    <size>
        <dist_type> cdf </dist_type>
        <filename> aphanitic_cdf.csv </filename>
    </size>
    <color> #6B6B6B </color>
</material>
<material>
   <name> Apatite </name>
    <fraction>
        <dist_type> norm </dist_type>
        <loc> 3.35 </loc>
        <scale> 0.2 </scale>
    </fraction>
```

```
<size>
            <dist_type> cdf </dist_type>
            <filename> aphanitic_cdf.csv </filename>
        </size>
        <color> #ABA687 </color>
   </material>
    <domain>
       <shape> circle </shape>
       <diameter> 10 </diameter>
   </domain>
   <settings>
       <directory> basalt_circle </directory>
       <filetypes>
            <seeds_plot> png </seeds_plot>
            <poly_plot> png </poly_plot>
            <tri_plot> png </tri_plot>
            <verify_plot> png </verify_plot>
        </filetypes>
        <plot_axes> False </plot_axes>
        <verbose> True </verbose>
        <verify> True </verify>
        <mesh_max_edge_length> 0.01 </mesh_max_edge_length>
        <mesh_min_angle> 20 </mesh_min_angle>
        <mesh_max_volume> 0.05 </mesh_max_volume>
        <seeds_kwargs>
            <linewidths> 0.2 </linewidths>
        </seeds_kwargs>
        <poly_kwargs>
            <linewidths> 0.2 </linewidths>
        </poly_kwargs>
        <tri_kwargs>
            <linewidths> 0.1 </linewidths>
       </tri_kwargs>
   </settings>
</input>
```
#### **Material 1 - Plagioclase**

Plagioclase composes approximately 45% of this picritic basalt sample. It is an *aphanitic* component, meaning finegrained, and follows a custom size distribution.

#### **Material 2 - Olivine**

Olivine composes approximately 19% of this picritic basalt sample. There are large *phenocrysts* of olivine in picritic basalt, so the crystals are generally larger than the other components and have a non-circular shape. The orientation of the phenocrysts is uniform random, with the aspect ratio varying from 1 to 3 uniformly.

## **Materials 3-8**

Diopside, hypersthene, magnetite, chromite, ilmenite, and apatie compose approximately 36% of this picritic basalt sample. They are *aphanitic* components, meaning fine-grained, and follow a custom size distribution.

## **Domain Geometry**

These materials fill a circular domain with a diameter of 30 mm.

## **Settings**

The function will output plots of the microstructure process and those plots are saved as PNGs. They are saved in a folder named basalt\_circle, in the current directory (i.e ./basalt\_circle).

The axes are turned off in these plots, creating PNG files with minimal whitespace.

Mesh controls are introducted to increase grid resolution, particularly at the grain boundaries.

## **Output Files**

<span id="page-41-0"></span>The three plots that this file generates are the seeding, the polygon mesh, and the triangular mesh. These three plots are shown in Fig. [3.25](#page-41-0) - Fig. [3.27.](#page-42-0)

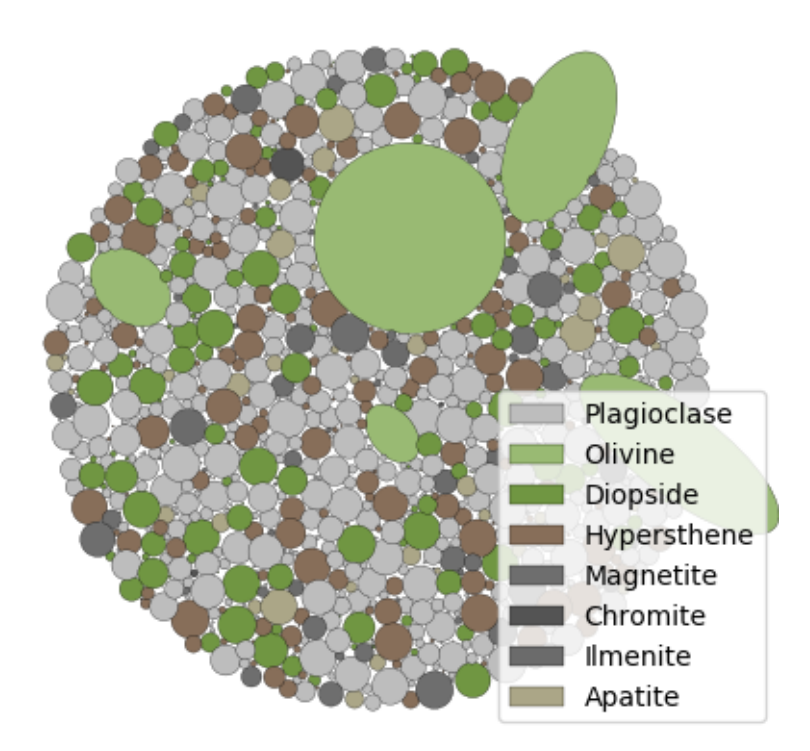

Fig. 3.25: Picritic basalt example - seed geometries

With the <verification> flag set to True, verification plots are generated by MicroStructPy. The grain size distribution comparison is given in Fig. [3.28.](#page-43-0)

Comparing the input and output distributions for olivine, it is clear that this microstructure is not statistically representative. A larger diameter for the domain would contain more grains of olivine, which would add more fidelity to the size CDF curve.

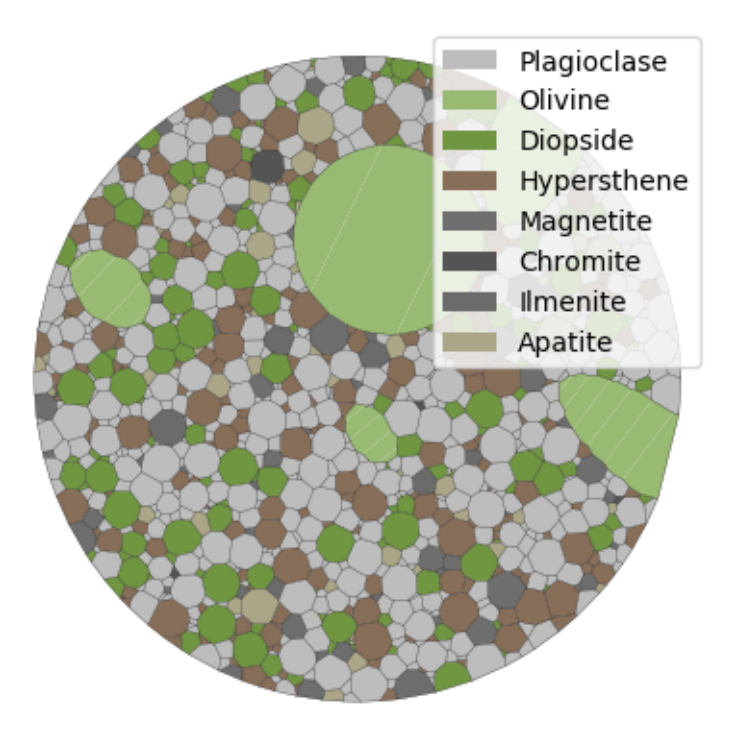

Fig. 3.26: Picritic basalt example - polygonal mesh

<span id="page-42-0"></span>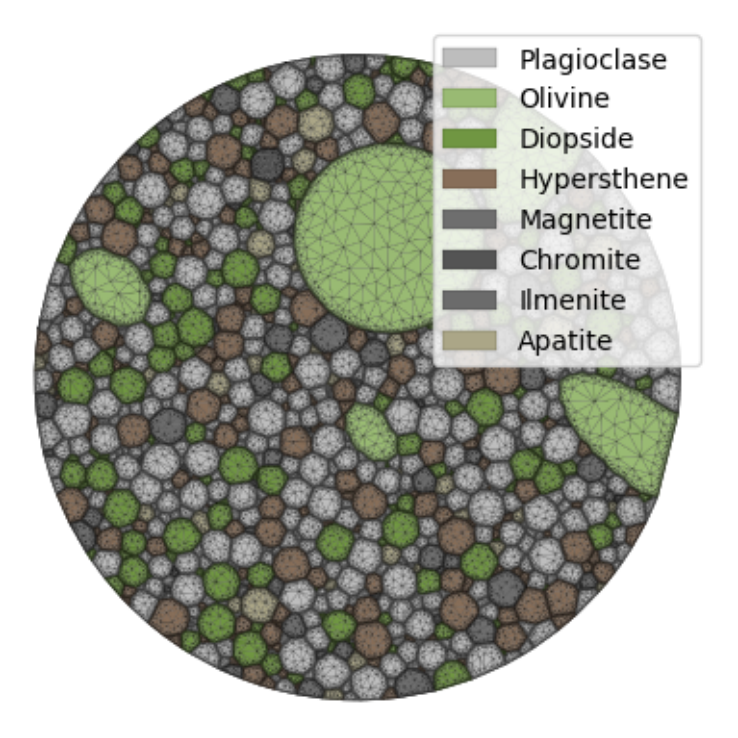

Fig. 3.27: Picritic basalt example - triangular mesh

<span id="page-43-0"></span>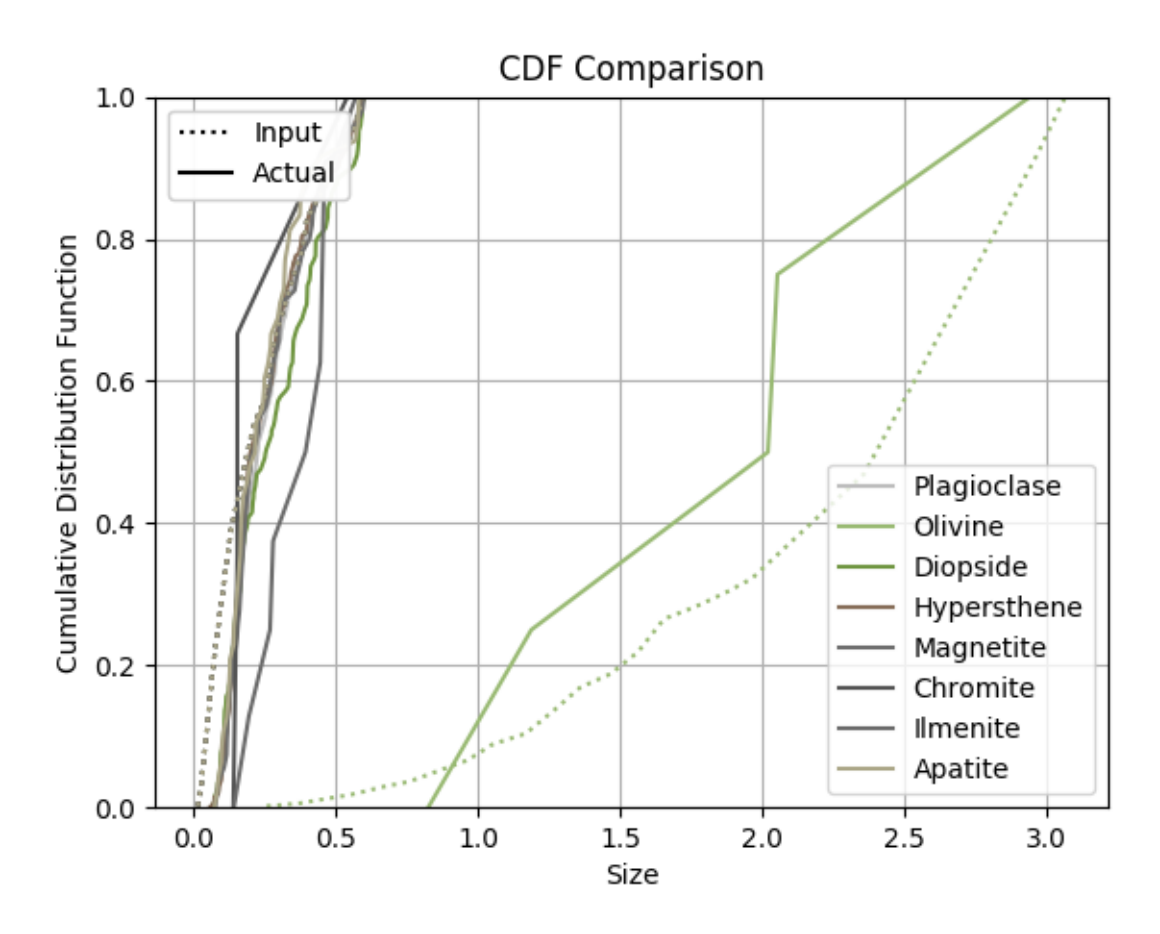

Fig. 3.28: Picritic basalt example - input and output crystal size distributions (CSDs).

# **3.2.4 Two Phase 3D Example**

## **XML Input File**

The basename for this file is  $two\_phase_3D.xml$ . The file can be run using this command:

```
microstructpy --demo=two_phase_3D.xml
```
The full text of the file is:

```
<?xml version="1.0" encoding="UTF-8"?>
<input>
    <material>
        <fraction> 1 </fraction>
        <volume>
            <dist_type> lognorm </dist_type>
            <scale> 1 </scale>
            <s> 0.95 </s>
        </volume>
        <shape> sphere </shape>
        <name> Phase 1 </name>
    </material>
    <material>
       <fraction> 3 </fraction>
        <volume>
            <dist_type> lognorm </dist_type>
            <scale> 0.5 </scale>
            <s> 1.01 </s>
        </volume>
        <name> Phase 2 </name>
    </material>
    <domain>
       <shape> cube </shape>
        <side_length> 7 </side_length>
        <corner> (0, 0, 0) </corner>
   </domain>
    <settings>
        <directory> two_phase_3D </directory>
        <verbose> True </verbose>
        <seeds_kwargs>
           <linewidths> 0.2 </linewidths>
        </seeds_kwargs>
        <poly_kwargs>
            <linewidths> 0.2 </linewidths>
        </poly_kwargs>
        <tri_kwargs>
            <linewidths> 0.2 </linewidths>
        </tri_kwargs>
    </settings>
</input>
```
### **Materials**

The first material makes up 25% of the volume, with a lognormal grain volume distribution.

The second material makes up 75% of the volume, with an independent grain volume distribution.

#### **Domain Geometry**

These two materials fill a cube domain of side length 7.

#### **Settings**

The function will output plots of the microstructure process and those plots are saved as PNGs. They are saved in a folder named two\_phase\_3D, in the current directory (i.e ./two\_phase\_3D).

The line width of the output plots is reduced to 0.2, to make them more visible.

## **Output Files**

<span id="page-45-0"></span>The three plots that this file generates are the seeding, the polygon mesh, and the triangular mesh. These three plots are shown in Fig. [3.29](#page-45-0) - Fig. [3.31.](#page-46-0)

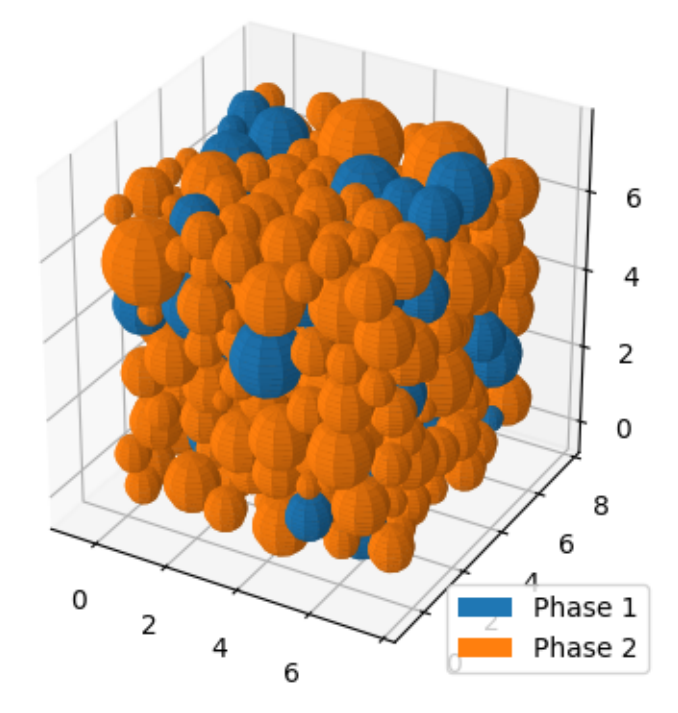

Fig. 3.29: Two phase 3D example - seed geometries.

# **3.2.5 Colormap**

In this example, a 3D microstructure is generated with grains colored by their seed number, rather than the material.

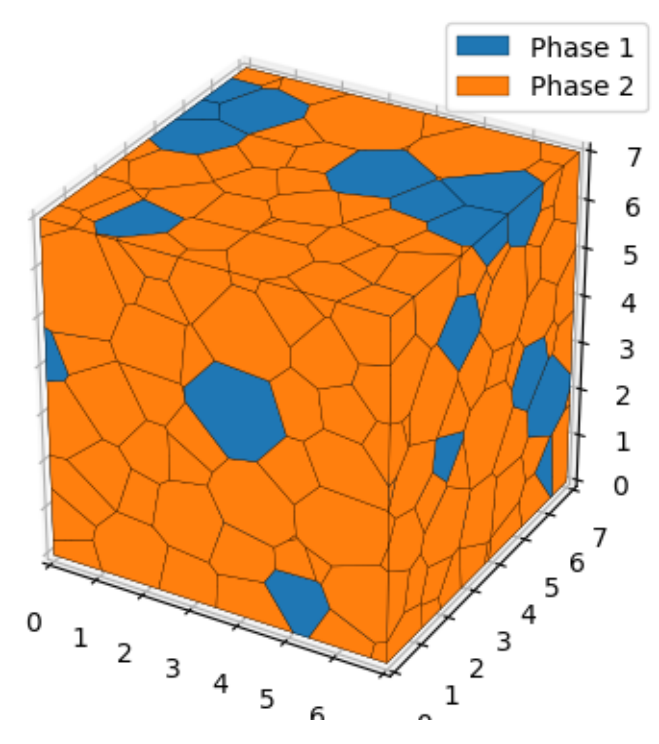

Fig. 3.30: Two phase 3D example - polygonal mesh.

<span id="page-46-0"></span>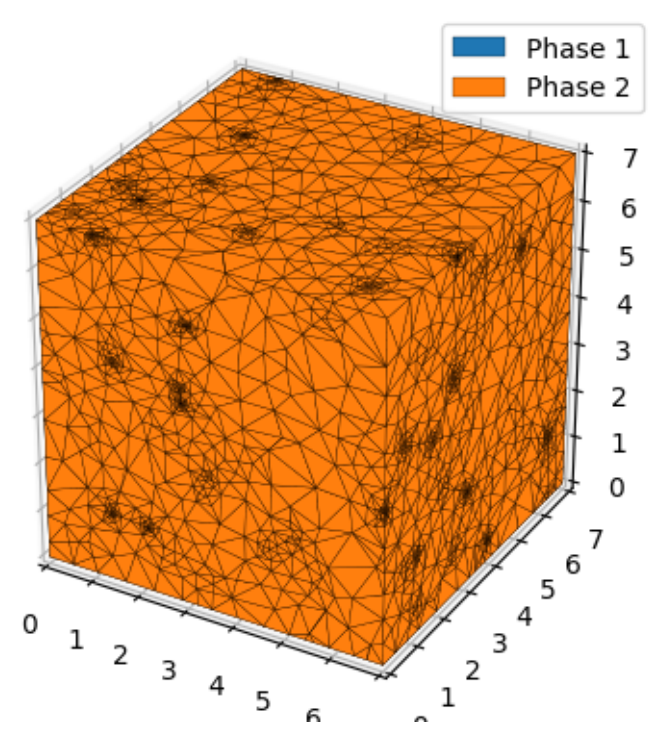

Fig. 3.31: Two phase 3D example - triangular mesh.

## **XML Input File**

The basename for this input file is colormap.xml. The file can be run using this command:

```
microstructpy --demo=colormap.xml
```
The full text of the script is:

```
<?xml version="1.0" encoding="UTF-8"?>
<input>
    <material>
       <shape> sphere </shape>
        <size>
            <dist_type> uniform </dist_type>
            <loc> 1 </loc>
            <scale> 2 </scale>
        </size>
   </material>
   <domain>
       <shape> cube </shape>
        <side_length> 15 </side_length>
   </domain>
   <settings>
       <directory> colormap </directory>
        <mesh_min_angle> 15 </mesh_min_angle>
       <color_by> seed number </color_by>
        <colormap> RdYlBu </colormap>
    </settings>
</input>
```
#### **Materials**

There is a single material with grain sizes ranging from 1 to 3 on a uniform distribution.

#### **Domain**

The domain of the microstructure is a [Cube](#page-116-0). The cube's center is at the origin and its side length is 15.

#### **Settings**

The output directory is ./colormap, which contains the text files and PNG plots of the microstructure. The minimum dihedral angle for the mesh elements is set to 15 degrees to ensure mesh quality.

The <color\_by> option indicates how to color seeds in the output plots. There are three values available for this option: "material", "seed number", and "material number". The "material" value will use colors specified in each <material> field. The "seed number" value will use the seed numbers as values for a colormap. Similarly, "material number" will use the material number in a colormap.

The <colormap> option indicates which colormap should be used in the output plot. The default colormap is "viridis", which is also the default for matplotlib. A complete listing of available colormaps is available on the matplotlib [Choosing Colormaps in Matplotlib](https://matplotlib.org/3.1.0/tutorials/colors/colormaps.html) webpage.

# **Output Files**

<span id="page-48-0"></span>The three plots that this file generates are the seeding, the polygon mesh, and the triangular mesh. These three plots are shown in Fig. [3.32](#page-48-0) - Fig. [3.34.](#page-49-0)

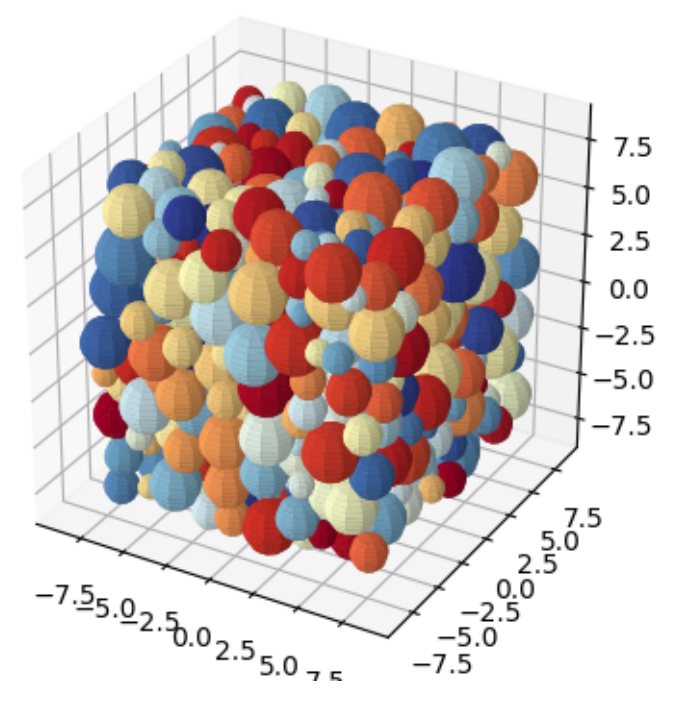

Fig. 3.32: Colormap example - seed geometries.

# **3.3 Python Package Examples**

# **3.3.1 Standard Voronoi Diagram**

# **Python Script**

The basename for this file is standard\_voronoi.py. The file can be run using this command:

```
microstructpy --demo=standard_voronoi.py
```
The full text of the script is:

```
import os
import matplotlib.pyplot as plt
import microstructpy as msp
# Create domain
domain = msp.geometry.Square()# Create list of seed points
```
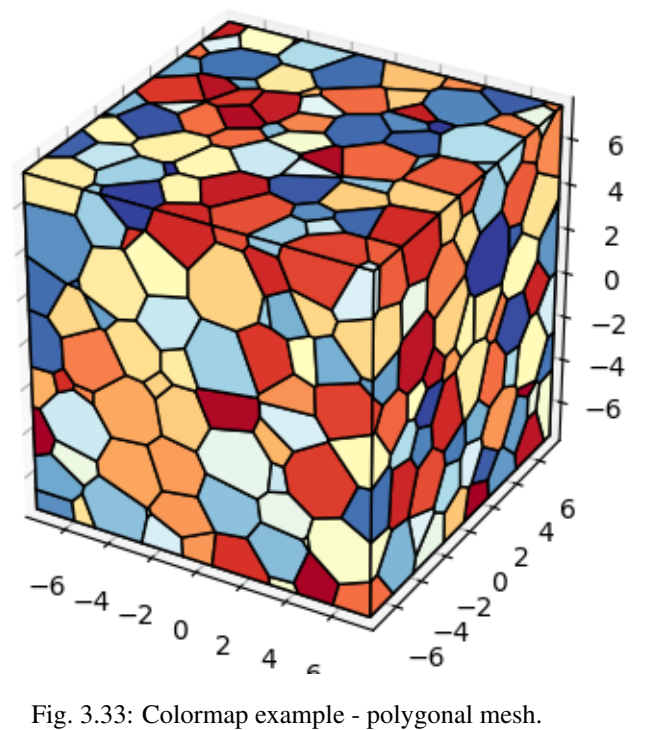

<span id="page-49-0"></span>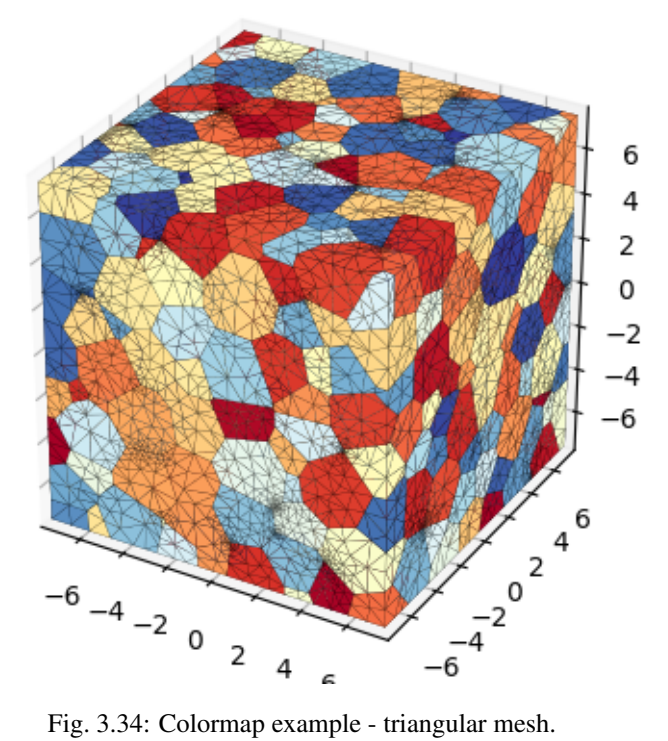

```
factory = msp.seeding.Seed.factory
n = 50seeds = msp.seeding.SeedList([factory('circle', r=0.01) for i in range(n)])
seeds.position(domain)
# Create Voronoi diagram
pmesh = msp.meshing.PolyMesh.from_seeds(seeds, domain)
# Plot Voronoi diagram and seed points
pmesh.plot(edgecolors='k', facecolors='gray')
seeds.plot(edgecolors='k', facecolors='none')
plt.axis('square')
plt.xlim(domain.limits[0])
plt.ylim(domain.limits[1])
file_dir = os.path.dirname(os.path.realpath(__file__))
filename = os.path.join(file_dir, 'standard_voronoi/voronoi_diagram.png')
dirs = os.path.dirname(filename)
if not os.path.exists(dirs):
   os.makedirs(dirs)
plt.savefig(filename, bbox_inches='tight', pad_inches=0)
```
#### **Domain**

The domain of the microstructure is a  $Square$ . Without arguments, the square's center is  $(0, 0)$  and side length is 1.

#### **Seeds**

A set of 50 seed circles with small radius is initially created. Calling the  $position()$  method positions the points according to random uniform distributions in the domain.

#### **Polygon Mesh**

A polygon mesh is created from the list of seed points using the [from\\_seeds\(\)](#page-138-0) class method. The mesh is plotted and saved into a PNG file in the remaining lines of the script.

#### **Plotting**

The output Voronoi diagram is plotted in Fig. [3.35.](#page-51-0)

# **3.3.2 Uniform Seeding Voronoi Diagram**

### **Python Script**

The basename for this file is uniform\_seeding.py. The file can be run using this command:

microstructpy --demo=uniform\_seeding.py

The full text of the script is:

<span id="page-51-0"></span>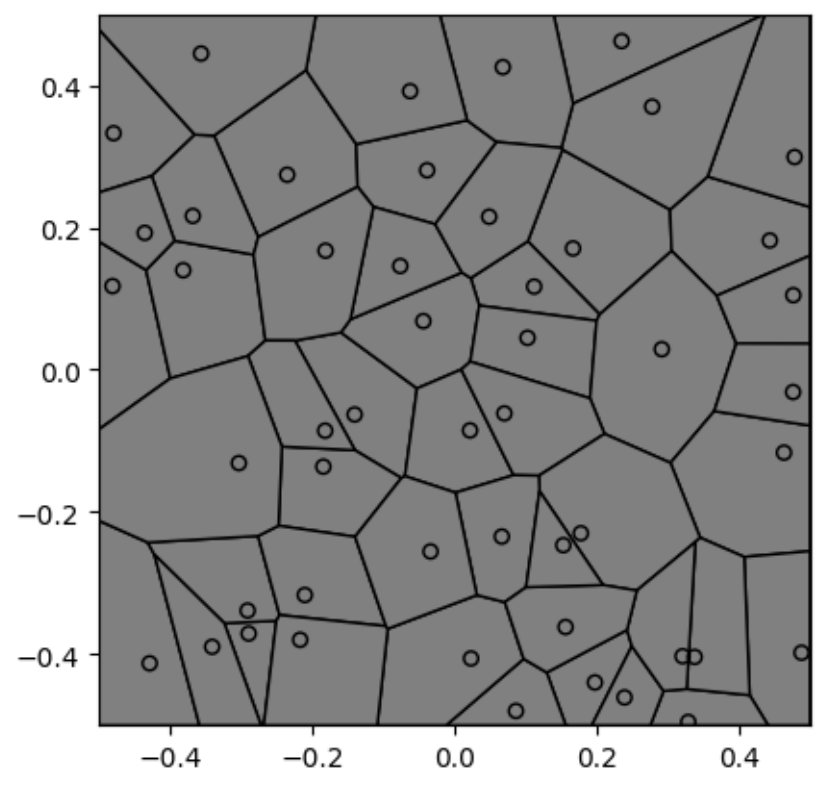

Fig. 3.35: Standard Voronoi diagram.

```
from __future__ import division
import os
import matplotlib as mpl
import matplotlib.pyplot as plt
import numpy as np
from scipy.spatial import distance
import microstructpy as msp
# Create domain
domain = msp.geometry. Square(corner=(0, 0))
# Create list of seed points
factory = msp.seeding.Seed.factory
n = 200seeds = msp.seeding.SeedList([factory('circle', r=0.007) for i in range(n)])
# Position seeds according to Mitchell's Best Candidate Algorithm
np.random.seed(0)
lims = np.array(domain.limits) \star (1 - 1e-5)
centers = np \cdot zeros((n, 2))for i in range(n):
    f = np.random.randn(i + 1, 2)
```

```
(continued from previous page)
```

```
pts = f \star lims[:, 0] + (1 - f) \star lims[:, 1]
    try:
        min_dists = distance.cdist(pts, centers[:i]).min(axis=1)
        i_max = np.argmax(min_dists)
    except ValueError: # this is the case when i=0i\_max = 0centers[i] = pts[i_max]
    seeds[i].position = centers[i]
# Create Voronoi diagram
pmesh = msp.meshing.PolyMesh.from_seeds(seeds, domain)
# Set colors based on area
areas = pmesh.volumes
std area = domain.area / n
min_area = min(areas)
max_area = max(areas)
cell_colors = np \cdot zeros((n, 3))for i in range(n):
    if areas[i] < std_area:
        f_{red} = (area[i] - min\_area) / (std\_area - min\_area)f\_green = (areas[i] - min\_area) / (std\_area - min\_area)f blue = 1else:
        f_{red} = 1f_{g}reen = (max_{a}rea - area[i]) / (max_{a}rea - std_{a}rea)
        f_blue = (max_area - areas[i]) / (max_area - std_area)cell_colors[i] = (f_{red}, f_{green}, f_{blue})# Create colorbar
vs = (std\_area - min\_area) / (max\_area - min\_area)colors = [(0, (0, 0, 1)), (vs, (1, 1, 1)), (1, (1, 0, 0))]cmap = mpl.colors.LinearSegmentedColormap.from_list('area_cmap', colors)
norm = mpl.colors.Normalize(vmin=min_area, vmax=max_area)
sm = plt.cm.ScalarMappable(cmap=cmap, norm=norm)
sm.set_array([])
cb = plt.colorbar(sm, ticks=[min_area, std_area, max_area],
                  orientation='horizontal', fraction=0.046, pad=0.08)
cb.set_label('Cell Area')
# Plot Voronoi diagram and seed points
pmesh.plot(edgecolors='k', facecolors=cell_colors)
seeds.plot(edgecolors='k', facecolors='none')
plt.axis('square')
plt.xlim(domain.limits[0])
plt.ylim(domain.limits[1])
# Save diagram
file_dir = os.path.dirname(os.path.realpath(__file__))
filename = os.path.join(file_dir, 'uniform_seeding/voronoi_diagram.png')
dirs = os.path.dirname(filename)
if not os.path.exists(dirs):
    os.makedirs(dirs)
plt.savefig(filename, bbox_inches='tight', pad_inches=0)
```
## **Domain**

The domain of the microstructure is a  $Square$ . Without arguments, the square's center is  $(0, 0)$  and side length is 1.

## **Seeds**

A set of 200 seed circles with small radius is initially created. The positions of the seeds are set with Mitchell's Best Candidate Algorithm<sup>[1](#page-53-0)</sup>. This algorithm positions seed *i* by sampling  $i + 1$  random points and picking the one that is furthest from its nearest neighbor.

# **Polygon Mesh**

A polygon mesh is created from the list of seed points using the  $from\_seeds$  () class method.

# **Plotting**

<span id="page-53-1"></span>The facecolor of each polygon is determined by its area. If it is below the standard area (domain area / number of cells), then it is shaded blue. If it is above the standard area, it is shaded red. A custom colorbar is added to the figure and it is saved as a PNG, shown in Fig. [3.36.](#page-53-1)

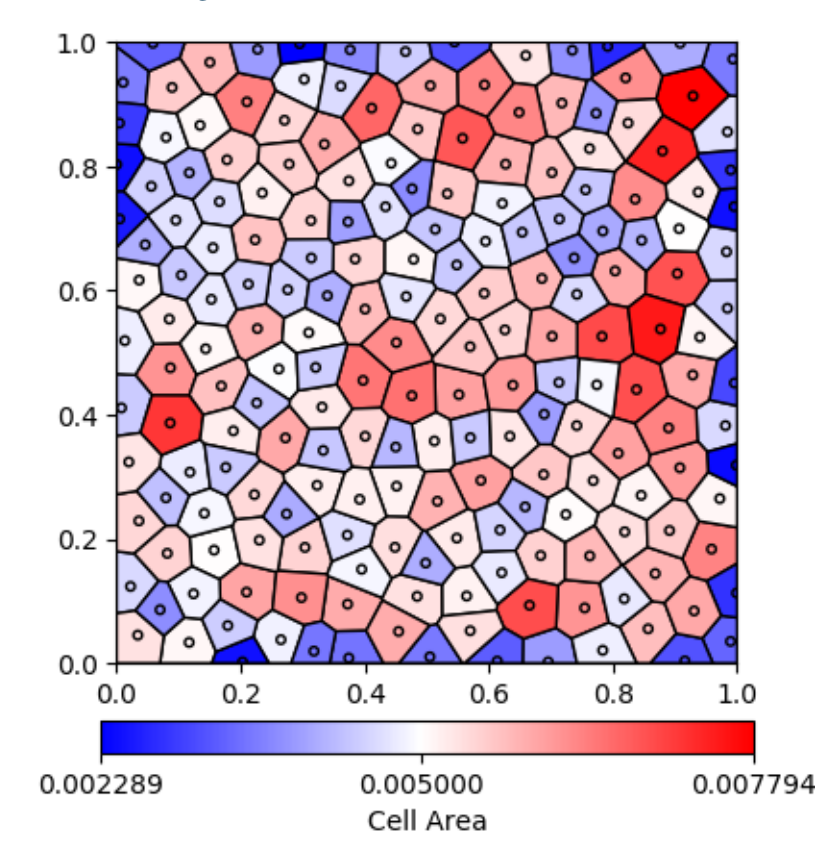

Fig. 3.36: Uniformly seeded Voronoi diagram with cells colored by area.

<span id="page-53-0"></span><sup>&</sup>lt;sup>1</sup> Mitchell, T.J., "An Algorithm for the Construction of "D-Optimal" Experimental Designs," Technometrics, Vol. 16, No. 2, May 1974, pp. 203-210. [\(https://www.jstor.org/stable/1267940\)](https://www.jstor.org/stable/1267940)

# **3.3.3 Foam**

In this example, a foam microstructure is generated by first tesselating the voids, then adding foam material to the edges between the voids.

## **Python Script**

The basename for this file is foam.py. The file can be run using this command:

```
microstructpy --demo=foam.py
```
The full text of the script is:

```
import os
import matplotlib.pyplot as plt
import numpy as np
import scipy.stats
import microstructpy as msp
def main():
    # Create Directory
    dirname = os.path.join(os.path.dirname(__file__), 'foam')
   if not os.path.exists(dirname):
        os.makedirs(dirname)
    # Define Domain
   domain = msp.geometry.Square(side_length=10)
    # Create Void Tessellation
    void_mat = {'material_type': 'void',
                'shape': 'circle',
                'size': scipy.stats.lognorm(scale=1, s=0.3)
                }
   void_a = 0.7 * domain.area
   void_seeds = msp.seeding.SeedList.from_info(void_mat, void_a)
   void_seeds.position(domain, rtol=0.03, verbose=True)
   void_tess = msp.meshing.PolyMesh.from_seeds(void_seeds, domain)
    # Add Foam
    foam_mat = {'material_type': 'amorphous',
                'shape': 'circle',
                'size': scipy.stats.lognorm(scale=0.15, s=0.1)
                }
    foam a = 0.15 \times domain.area
    foam_seeds = msp.seeding.SeedList.from_info(foam_mat, foam_a)
    inds = np.flip(np.argsort([s.volume for s in foam_seeds]))
    foam_seeds = foam_seeds[inds]
   bkdwns = np.array([s.breakdown[0] for s in foam_seeds])
    np.random.seed(0)
    for i, seed in enumerate(foam_seeds):
        if i == 0:
```

```
(continued from previous page)
```

```
trial_pt = trial_position(void_tess)
        else:
            r = seed.geometry.r
            check_bkdwns = bkdwns[:i]
            good_pt = False
            while not good_pt:
                trial_pt = trial_position(void_tess)
                good_pt = check_pt(trial_pt, r, check_bkdwns)
        seed.position = trial_pt
        bkdwns[i] = seed.breakdown
        seed.phase = 1
    # Combine Results
   materials = \lceil \text{void mat}, \text{foam mat} \rceilseeds = void_seeds + foam_seeds
   pmesh = msp.meshing.PolyMesh.from_seeds(seeds, domain)
    # Triangular Mesh
    tmesh = msp.meshing.TriMesh.from_polymesh(pmesh,
                                               materials,
                                               min_angle=20,
                                               max_edge_length=0.1)
    # Plot
    tmesh.plot(facecolor='aquamarine',
               edgecolor='k',
               linewidth=0.2)
   plt.gca().set_position([0, 0, 1, 1])
   plt.axis('image')
   plt.gca().set_axis_off()
    plt.gca().get_xaxis().set_visible(False)
   plt.gca().get_yaxis().set_visible(False)
   xlim, ylim = domain.limits
   plt.axis([xlim[0], xlim[1], ylim[0], ylim[1]])
    for ext in ['png', 'pdf']:
        fname = os.path.join(dirname, 'trimesh.' + ext)plt.savefig(fname, bbox_inches='tight', pad_inches=0)
def pick_edge(void_tess):
    f_neighs = void_tess.facet_neighbors
    i = -1neighs = [-1, -1]while any([n < 0 for n in neighs]):
        i = np.random.random(len(f_neig)neighs = f_neighs[i]
    facet = void_tess.facets[i]j = np.random.randint(len(facet))
   kp1 = facet[j]kp2 = facet[i - 1]return kp1, kp2
```

```
def trial_position(void_tess):
   kp1, kp2 = pick_edge(void_tess)
   pt1 = void_tess.points[kp1]
   pt2 = void_tess.points[kp2]
    f = np.random.*and()return [f * x1 + (1 - f) * x2 for x1, x2 in zip(pt1, pt2)]
def check_pt(point, r, breakdowns):
   pts = breakdowns[:, :-1]
   rads = breakdowns[:, -1]rel\_pos = pts - pointdist = np.sqrt(np.sum(rel pos * rel pos, axis=1))
   min\_dist = rads + r - 0.3 * np.minimum(rads, r)return np.all(dist > min_dist)
if __name__ == '__main__':
   main()
```
## **Domain**

The domain of the microstructure is a  $Square$ . Without arguments, the square's center is  $(0, 0)$  and side length is 15.

#### **Seeds**

Initially, the seed list is entirely voids following a lognormal size distribution. These are then tessellated to determine the boundaries between the voids. These voids are generated to fill 70% of the domain and are positioned with a custom rtol value of 3%. This ensures that most of the voids do not connect with each other and that the foam seeds positioned along the edges do not become consumed by the void cells.

Next, foam seeds are added to the edges between voids. These seeds are given a size distribution, however there are no foam grains since the material is amorphous. Once the foam seeds are positioned in the domain, the lists of void and foam seeds are combined into a single seed list.

#### **Polygon Mesh**

A polygon mesh is created from the list of seed points using the  $from$  seeds () class method.

#### **Triangular Mesh**

A triangular mesh is created from the polygonal mesh using the  $from\_polymesh$  () class method. The optional phases parameter is used in this case since the mesh contains non-crystalline materials. Additionally, the minimum interior angle of the mesh elements is set to 20 to ensure good mesh quality and the maximum edge length is set to increase mesh resolution near the voids.

## **Plotting**

<span id="page-57-0"></span>The triangular mesh in this example is plotted in aquamarine, one of several named colors in matplotlib. Next, the axes are turned off and the limits are set to equal the bounds of the domain. Finally, the triangular mesh is saved as a PNG and as a PDF, with the resulting plot shown in Fig. [3.37.](#page-57-0)

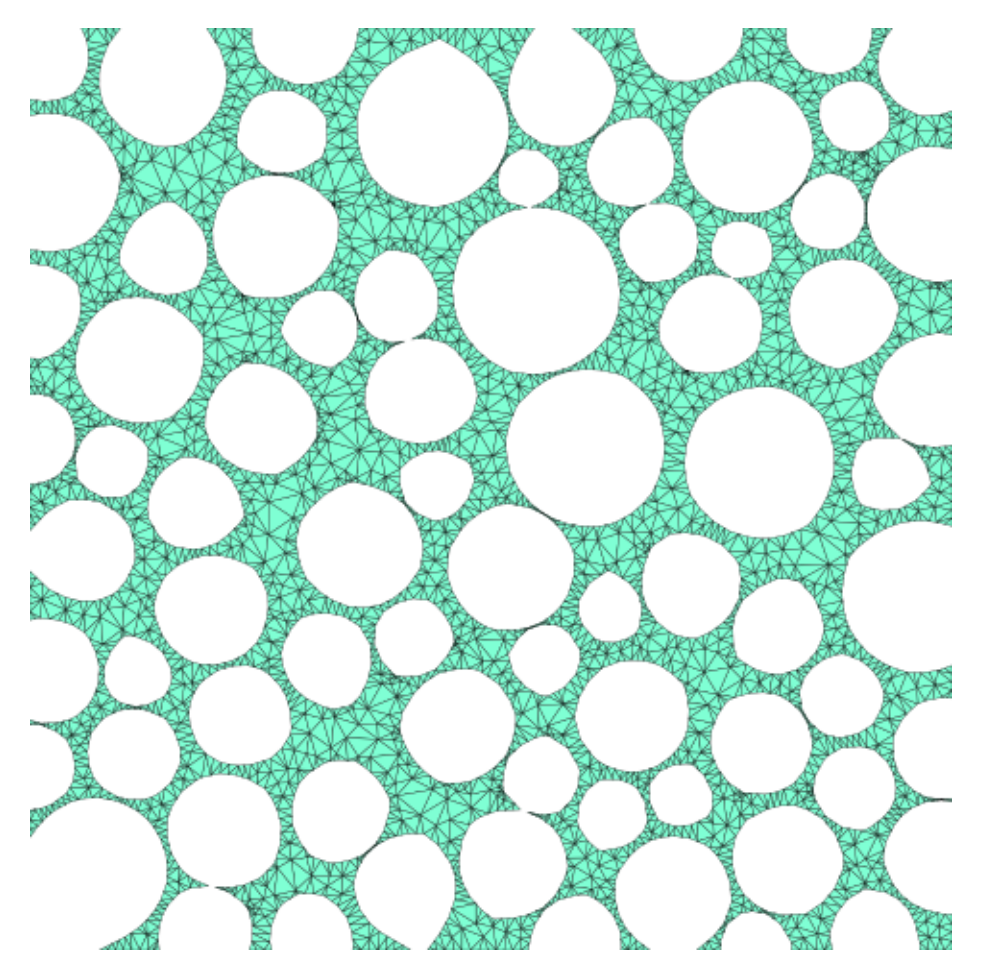

Fig. 3.37: Foam example - triangular mesh.

# **3.3.4 MicroStructPy Logo**

## **Python Script**

The basename for this file is  $logo.py$ . The file can be run using this command:

microstructpy --demo=logo.py

The full text of the script is:

```
from __future__ import division
import os
import matplotlib.pyplot as plt
```

```
import numpy as np
from matplotlib import collections
from matplotlib.offsetbox import AnnotationBbox
from matplotlib.offsetbox import OffsetImage
import microstructpy as msp
def main(n_seeds, size_rng, pos_rng, k_lw):
   bkgrnd_color = 'black'
   line\_color = (1, 1, 1, 1) # white
   dpi = 300init_size = 2000
   logo size = 1500favicon_size = 48
   logo_basename = 'logo.svg'
   favicon_basename = 'favicon.ico'
   social_basename = 'social.png'
   file_dir = os.path.dirname(os.path.realpath(__file__))
   path = os.path.join(file_dir, 'logo')
   if not os.path.exists(path):
       os.makedirs(path)
   print(path)
   logo_filename = os.path.join(path, logo_basename)
   pad_filename = os.path.join(path, 'pad' + logo_basename)favicon_filename = os.path.join(path, favicon_basename)
   social_filename = os.path.join(path, social_basename)
    # Set Domain
   domain = msp.geometry.Circle()
    # Set Seed List
   np.random.seed(size_rng)
   rs = 0.3 * np.random.random.rand(n_seeds)
   factory = msp.seeding.Seed.factory
   seeds = msp.seeding.SeedList([factory('circle', r=r) for r in rs])
   seeds.position(domain, rng_seed=pos_rng)
    # Create the Poly Mesh
   pmesh = msp.meshing.PolyMesh.from_seeds(seeds, domain)
    # Create and Format the Figure
   plt.clf()
   plt.close('all')
   fig = plt.figure(figsize=(init_size / dpi, init_size / dpi), dpi=dpi)
   ax = plt.Axes(fig, [0., 0., 1., 1.])ax.set_axis_off()
   ax.get_xaxis().set_visible(False)
   ax.get_yaxis().set_visible(False)
   fig.add_axes(ax)
    # Plot the Domain
   domain.plot(ec='none', fc=bkgrnd_color)
```

```
# Plot the Facets
facet_colors = []
for neigh_pair in pmesh.facet_neighbors:
    if min(neigh_pair) < 0:
        facet_colors.append('none')
    else:
        facet_colors.append(line_color)
lw = k_lw * init\_size / 100pmesh.plot_facets(colors=facet_colors, linewidth=lw, capstyle='round')
pts = np.array(pmesh.points)
rs = np.sqrt(np.sum(pts * pts, axis=1))mask = np.isclose(rs, 1)edges = []
for facet in pmesh.facets:
    if np.sum(maxk[facet]) != 1:
        continue
    edge = np.copy(pts[facet])
    if mask[facet[0]]:
        u = edge[0] - edge[1]u \neq 1.1edge[0] = edge[1] + uelse:
        u = edge[1] - edge[0]u \neq 1.1edge[1] = edge[0] + uedges.append(edge)
pc = collections.LineCollection(edges, color=line_color, linewidth=lw,
                                 capstyle='round')
ax.add_collection(pc)
# Format the Plot and Convert to Image Array
plt.axis('square')
plt.axis(1.01 * np.array([-1, 1, -1, 1]))
fig.canvas.draw()
plt im = np.array(fiq.camvas.get render(). renderer)
mask = plt_im[:, :, 0] > 0.5 \times 255# Create the Logo
logo\_im = np.copy(plt\_im)xx, yy = np.meshgrid(*[np.arange(n) for n in logo_im.shape])
zz = -0.2 * xx + 0.9 * yyss = (zz - zz.min()) / (zz.max() - zz.min())c1 = [67, 206, 162]c2 = [24, 90, 157]logo im[mask, -1] = 0 # transparent background
# gradient
for i in range(logo_im.shape[-1] - 1):
```

```
logo_im[\sim \text{mask}, i] = (1 - ss[\sim \text{mask}]) \times c1[i] + ss[\sim \text{mask}] \times c2[i]inds = npu.linspace(0, logo_im.shape[0] - 1, logo_size).astype('int')
    logo_im = logo_im[inds]
    logo\_im = logo\_im[:, inds]pad_w = logo_im.shape[0]
    pad_h = 0.5 * logo_i, shape[1]pad_shape = np.array([pad_w, pad_h, logo_im.shape[2]]).astype('int')
    logo_pad = np.zeros(pad_shape, dtype=logo_im.dtype)
    pad_im = np.concatenate((logo_pad, logo_im, logo_pad), axis=1)
    doc_im = np.concatenate((logo_pad, pad_im, logo_pad), axis=1)
    plt.imsave(logo_filename, logo_im, dpi=dpi)
    plt.imsave(logo_filename.replace('.svg', '.png'), logo_im, dpi=dpi)
    plt.imsave(pad_filename, pad_im, dpi=dpi)
    plt.imsave(pad_filename.replace('.svg', '.png'), doc_im, dpi=dpi)
    # Create the Favicon
    fav\_im = np \cdot copy (logo\_im)inds = npu.linspace(0, fav_im.shape[0] - 1, favicon_size).astype('int')
    fav\_im = fav\_im[inds]fav\_im = fav\_im[:, inds]plt.imsave(favicon_filename, fav_im, dpi=dpi, format='png')
    # Create the Social Banner
    fig social, ax social = plt.subplots()
    ax_social.set_xlim(0, 2)
    ax_social.set_ylim(0, 1)
    ax_social.set_aspect('equal')
    ax_social.set_axis_off()
    ax_social.get_xaxis().set_visible(False)
    ax_social.get_yaxis().set_visible(False)
    imagebox = OffsetImage(logo_im, zoom=0.05)
    ab = AnnotationBbox(imagebox, (1, 0.7), frameon=False)
    ax_social.add_artist(ab)
    ax social.text(1, 0.35, 'MicroStructPy',
                   fontsize=20,
                   weight='bold',
                   horizontalalignment='center',
                   verticalalignment='center')
    ax_social.text(1, 0.23, 'Microstructure Mesh Generation in Python',
                    fontsize=10,
                   horizontalalignment='center',
                   verticalalignment='center')
    plt.draw()
    plt.savefig(social_filename, bbox_inches='tight')
    plt.close('all')
if __ name __ == '__ main __':
    n_seeds = 14
    size\_rng = 4
```

```
pos\_rng = 7k_l w = 1.1main(n_seeds, size_rng, pos_rng, k_lw)
```
#### **Domain**

The domain of the microstructure is a  $Circle$ . Without arguments, the circle's center is  $(0, 0)$  and side length is 1.

#### **Seeds**

The seeds are 14 circles with radii uniformly distributed from 0 to 0.3. Calling the  $position()$  method positions the points according to random uniform distributions in the domain.

#### **Polygon Mesh**

A polygon mesh is created from the list of seed points using the *[from\\_seeds\(\)](#page-138-0)* class method. The mesh is plotted and saved into a PNG file in the remaining lines of the script.

#### **Plot Logo**

<span id="page-61-0"></span>The edges in the polygonal mesh are plotted white on a black background. This image is converted into a mask and the white pixels are converted into transparent pixels. The remaining pixels are colored with a linear gradient between two colors. This image is saved in padded and tight versions, as well as a favicon for the HTML documentation. The logo that results is shown in Fig. [3.38.](#page-61-0)

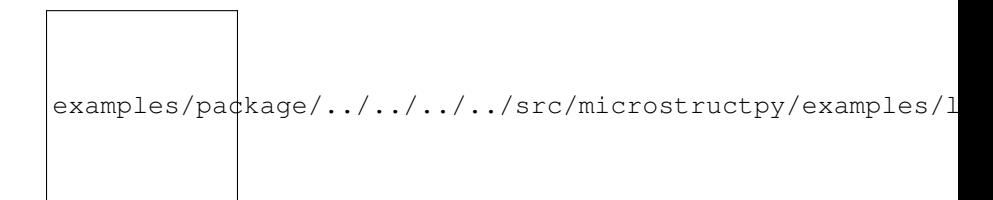

Fig. 3.38: MicroStructPy logo.

# **3.3.5 Grain Neighborhoods**

#### **Python Script**

The basename for this file is grain\_neighborhoods.py. The file can be run using this command:

```
microstructpy --demo=grain_neighborhoods.py
```
The full text of the script is:

```
from __future__ import division
import os
```

```
import matplotlib.pyplot as plt
import numpy as np
import scipy.integrate
import scipy.stats
import microstructpy as msp
# Define the domain
domain = msp.geometry. Square(corner=(0, 0), side_length=10)
# Define the material phases
a_dist = scipy.stats.lognorm(s=1, scale=0.1)
matrix_phase = \{ 'fraction': 1,'material type': 'matrix',
                'shape': 'circle',
                'area': a_dist}
neighborhood_phase = {'fraction': 1,
                       'material_type': 'solid',
                       'shape': 'ellipse',
                       'a': 1.5,
                       'b': 0.6,
                       'angle_deg': scipy.stats.uniform(0, 360)}
phases = [matrix_phase, neighborhood_phase]
# Create the seed list
seeds = msp.seeding.SeedList.from_info(phases, domain.area)
seeds.position(domain)
# Replace the neighborhood phase with materials
a = neighborhood_phase['a']
b = neighborhood_phase['b']
r = b / 3n = 16t_perim = np.linspace(0, 2 * np.pi, 201)
x_{perim} = (a - r) * np \cos(t_{perim})y_{perim} = (b - r) * np \cdot sin(t_{perim})dx = np. insert (np.diff(x perim), 0, 0)
dy = np.inset(np.diff(y\_perim), 0, 0)ds = np \cdot sqrt(dx * dx + dy * dy)arc_len = scipy.integrate.cumtrapz(ds, x=t_perim, initial=0)
eq_spaced = arc_length[-1] \times np.arange(n) / nx_pts = np.interp(eq_spaced, arc_len, x_perim)
y_pts = np.interp(eq_spaced, arc_len, y_perim)
repl_seeds = msp.seeding.SeedList()
geom = {'a': a - 2 * r, 'b': b - 2 * r}
for sn, seed in enumerate(seeds):
    if seed.phase == 0:
        repl_seeds.append(seed)
    else:
        center = seed.position
        theta = seed.geometry.angle_rad
```

```
geom['angle_rad'] = theta
        geom['center'] = center
        core_seed = msp.seeding.Seed.factory('ellipse', phase=3,
                                              position=seed.position, **geom)
        repl_seeds.append(core_seed)
        x\_ring = center[0] + x\_pts * npicos(theta) - y\_pts * np.sin(theta)y\_ring = center[1] + x\_pts * np.size(heta) + y\_pts * np.co(heta)for i in range(n):
            phase = 1 + (i \frac{6}{6} 2)center = (x\_ring[i], y\_ring[i])ring_geom = {'center': center, 'r': r}
            ring_seed = msp.seeding.Seed.factory('circle', position=center,
                                                  phase=phase, **ring_geom)
            if domain.within(center):
                repl_seeds.append(ring_seed)
# Create polygon and triangle meshes
pmesh = msp.meshing.PolyMesh.from_seeds(repl_seeds, domain)
phases = [{'material_type': 'solid'} for i in range(4)]
phases[0]['material_type'] = 'matrix'
tmesh = msp.meshing.TriMesh.from_polymesh(pmesh, phases, min_angle=20,
                                          max_volume=0.1)
# Plot triangle mesh
colors = ['C' + str(repl_seeds[att].phase) for att in tmesh.element_attributes]
tmesh.plot(facecolors=colors, edgecolors='k', linewidth=0.2)
plt.axis('square')
plt.xlim(domain.limits[0])
plt.ylim(domain.limits[1])
file_dir = os.path.dirname(os.path.readpath(\_file))filename = os.path.join(file_dir, 'grain_neighborhoods/trimesh.png')
dirs = os.path.dirname(filename)
if not os.path.exists(dirs):
   os.makedirs(dirs)
plt.savefig(filename, bbox_inches='tight', pad_inches=0)
```
# **Domain**

The domain of the microstructure is a [microstructpy.geometry.Rectangle](#page-129-0), with the bottom left corner at the origin and side lengths of 8 and 12.

#### **Phases**

There are initially two phases: a matrix phase and a neighborhood phase. The neighborhood phase will be broken down into materials later. The matrix phase occupies two thirds of the domain, while the neighborhoods occupy one third.

## **Seeds**

The seeds are generated to fill 1.1x the area of the domain, to account for overlap with the boundaries. They are positioned according to random uniform distributions.

#### **Neighborhood Replacement**

The neighborhood seeds are replaced by a set of three different materials. One material occupies the center of the neighborhood, while the other two alternate in a ring around the center.

#### **Polygon and Triangle Meshing**

The seeds are converted into a triangular mesh by first constructing a polygon mesh. Each material is solid, except for the first which is designated as a matrix phase. Mesh quality controls are specified to prevent high aspect ratio triangles.

## **Plotting**

<span id="page-64-0"></span>The triangular mesh is plotted and saved to a file. Each triangle is colored based on its material phase, using the standard matplotlib colors: C0, C1, C2, etc. The output PNG file is shown in Fig. [3.39.](#page-64-0)

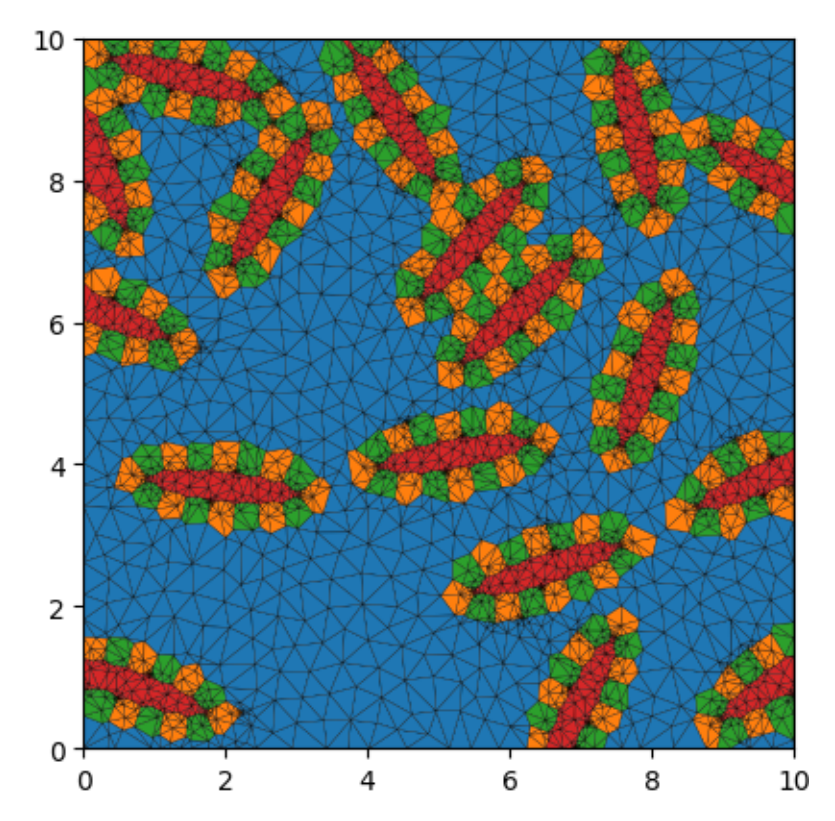

Fig. 3.39: Triangular mesh of microstructure with seed neighborhoods.

# **3.3.6 Microstructure from Image**

Note: The open source and freely available software package OOF is better equiped to create unstructured meshes from images.

<https://www.ctcms.nist.gov/oof/>

#### **Python Script**

The basename for this file is  $from\_image.py$ . The file can be run using this command:

```
microstructpy --demo=from_image.py
```
The full text of the script is:

```
import os
import shutil
import matplotlib.image as mpim
import matplotlib.pyplot as plt
import numpy as np
import microstructpy as msp
# Read in image
image_basename = 'aluminum_micro.png'
image_path = os.path.dirname(__file__)
image_filename = os.path.join(image_path, image_basename)
image = mpim.imread(image_filename)
im\_brightness = image[:, :, 0]# Bin the pixels
br\_bins = [0.00, 0.50, 1.00]bin_nums = np.zeros_like(im_brightness, dtype='int')
for i in range(len(br_bins) -1):
    lb = br\_bins[i]ub = br\_bins[i + 1]mask = np.logical_and(im_brightness >= lb, im_brightness <= ub)
    bin nums[mask] = i
# Define the phases
phases = [{'color': c, 'material_type': 'amorphous'} for c in ('C0', 'C1')]
# Create the polygon mesh
m, n = bin\_nums.shapex = np.arange(n + 1).astype('float')y = m + 1 - np \cdot \text{arange}(m + 1) \cdot \text{astype('float')}xx, yy = np.meshgrid(x, y)pts = np.array([xx.flatten(), yy.flatten()]).T
kps = np.arange(len(pts)).reshape(xx.shape)
n_facets = 2 * (m + m * n + n)
n_regions = m * nfacets = np.full((n_facets, 2), -1)
```

```
(continued from previous page)
```

```
regions = np.full((n_regions, 4), 0)region_phases = np.full(n_regions, 0)
factor\_top = np.find((m, n), -1, dtype='int')facet_bottom = np.full((m, n), -1, dtype='int'))facet_left = np.full((m, n), -1, dtype='int'))factor\_right = np.find((m, n), -1, dtype='int')k_facets = 0
k_regions = 0
for i in range(m):
    for j in range(n):
        kp\_top\_left = kps[i, j]kp_bottom_left = kps[i + 1, j]
        kp\_top\_right = kps[i, j + 1]kp\_bottom\_right = kps[i + 1, j + 1]# left facet
        if facet_left[i, j] < 0:
            fnum_left = k_facets
            facets[fnum_left] = (kp_top_left, kp_bottom_left)
            k_facets += 1
            if j > 0:
                factor\_right[i, j - 1] = fnum\_leftelse:
            fnum_left = facet_left[i, j]# right facet
        if facet_right[i, j] < 0:
            fnum\_right = k\_facetsfacets[fnum_right] = (kp_top_right, kp_bottom_right)
            k_facets += 1
            if j + 1 < n:
                factor_{left[i, j + 1] = fnum\_rightelse:
            fnum\_right = facet\_right[i, j]# top facet
        if facet_top[i, j] < 0:
            fnum\_top = k\_facetsfacets[fnum_top] = (kp_top_left, kp_top_right)
            k_facets += 1if i > 0:
                facet_bottom[i - 1, j] = fnum_top
        else:
            fnum\_top = facet\_top[i, j]# bottom facet
        if facet_bottom[i, j] < 0:
           fnum_bottom = k_facets
            facets[fnum_bottom] = (kp_bottom_left, kp_bottom_right)
            k facets += 1if i + 1 < m:
```

```
(continued from previous page)
```

```
factor_t = [i + 1, j] = fnum_bottom
        else:
            fnum\_bottom = facet\_bottom[i, j]# region
        region = (fnum_top, fnum_left, fnum_bottom, fnum_right)
        regions[k_regions] = region
        region_phases[k_regions] = bin_nums[i, j]
        k_regions += 1
pmesh = msp.meshing.PolyMesh(pts, facets, regions,
                             seed_numbers=range(n_regions),
                             phase_numbers=region_phases)
# Create the triangle mesh
tmesh = msp.meshing.TriMesh.from_polymesh(pmesh, phases=phases, min_angle=20)
# Plot triangle mesh
fig = plt.figure()ax = plt.Axes(fig, [0., 0., 1., 1.])ax.set_axis_off()
ax.get_xaxis().set_visible(False)
ax.get_yaxis().set_visible(False)
fig.add_axes(ax)
fcs = [phases[region_phases[r]]['color'] for r in tmesh.element_attributes]
tmesh.plot(facecolors=fcs, edgecolors='k', lw=0.2)
plt.axis('square')
plt.xlim(x.min(), x.max())
plt.ylim(y.min(), y.max())
plt.axis('off')
# Save plot and copy input file
plot_basename = 'from_image/trimesh.png'
file_dir = os.path.dirname(os.path.realpath(__file__))
filename = os.path.join(file_dir, plot_basename)
dirs = os.path.dirname(filename)
if not os.path.exists(dirs):
    os.makedirs(dirs)
plt.savefig(filename, bbox_inches='tight', pad_inches=0)
shutil.copy(image_filename, dirs)
```
#### **Read Image**

The first section of the script reads the image using matplotlib. The brightness of the image is taken as the red channel, since the RGB values are equal. That image is shown in Fig. [3.40.](#page-68-0)

#### **Bin Pixels**

The pixel values are binned based on whether the brightness is above or below 0.5.

<span id="page-68-0"></span>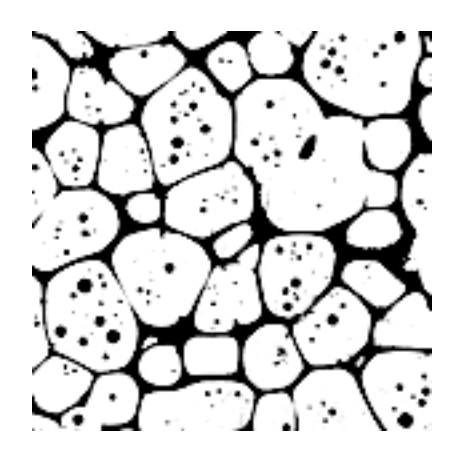

Fig. 3.40: Micrograph of aluminum.

#### **Phases**

The two phases are considered amorphous, to prevent pixilation in the triangle mesh.

#### **Create the Polygon Mesh**

The polygon mesh is a reproduction of the pixel grid in the image. The facets are edges between pixels, and the polygons are all squares.

#### **Create the Triangle Mesh**

The triangle mesh is created from the polygon mesh and uses the amorphous specifications for the phases. The minimum interior angle of the triangles is set to 20 degrees to control the aspect ratio of triangles.

#### **Plot Triangle Mesh**

The axes of the plot are switched off, then the triangle mesh is plotted. The color of each triangle is set by the phase.

#### **Save Plot and Copy Input File**

The final plot is saved to a file, then the input image is copied to the same directory for comparison. The output PNG file of this script is shown in Fig. [3.41.](#page-69-0)

# **3.3.7 Microstructure Mesh Process**

#### **Python Script**

The basename for this file is docs\_banner.py. The file can be run using this command:

microstructpy --demo=docs\_banner.py

The full text of the file is:

<span id="page-69-0"></span>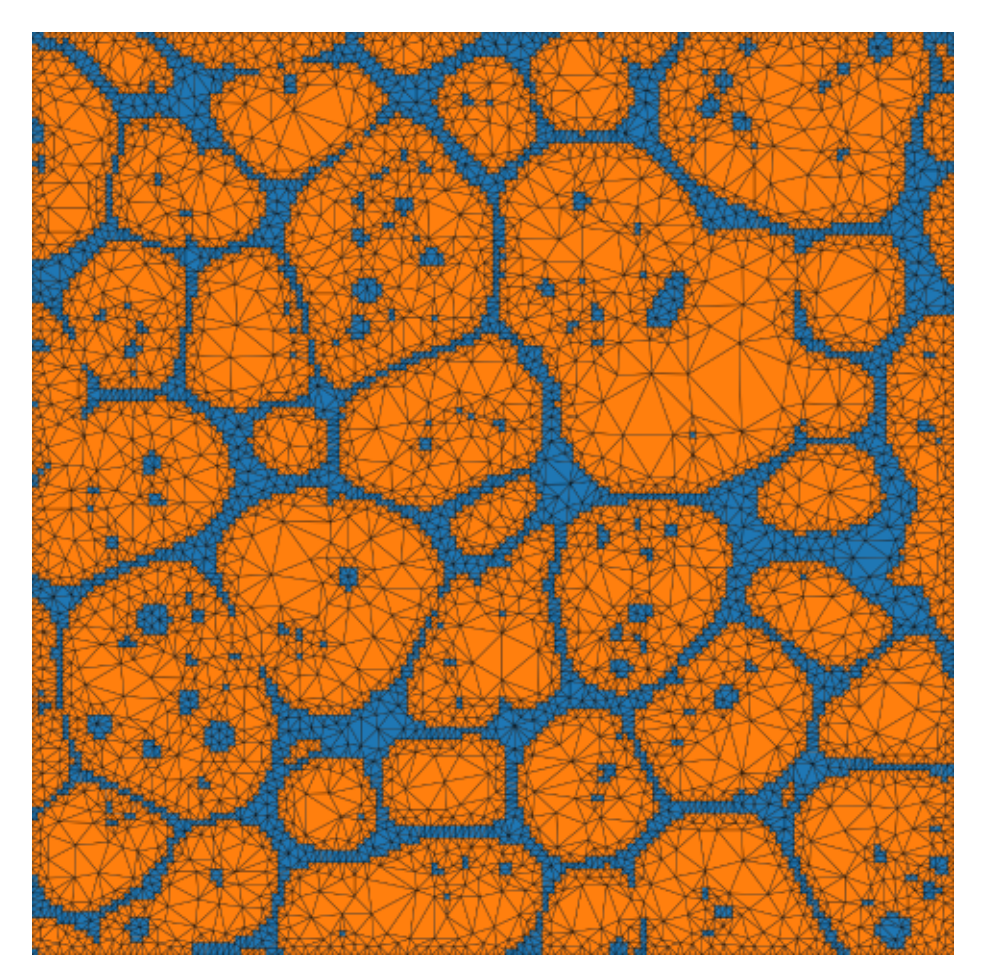

Fig. 3.41: Triangular mesh of aluminum microstructure.

```
from __future__ import division
import os
import matplotlib.pyplot as plt
import numpy as np
import scipy.stats
import microstructpy as msp
def main():
   # Colors
   c1 = '#12C2E9'c2 = '#C471ED'c3 = '#F64F59'# Offset
   off = 1# Create Directory
   dirname = os.path.join(os.path.dirname(__file__), 'docs_banner')
   if not os.path.exists(dirname):
       os.makedirs(dirname)
    # Create Domain
   domain = msp.geometry.Rectangle(width=10, length=20)
    # Create Unpositioned Seeds
   phase2 = {'color': c1}
   ell_geom = msp.geometry.Ellipse(a=8, b=3)
   ell_seed = msp.seeding.Seed(ell_geom, phase=2)
   mu = 1bnd = 0.5d\_dist = scipy.stats.uniform(loc=mu-bnd, scale=2*bnd)phase0 = {'color': c2, 'shape': 'circle', 'd': d_dist}
   phase1 = \{ 'color': c3, 'shape': 'circle', 'd': d\_dist} \}circle_area = domain.area - ell_geom.area
   seeds = msp.seeding.SeedList.from_info([phase0, phase1], circle_area)
   seeds.append(ell_seed)
   hold = [False for seed in seeds]
   hold[-1] = Truephases = [phase0, phase1, phase2]
    # Create Positioned Seeds
   seeds.position(domain, hold=hold, verbose=True)
    # Create Polygonal Mesh
   pmesh = msp.meshing.PolyMesh.from_seeds(seeds, domain)
    # Create Triangular Mesh
    tmesh = msp.meshing.TriMesh.from_polymesh(pmesh,
                                              min_angle=12,
                                              max_edge_length=0.2,
                                              max_volume=0.4)
```

```
# Create Figure
k = 0.12len_x = 3 * domain.length + 4 * offlen_y = domain.width + 2 * off
plt.figure(figsize=(k * len_x, k * len_y))
# Plot Seeds
seed_colors = [phases[s.phase]['color'] for s in seeds]
seeds.plot(color=seed_colors, alpha=0.8, edgecolor='k', linewidth=0.3)
domain.plot(facecolor='none', edgecolor='k', linewidth=0.3)
# Plot Polygonal Mesh
pmesh.points = np.array(pmesh.points)
pmesh.points[:, 0] += domain.length + off
for region, phase_num in zip(pmesh.regions, pmesh.phase_numbers):
    if phase_num == 2:
        continue
    color = phases[phase_num]['color']
    facets = [pmesh.facets[f] for f in region]
    kps = ordered_kps(facets)
    x, y = zip(*[pmesh.points[kp] for kp in kps])
    plt.fill(x, y, color=color, alpha=0.8, edgecolor='none')
ellipse_regions = set()
for region_num, phase_num in enumerate(pmesh.phase_numbers):
    if phase num == 2:
        ellipse_regions.add(region_num)
ellipse_facets = []
for facet, neighbors in zip(pmesh.facets, pmesh.facet_neighbors):
    common\_regions = ellipse\_regions \& set(neighbors)if len(common_regions) == 1:
        ellipse_facets.append(facet)
ellipse_kps = ordered_kps(ellipse_facets)
x, y = zip(*[pmesh.points[kp] for kp in ellipse_kps])
plt.fill(x, y, color=phases[-1]['color'], alpha=0.8, edgecolor='none')
for facet, neighbors in zip(pmesh.facets, pmesh.facet_neighbors):
    common regions = ellipse regions & set(neighbors)
    if len(common_regions) < 2:
        x, y = zip(*[pmesh.points[kp] for kp in facet])
        plt.plot(x, y, color='k', linewidth=0.3)
# Plot Triangular Mesh
tmesh.points = np.array(tmesh.points)
tmesh.points[:, 0] += 2 * off + 2 * domain.length
tri_colors = [seed_colors[n] for n in tmesh.element_attributes]
tmesh.plot(color=tri_colors, alpha=0.8, edgecolor='k', linewidth=0.2)
# Set Up Axes
plt.gca().set_position([0, 0, 1, 1])
plt.axis('image')
plt.gca().set_axis_off()
plt.gca().get_xaxis().set_visible(False)
plt.gca().get_yaxis().set_visible(False)
```
```
xlim, ylim = domain.limits
   xlim[0] -= off
   xlim[1] += 3 * off + 2 * domain.lengthylim[0] -= off
   ylim[1] += off
   plt.axis(list(xlim) + list(ylim))
    fname = os.path.join(dirname, 'banner.png')
   plt.savefig(fname, bbox='tight', pad_inches=0)
   plt.savefig(fname.replace('.png', '.pdf'), bbox='tight', pad_inches=0)
def ordered_kps(pairs):
    t_pairs = [tuple(p) for p in pairs]
    kps = list(t_pairs.pop())
    while t_pairs:
        for i, pair in enumerate(t_pairs):
           if kps[-1] in pair:
               break
        assert kps[-1] in pair, pairs
        kps += [kp for kp in t_pairs.pop(i) if kp != kps[-1]]
    return kps[:-1]
if name == '_main ':
   main()
```
### **Domain Geometry**

The materials fill a rectangular domain with side lengths 20 and 10. The center of the rectangle defaults to the origin.

### **Seeds**

The first material is phase 2, which contains a single elliptical seed with semi-axes 8 and 3. Next, phases 0 and 1 are created with identical size distributions and different colors. The size distributions are uniform random from 0.5 to 1.5. Seeds of phase 0 and phase 1 are generated to fill the area between the rectangular domain and the elliptical seed from phase 2.

Next, the phase 2 seed is appended to the list of phase 0 and 1 seeds. A hold list is then created to indicate to  $position()$  which seeds should have their positions (centers) held. The default position of a seed is the origin, so by setting the hold flag to True for the elliptical seed, it will be fixed to the center of the domain while the remaining seeds will be randomly positioned around it.

### **Polygonal and Triangular Meshing**

Once the seeds are positioned in the domain, a polygonal mesh is created using  $from\_seeds()$ . The triangular mesh is created using  $from\_polymesh()$ , with the quality control settings  $min\_angle$ ,  $max\_edge\_length$ , and max\_volume.

### **Plot Figure**

The figure contains three plots: the seeds, the polygonal mesh, and the triangular/unstructured mesh. First, the seeds plot is generated using SeedList  $plot()$  and Rectangle  $plot()$  to show the boundary of the domain. The seeds are plotted with some transparency to show overlap.

Next, the polygonal mesh is translated to the right and plotted in such a way that avoids the internal geometry of the elliptical seed. This internal geometry is created by the multi-circle approximation used in polygonal meshing, then removed during the triangular meshing process. In the interest of clarity, these two steps are combined and the elliptical grain is plotted without internal geomtry.

Finally, the triangular mesh is translated to the right of the polygonal mesh and plotted using TriMesh  $p$ lot().

Once all three plots have been added to the figure, the axes and aspect ratio are adjusted. This figure is shown in [Fig.](#page-73-0) [3.42.](#page-73-0) The PNG and PDF versions of this plot are saved in a folder named docs\_banner, in the current directory (i.e ./docs\_banner).

<span id="page-73-0"></span>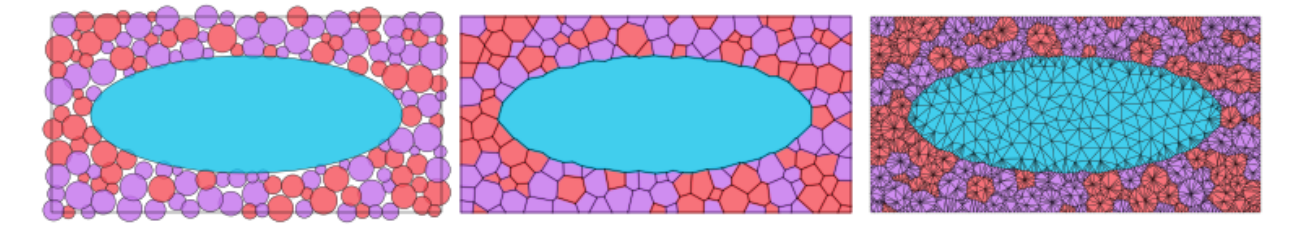

Fig. 3.42: Microstructure meshing process.

The three major steps are: 1) seed the domain with particles, 2) create a Voronoi power diagram, and 3) convert the diagram into an unstructured mesh.

## **CHAPTER**

**FOUR**

# **COMMAND LINE GUIDE**

# **4.1 Introduction**

## **4.1.1 Using the Command Line Interface**

The command line interface (CLI) for this package is microstructpy. This command accepts the names of usergenerated files and demonstration files. Multiple filenames can be specified.

To run demos, you can specify a particular demo file or to run all of them:

```
microstructpy --demo=minimal.xml
microstructpy --demo=all
```
Demo files are copied to the current working directory and then executed. Running all of the demonstration files may take several minutes.

User-generated input files can be run in a number of ways:

```
microstructpy /path/to/my/input_file.xml
microstructpy input_1.xml input_2.xml input_3.xml
microstructpy input_*.xml
```
Both relative and absolute filepaths are acceptable.

## **4.1.2 Command Line Procedure**

The following tasks are performed by the CLI:

- 1. Make the output directory, if necessary
- 2. Create a list of unpositioned seeds
- 3. Position the seeds in the domain
- 4. Save the seeds in a text file
- 5. Save a plot of the seeds to an image file
- 6. Create a polygon mesh from the seeds
- 7. Save the mesh to the output directory
- 8. Save a plot of the mesh to the output directory
- 9. Create an unstructured (triangular or tetrahedral) mesh
- 10. Save the unstructured mesh
- 11. Save a plot of the unstructured mesh
- 12. (optional) Verify the output mesh against the input file.

Intermediate results are saved in steps 4, 7, and 10 to give the option of restarting the procedure. The format of the output files can be specified in the input file (e.g. PNG and/or PDF plots).

# **4.1.3 Example Input File**

Input files for MicroStructPy must be in XML format. The three fields of the input file that MicroStructPy looks for are: <material>, <domain>, and <settings> (optional). For example:

```
<?xml version="1.0" encoding="UTF-8"?>
<input>
    <material>
        <shape> circle </shape>
        <size> 0.09 </size>
    </material>
    <domain>
        <shape> square </shape>
    </domain>
    <settings>
        <directory> minimal </directory>
        <plot_axes> False </plot_axes>
        <color_by> seed number </color_by>
        <colormap> Paired </colormap>
    </settings>
</input>
```
This will create a microstructure with approximately circular grains that fill a domain that is 11x larger and color them according to the colormap Paired.

Note: XML fields that are not recognized by MicroStructPy will be ignored by the software. For example, material properties or notes can be included in the input file without affecting program execution.

Note: The order of fields in the XML input file is not strictly important, since the file is converted into a Python dictionary. When fields are repeated, such as including multiple materials, the order is preserved.

The following pages describe in detail the various uses and options for the material, domain, and settings fields of a MicroStructPy input file.

# **4.2 <material> - Material Phases**

# **4.2.1 Single Material**

MicroStructPy supports an arbitrary number of materials, including just one. For example:

```
<?xml version="1.0" encoding="UTF-8"?>
<input>
    <material>
        <shape> circle </shape>
        <size> 0.15 </size>
    </material>
    <domain>
        <shape> square </shape>
    </domain>
</input>
```
This input file will produce a microstructure with nearly circular grains of size 0.15 (within a domain with side length 1).

## **4.2.2 Multiple Materials**

MicroStructPy supports an arbitrary number of materials within a microstructure. For example:

```
<?xml version="1.0" encoding="UTF-8"?>
<input>
    <material>
        <shape> circle </shape>
        <size> 1 </size>
        <fraction> 0.2 </fraction>
    </material>
    <material>
        <shape> circle </shape>
        <size> 0.5 </size>
        <fraction> 0.3 </fraction>
    </material>
    <material>
        <shape> circle </shape>
        <size> 1.5 </size>
        <fraction> 0.5 </fraction>
    </material>
    <domain>
        <shape> square </shape>
        <side_length> 10 </side_length>
    </domain>
</input>
```
Here there are three phases: the first has grain size 1 and makes up 20% of the area, the second has grain size 0.5 and makes up 30% of the area, and the third has grain size 1.5 and makes up 50% of the area. If the fractions are not specified, MicroStructPy assumes the phases have equal volume fractions. The fractions can also be given as ratios (e.g. 2, 3, and 5) and MicroStructPy will normalize them to fractions.

Volume fractions can also be distributed quantities, rather than fixed values. This is useful if measured volume fractions have some uncertainty. For example:

```
<?xml version="1.0" encoding="UTF-8"?>
<input>
    <material>
```

```
<shape> circle </shape>
        <size> 1 </size>
        <fraction>
            <dist_type> norm </dist_type>
            <loc> 0.7 </loc>
            <scale> 0.03 </scale>
        </fraction>
    </material>
    <material>
       <shape> circle </shape>
        <size> 0.5 </size>
        <fraction>
            <dist_type> norm </dist_type>
            <loc> 0.3 </loc>
            <scale> 0.03 </scale>
        </fraction>
    </material>
</input>
```
Here the standard deviation on the volume fractions is 0.03, meaning that volume fractions are accurate to within 6 percentage points at 95% confidence.

Note: If the volume fraction distribution has negative numbers in the support, MicroStructPy will re-sample the distribution until a non-negative volume fraction is sampled.

## **4.2.3 Grain Size Distributions**

Distributed grain sizes, rather than constant sizes, can be specified as follows:

```
<?xml version="1.0" encoding="UTF-8"?>
<input>
    <material>
        <shape> circle </shape>
        <size>
            <dist_type> uniform </dist_type>
            <loc> 1 </loc>
            <scale> 1 </scale>
        </size>
    </material>
    <material>
        <shape> circle </shape>
        <size>
            <dist_type> lognorm </dist_type>
            <scale> 0.5 </scale>
            <s> 0.1 </s>
        </size>
    </material>
    <material>
        <shape> circle </shape>
        <size>
```

```
<dist_type> cdf </dist_type>
            <filename> my_empirical_dist.csv </filename>
        </size>
    </material>
    <domain>
        <shape> square </shape>
        <side_length> 10 </side_length>
    </domain>
</input>
```
In all three materials, the size field contains a  $dist_t$  type. This type can match the name of a statistical distribution in the SciPy scipy. stats module, or be either "pdf" or "cdf". If it is a SciPy distribution name, then the remaining parameters must match the inputs for that function. The first material has size distribution  $S \sim U(1, 2)$  and the second has distribution  $S \sim 0.5 e^{N(0,0.1)}$ . Refer to the SciPy website for the complete list of available distributions and their input parameters.

In the case that the distribution type is "pdf" then the only other field should be filename. For a PDF, the file should contain two lines: the first has the  $(n+1)$  bin locations and the second has the  $(n)$  bin heights. A PDF file could contain, for example:

1, 2, 2.5  $0.5, 1$ 

For a CDF, the file should have two columns: the first being the size and the second being the CDF value. The equivalent CDF file would contain:

1, 0 2, 0.5 2.5, 1

Both PDF and CDF files should be in CSV format.

**Warning:** Do not use distributions that are equivalent to a deterministic value, such as  $S \sim N(1, 0)$ . The infinite PDF value causes numerical issues for SciPy. Instead, replace the distribution with the deterministic value or use a small, non-zero variance.

# **4.2.4 Grain Geometries**

MicroStructPy supports several grain geometries and each can be specified in multiple ways. For example, the ellipse can be specified in terms of its area and aspect ratio, or by its semi-major and semi-minor axes. The 'size' of a grain is defined as the diameter of a circle or sphere with equivalent area (so for a general ellipse, this would be  $2\sqrt{ab}$ ). The parameters available for each geometry are described in the lists below.

### **Circle**

Class: [microstructpy.geometry.Circle](#page-114-0)

#### Parameters

- area the area of the circle
- d alias for diameter
- diameter the diameter of the circle
- r alias for radius
- radius the radius of the circle
- size same as diameter

Only one of the above is necessary to define the circle geometry. If no parameters are specified, the default is a unit circle.

### **Ellipse**

Class: [microstructpy.geometry.Ellipse](#page-118-0)

### **Parameters**

- a the semi-major axis of the ellipse
- angle alias for angle\_deg
- angle\_deg the counterclockwise positive angle between the semi-major axis and the +x axis, measured in degrees
- angle\_rad the counterclockwise positive angle between the semi-major axis and the +x axis, measured in radians
- aspect\_ratio the ratio a/b
- axes semi-axes of ellipse, equivalent to [a, b]
- b the semi-minor axis of the ellipse
- matrix orientation matrix for the ellipse
- orientation alias for matrix
- size the diameter of a circle with the same area as the ellipse

Two shape parameters and one orientation parameter are necessary to fully define the ellipse geometry. If less than two shape parameters are given, the default is a unit circle. If an orientation parameter is not given, the default is aligned with the coordinate axes.

Note: The default orientation of an ellipse is aligned with the coordinate axes. Uniform random orientation can be achieved by setting <orientation> random </orientation> in the input file.

### **Ellipsoid**

Class: [microstructpy.geometry.Ellipsoid](#page-122-0)

### Parameters

- a first semi-axis of the ellipsoid
- axes semi-axes of the ellipsoids, equivalent to [a, b, c]
- b second semi-axis of the ellipsoid
- c third semi-axis of the ellipsoid
- matrix orientation matrix for the ellipsoid
- orientation alias for matrix
- ratio ab the ratio a/b
- ratio ac the ratio a/c
- ratio\_ba the ratio b/a
- ratio\_bc the ratio b/c
- ratio\_ca the ratio c/a
- ratio cb the ratio c/b
- rot\_seq alias for rot\_set\_seq
- rot\_seq\_deg a rotation sequence, with angles in degrees, to define the orientation of the ellipsoid. See below for details.
- rot\_seq\_rad a rotation sequence, with angles in radians, to define the orientation of the ellipsoid. See below for details.
- size the diameter of a sphere with the same volume as the ellipsoid

Three shape parameters and one orientation parameter are necessary to fully define the ellipsoid geometry. If the length of a semi-axis cannot be determined from the input parameters, it defaults to unit length. If an orientation parameter is not given, the default is aligned with the coordinate axes.

A rotation sequence is a list of axes and angles to rotate the ellipsoid. The order of the rotations is as such: supposing after a z-rotation that the new x and y axes are x' and y', a subsequent y-rotation would be about the y' axis. An example rotation sequence is:

```
<?xml version="1.0" encoding="UTF-8"?>
<input>
    <material>
        <shape> ellipsoid </shape>
        <axes> 5, 3, 1 </axes>
        <rot_seq_deg>
            <axis> z </axis>
            <angle> 10 </angle>
        </rot_seq_deg>
        <rot_seq_deg>
            <axis> x </axis>
            <angle>
                <dist_type> uniform </dist_type>
                <loc> 30 </loc>
                <scale> 30 </scale>
            </angle>
        </rot_seq_deg>
        <rot_seq_deg>
            <axis> y </axis>
            <angle>
                <dist_type> norm </dist_type>
                <loc> 0 </loc>
                <scale> 30 </scale>
            </angle>
        </rot_seq_deg>
    </material>
</input>
```
This represents first a z-rotation of 10 degrees, then an x-rotation of 30-60 degrees, then finally a y-rotation of  $N(0, 30)$ degrees.

Note: Ellipsoids with uniform random distribution will be generated using <orientation> random </ orientation>. Positions on the unit 4-sphere are generated with a uniform random distribution, then converted into a quaternion and finally into a rotation matrix.

### **Rectangle**

#### Class: [microstructpy.geometry.Ellipsoid](#page-122-0)

#### Parameters

- angle- alias for angle\_deg
- angle\_deg rotation angle, in degrees, measured counterclockwise from the +x axis
- angle\_rad rotation angle, in radians, measured counterclockwise from the +x axis
- length the x-direction side length of the rectangle
- matrix the orientation matrix of the rectangle
- side\_lengths equivalent to [length, width]
- width the y-direction side length of the rectangle

Both the length and the width of the rectangle must be specified. If either is not specified, the default rectangle is a sqaure with unit side length. If an orientation is not specified, the default is aligned with the coordinate axes.

### **Sphere**

#### Class: [microstructpy.geometry.Sphere](#page-132-0)

#### **Parameters**

- d alias for diameter
- diameter the diameter of the sphere
- r alias for radius
- radius the radius of the sphere
- size alias for diameter
- volume volume of the sphere

Only one of the above is necessary to define the sphere geometry. If no parameters are specified, the default is a unit sphere.

### **Square**

Class: [microstructpy.geometry.Square](#page-134-0)

### Parameters

- angle alias for angle\_deg
- angle\_deg the rotation angle, in degrees, of the square measured counterclockwise from the +x axis
- angle  $rad$  the rotation angle, in radians, of the square measured counterclockwise from the +x axis
- matrix the orientation matrix of the square
- side\_length the side lnegth of the square

If the side length of the square is not specified, the default is 1. If an orientation parameter is not specified, the default orientation is aligned with the coordinate axes.

Note: Over-parameterizing grain geometries will cause unexpected behavior.

For parameters such as "side\_lengths" and "axes", the input is expected to be a list, e.g.  $\langle$  axes > 1, 2  $\langle$  /axes > or  $\langle x \rangle$  (1, 2)  $\langle x \rangle$  axes  $\langle x \rangle$ . For matrices, such as "orientation", the input is expected to be a list of lists, e.g.  $\triangleleft$  <orientation>  $[0, -1], [1, 0]]$   $\triangleleft$ /orientation>.

Each of the scalar arguments can be either a constant value or a distribution. For uniform random distribution of ellipse and ellipsoid axes, used the parameter <orientation> random </orientation>. The default orientation is axes-aligned.

Here is an example input file with non-circular grains:

```
<?xml version="1.0" encoding="UTF-8"?>
<input>
    <material>
        <shape> ellipse </shape>
        <size>
            <dist_type> uniform </dist_type>
            <loc> 1 </loc>
            <scale> 1 </scale>
        </size>
        <aspect_ratio> 3 </aspect_ratio>
        <orientation> random </orientation>
    </material>
    <material>
        <shape> square </shape>
        <side_length>
            <dist_type> lognorm </dist_type>
            <scale> 0.5 </scale>
            <s> 0.1 </s>
        </side_length>
    </material>
    <material>
        <shape> rectangle </shape>
        <length>
            <dist_type> cdf </dist_type>
            <filename> my_empirical_dist.csv </filename>
        </length>
        <width> 0.2 </width>
        <angle_deg>
            <dist_type> uniform <dist_type>
            <loc> -30 </loc>
            <scale> 60 </scale>
        </angle_deg>
    </material>
    <domain>
```

```
<shape> square </shape>
        <side_length> 10 </side_length>
    </domain>
</input>
```
# **4.2.5 Material Type**

There are three types of materials supported by MicroStructPy: crystalline, amorphous, and void. For crystalline phases, facets between cells of the same grain are removed before unstructured meshing. For amorphous phases, facets between cells of the same phase are removed before meshing. Finall, void phases produce empty spaces in the unstructured mesh. There are several synonyms for these material types, including:

- crystalline: granular, solid
- **amorphous**: glass, matrix
- void: crack, hole

The default material type is crystalline. An example input file with material types is:

```
<?xml version="1.0" encoding="UTF-8"?>
<input>
    <material>
        <shape> circle </shape>
        <size>
            <dist_type> uniform </dist_type>
            <loc> 0 </loc>
            <scale> 1 </scale>
        </size>
        <material_type> matrix </material_type>
    </material>
    <material>
        <shape> square </shape>
        <side_length> 0.5 </side_length>
        <material_type> void </material_type>
    </material>
    <domain>
        <shape> square </shape>
        <side_length> 10 </side_length>
    </domain>
</input>
```
Here, the first phase is an amorphous (matrix) phase and the second phase contains square voids of constant size. A material can contain multiple amorphous and void phases.

Note: Void phases may cause parts of the mesh to become disconnected. MicroStructPy does not check for or remove disconnected regions from the mesh.

# **4.2.6 Grain Position Distribution**

The default position distribution for grains is random uniform throughout the domain. Grains can be non-uniformly distributed by adding a position distribution. The x, y, and z can be independently distributed or coupled. The coupled distributions can be any of the multivariate distributions listed in the SciPy  $\frac{\text{scip}}{\text{sign}}$ . stats module.

In the example below, the first material has independently distributed coordinates while the second has a coupled distribution.

```
<?xml version="1.0" encoding="UTF-8"?>
<input>
   <material>
       <shape> circle </shape>
       <size>
           <dist_type> uniform </dist_type>
           <loc> 0 </loc>
           <scale> 1 </scale>
       </size>

           <dist_type> binom </dist>
           <loc> 0.5 </loc>
           <n> 9 </n>
           <p> 0.5 </p>
       </position>

           <dist_type> uniform </dist>
           <loc> 0 </loc>
           <scale> 10 </scale>
       </position>
   </material>
   <material>
       <shape> square </shape>
       <side_length> 0.5 </side_length>
       <position>
           <dist_type> multivariate_normal </dist_type>
           <mean> [2, 3] </mean>
           <cov> [[4, -1], [-1, 3]] </cov>
       </position>
   </material>
   <domain>
       <shape> square </shape>
       <side_length> 10 </side_length>
       <corner> 0, 0 </corner>
   </domain>
</input>
```
Position distributions should be used with care, as seeds may not fill the entire domain.

# **4.2.7 Other Material Settings**

Name The name of each material can be specified by adding a "name" field. The default name is "Material N" where N is the order of the material in the XML file, starting from 0.

Color The color of each material in output plots can be specified by adding a "color" field. The default color is "CN" where N is the order of the material in the XML file, starting from 0. For more information about color specification, visit the Matplotlib [Specifying Colors](https://matplotlib.org/3.1.0/tutorials/colors/colors.html) webpage.

For example:

```
<?xml version="1.0" encoding="UTF-8"?>
<input>
    <material>
       <name> Aluminum </name>
        <color> silver </color>
        <shape> circle </shape>
        <size> 1 </size>
    </material>
    <domain>
        <shape> square </shape>
        <side_length> 10 </side_length>
    </domain>
</input>
```
# **4.3 <domain> - Microstructure Domain**

MicroStructPy supports the following domain geometries:

- 2D: circle, ellipse, rectangle, square
- 3D: box, cube

Each geometry can be defined several ways, such as a center and edge lengths for the rectangle or two bounding points. Note that over-parameterizing the domain geometry will cause unexpected behavior.

## **4.3.1 Box**

Class: [microstructpy.geometry.Box](#page-113-0)

#### Parameters

- bounds alias for limits
- center the center of the box
- corner the bottom-most corner of the box (i.e.  $(x, y, z)_{min}$ )
- limits the x, y, z upper and lower bounds of the box (i.e.  $[[x_{min}, x_{max}], [y_{min}, y_{max}], [z_{min}, z_{max}]]$ )
- side\_lengths the x, y, and z side lengths of the box

Below are some example box domain definitions.

```
<?xml version="1.0" encoding="UTF-8"?>
<!-- Example box domains -->
<input>
    <domain>
        <shape> box </shape>
        \langle -- default side length is 1 -->
        \langle -- default center is the origin -->
    </domain>
    <domain>
        <shape> box </shape>
        <side_lengths> 2, 1, 6 </side_lengths>
        <corner> 0, 0, 0 </corner>
```

```
</domain>
    <domain>
        <shape> BOX </shape>
        <limits> 0, 2 </limits> <!-- x -->
        \langlelimits> -2, 1 \langle/limits> \langle|--y| -->
        \le limits> -3, 0 \le/limits> \le !-- z -->
    </domain>
    <domain>
        <shape> boX </shape> <!-- case insensitive -->
        <bounds> [[0, 2], [-2, 1], [-3, 0]] </bounds>
    </domain>
</input>
```
## **4.3.2 Circle**

Class: [microstructpy.geometry.Circle](#page-114-0)

#### **Parameters**

- area the area of the circle
- center the center of the circle
- d alias for diameter
- diameter the diameter of the circle
- r alias for radius
- radius the radius of the circle
- size same as diameter

The default radius of a circle is 1, while the default center is (0, 0).

Below are some example circle domain definitions.

```
<?xml version="1.0" encoding="UTF-8"?>
<!-- Example circle domains -->
<input>
    <domain>
        <shape> circle </shape>
        <!-- default radius is 1 -->
        \langle -- default center is the origin -->
    </domain>
   <domain>
        <shape> circle </shape>
        <diameter> 3 </diameter>
    </domain>
    <domain>
        <shape> circle </shape>
        <radius> 10 </radius>
        <center> 0, 10 <center>
    </domain>
</input>
```
## **4.3.3 Cube**

### Class: [microstructpy.geometry.Cube](#page-116-0)

### Parameters

- center the center of the cube
- corner the bottom-most corner of the cube (i.e.  $(x, y, z)_{min}$ )
- side\_length the side length of the cube

The defaultt side length of the cube is 1, while the default center is  $(0, 0)$ .

Below are some example cube domain definitions.

```
<?xml version="1.0" encoding="UTF-8"?>
<!-- Example cube domains -->
<input>
    <domain>
        <shape> cube </shape>
        \langle -- default side length is 1 -->
        <!-- default center is the origin -->
    </domain>
    <domain>
        <shape> cube </shape>
        <side_length> 10 </side_length>
        <corner> (0, 0, 0) </corner>
    </domain>
    <domain>
        <shape> cube </shape>
        <corner> 0, 0, 0 </corner>
    </domain>
</input>
```
## **4.3.4 Ellipse**

Class: [microstructpy.geometry.Ellipse](#page-118-0)

#### Parameters

- a the semi-major axis of the ellipse
- angle alias for angle\_deg
- angle\_deg the counterclockwise positive angle between the semi-major axis and the +x axis, measured in degrees
- angle\_rad the counterclockwise positive angle between the semi-major axis and the +x axis, measured in radians
- aspect\_ratio the ratio a/b
- axes semi-axes of ellipse, equivalent to [a, b]
- b the semi-minor axis of the ellipse
- center the center of the ellipse
- matrix orientation matrix for the ellipse
- orientation alias for matrix
- size the diameter of a circle with the same area as the ellipse

The default value for the semi-axes of the ellipse is 1. The default orientation of the ellipse is aligned with the coordinate axes. Finally, the default position of the ellipse is centered at (0, 0).

Below are some example ellipse domain definitions.

```
<?xml version="1.0" encoding="UTF-8"?>
<!-- Example ellipse domains -->
<input>
   <domain>
        <shape> ellipse </shape>
        <!-- default is a unit circle centered at the origin -->
   </domain>
    <domain>
       <shape> ellipse </shape>
       <a> 10 </a>

        <angle> 30 </angle>
        <center> 2, -1 </center>
   </domain>
   <domain>
       <shape> ellipse </shape>
       <axes> 5, 3 </axes>
   </domain>
    <domain>
       <shape> ellipse </shape>
        <size> 10 </size>
        <aspect_ratio> 5 </aspect_ratio>
        <angle_deg> -45 </angle_deg>
    </domain>
</input>
```
## **4.3.5 Rectangle**

Class: [microstructpy.geometry.Rectangle](#page-129-0)

#### Parameters

- bounds alias for limits
- center the center of the rectangle
- corner the bottom-most corner of the rectangle (i.e.  $(x, y)_{min}$ )
- length the x-direction side length of the rectangle
- limits the x and y upper and lower bounds of the rectangle (i.e.  $[[x_{min}, x_{max}], [y_{min}, y_{max}]]$ )
- side\_lengths equivalent to [length, width]
- width the y-direction side length of the rectangle

The default side lengths of the rectangle are 1, while the default position is centered at the origin.

Below are some example rectangle domain definitions.

```
<?xml version="1.0" encoding="UTF-8"?>
<!-- Example rectangle domains -->
<input>
   <domain>
        <shape> rectangle </shape>
        <!-- default side length is 1 -->
        <!-- default center is the origin -->
    </domain>
    <domain>
       <shape> rectangle </shape>
        <side_lengths> 2, 1 </side_lengths>
        <corner> 0, 0 </corner>
    </domain>
    <domain>
        <shape> rectangle </shape>
        <limits> 0, 2 </limits> <!-- x -->
        <limits> -2, 1 </limits> <!-- y -->
    </domain>
    <domain>
        <shape> rectangle </shape>
        <bounds> [[0, 2], [-2, 1]] </bounds>
    </domain>
</input>
```
## **4.3.6 Square**

Class: [microstructpy.geometry.Square](#page-134-0)

#### Parameters

- side\_length the side length of the square
- center the position of the center of the square
- corner the bottom-most corner of the square (i.e.  $(x, y)_{min}$ )

The default side length of a square is 1, while the default center position is (0, 0).

Below are some example square domain definitions.

```
<?xml version="1.0" encoding="UTF-8"?>
<!-- Example square domains -->
<input>
    <domain>
        <shape> square </shape>
        \langle -- default side length is 1 -->
        <!-- default center is the origin -->
    </domain>
    <domain>
        <shape> square </shape>
        <side_length> 2 </side_length>
        <corner> 0, 0 </corner>
    </domain>
```

```
<domain>
        <shape> square </shape>
        <corner> 0, 0 </corner>
    </domain>
    <domain>
        <shape> square </shape>
        <side_length> 10 </side_length>
        <center> 5, 0 </center>
    </domain>
</input>
```
# **4.4 <settings> - Settings**

### **4.4.1 Defaults**

Settings can be added to the input file to specify file outputs and mesh quality, among other things. The default settings are:

```
<?xml version="1.0" encoding="UTF-8"?>
<!-- Default settings -->
<input>
   <settings>
       \langle-- File and Console I/O -->
       <verbose> False </verbose>
       <directory> . </directory>
       <filetypes>
           <seeds> txt </seeds>
           <poly> txt </poly>
           <tri> txt </tri>
           <seeds_plot> png </seeds_plot>
            <poly_plot> png </poly_plot>
            <tri_plot> png </tri_plot>
            <verify_plot> png </verify_plot>
       </filetypes>
        <!-- Run Settings -->
        <restart> True </restart>
        <rng_seeds>
            <position> 0 </position>
            <!-- RNG can be set for grain shape distributions as well. -->
            \langle-- For example, \langlesize> 2 \langle/size> seeds the RNG for -->
            <!-- sampling size distributions with 2. -->
        </rng_seeds>
        <rtol> fit </rtol>
        <mesh_max_volume> inf </mesh_max_volume>
        <mesh_min_angle> 0 </mesh_min_angle>
        <mesh_max_edge_length> inf </mesh_max_edge_length>
```

```
<verify> False </verify>
        \langle -2 \rangle -- Plot Controls -->
        <plot_axes> True </plot_axes>
        <color_by> material </color_by>
        <colormap> viridis </colormap>
        <seeds_kwargs> </seeds_kwargs>
        <poly_kwargs> </poly_kwargs>
        <tri_kwargs> </tri_kwargs>
    </settings>
</input>
```
# **4.4.2 File and Console I/O**

### **verbose**

The verbose flag toggles text updates to the console as MicroStructPy runs. Setting <verbose> True </ verbose> will print updates, while False turns them off.

### **directory**

The directory field is for the path to the output files. It can be an absolute file path, or relative to the input file. For example, if the file is in aa/bb/cc/input.xml and the directory field is  $\langle$  directory  $\rangle$ ../output  $\langle$ directory>, then MicroStructPy will write output files to aa/bb/output/. If the output directory does not exist, MicroStructPy will create it.

### **filetypes**

This field is for specifying output filetypes. The possible subfields are seeds, seeds plot, poly, poly plot, tri, tri plot, and verify\_plot. Below is an outline of the possible filetypes for each subfield.

• seeds

txt

Currently the only option is to output the seed geometries as a cache txt file.

• seeds\_plot

ps, eps, pdf, pgf, png, raw, rgba, svg, svgz, jpg, jpeg, tif, tiff

These are the standard matplotlib output filetypes.

• poly

txt, poly (2D only), ply, vtk (3D only)

A poly file contains a planar straight line graph (PSLG) and cane be read by Triangle. More details on poly files can be found on the [.poly files](https://www.cs.cmu.edu/~quake/triangle.poly.html) page of the Triangle website. The ply file contains the surfaces between grains and the boundary of the domain. VTK legacy files also contain the polygonal surfaces between grains.

• poly\_plot

ps, eps, pdf, pgf, png, raw, rgba, svg, svgz, jpg, jpeg, tif, tiff

These are the standard matplotlib output filetypes.

• tri

#### txt, abaqus, tet/tri, vtk (3D only)

The abaqus option will create a part for each grain and assembly the parts. The tet/tri option will create .node and .elem files in the same format as the output of Triangle or TetGen. VTK files are suitable for viewing the mesh interactively in a program such as Paraview.

• tri\_plot

#### ps, eps, pdf, pgf, png, raw, rgba, svg, svgz, jpg, jpeg, tif, tiff

These are the standard matplotlib output filetypes.

• verify\_plot

ps, eps, pdf, pgf, png, raw, rgba, svg, svgz, jpg, jpeg, tif, tiff

These are the standard matplotlib output filetypes.

For example:

```
<?xml version="1.0" encoding="UTF-8"?>
<input>
    <settings>
        <filetypes>
            <seeds> txt </seeds>
            <seeds_plot> png, pdf </seeds_plot>
            <poly> txt, ply </poly>
            <poly_plot> svg </poly_plot>
            <tri> txt </tri>
            <tri_plot> pdf </tri_plot>
            <verify_plot> pdf </verify_plot>
        </filetypes>
    </settings>
</input>
```
If a subfield is not specified, that output is not saved to any file. The exception is, if  $\langle$ restart $\rangle$  True  $\langle$ / restart>, then the seeds, poly mesh, and tri mesh will all be output to txt files.

### **4.4.3 Run Settings**

### **restart**

The restart flag will read the intermediate txt output files, if they exist, instead of duplicating previous work. Setting  $\langle \text{restart}\rangle$  True  $\langle \text{restart}\rangle$  will read the txt files, while False will ignore the existing txt files.

### **rng\_seeds**

The random number generator (RNG) seeds can be included to create multiple, repeatable realizations of a microstructure. By default, RNG seeds are all set to 0. An RNG seed can be specified for any of the distributed parameters in grain geometry. For example:

```
<?xml version="1.0" encoding="UTF-8"?>
<input>
    <material>
        <shape> circle </shape>
        <radius>
            <dist_type> uniform </dist_type>
            <loc> 1 </loc>
            <scale> 2 </scale>
        </radius>
    </material>
    <material>
        <shape> ellipse </shape>
        <axes> 1, 2 </axes>
        <angle_deg>
            <dist_type> norm </dist_type>
            <loc> 0 <loc>
            <scale> 15 </scale>
        </angle_deg>
    </material>
    <settings>
        <rng_seeds>
            <radius> 1 </radius>
            <angle_deg> 0 </angle_deg>
            <position> 3 </position>
        </rng_seeds>
    </settings>
</input>
```
In this case, if the position RNG were changed from 3 to 4 and the rest of the RNG seeds remained the same, MicroStructPy would generate the same set of seed geometries and arrange them differently in the domain.

### **rtol**

The rtol field is for the relative overlap tolerance between seed geometries. The overlap is relative to the radius of the smaller circle or sphere. Overlap is acceptable if

$$
\frac{r_1+r_2-||x_1-x_2||}{min(r_1,r_2)}
$$

The default value is  $\langle \text{rtol}\rangle$  fit  $\langle \text{rtol}\rangle$ , which uses a fit curve to determine an appropriate value of rtol. This curve considers the coefficient of variation in grain volume and estimates an rtol value that maximizes the fit between input and output distributions.

Acceptable values of rtol are 0 to 1 inclusive, though rtol below 0.2 will likely result in long runtimes.

### **mesh\_max\_volume**

This field defines the maximum volume (or area, in 2D) of any element in the triangular (unstructured) mesh. The default is <mesh\_max\_volume> inf </mesh\_max\_volume>, which turns off the volume control. In this example:

```
<?xml version="1.0" encoding="UTF-8"?>
<input>
```

```
<material>
        <shape> circle </shape>
        <area> 0.01 </area>
    </material>
    <domain>
        <shape> square </shape>
        <side_length> 1 </side_length>
    </domain>
    <settings>
        <mesh_max_volume> 0.001 </mesh_max_volume>
    </settings>
</input>
```
the unstructured mesh will have at least 10 elements per grain and at least 1000 elements overall.

### **mesh\_min\_angle**

This field defines the minimum interior angle, measured in degrees, of any element in the triangular mesh. For 3D meshes, this is the minimum *dihedral* angle, which is between faces of the tetrahedron. This setting controls the aspect ratio of the elements, with angles between 15 and 30 degrees producing good quality meshes. The default is  $\leq$ mesh\_min\_angle>  $0 \leq$ /mesh\_min\_angle>, which effectively turns off the angle quality control.

### **mesh\_max\_edge\_length**

This field defines the maximum edge length along a grain boundary in a 2D triangular mesh. A small maximum edge length will increase resolution of the mesh at grain boundaries. Currently this feature has no equivalent in 3D. The default value is <mesh\_max\_edge\_length> inf </mesh\_max\_edge\_length>, which effectively turns off the edge length quality control.

### **verify**

The verify flag will perform mesh verification on the triangular mesh and report error metrics. To include mesh verification, include  $\langle\text{verify> True }\langle/\text{verify> in the settings.}$  The default behavior is to not perform mesh verification.

## **4.4.4 Plot Controls**

### **plot\_axes**

The plot axes flag toggles the axes on or off in the output plots. Setting it to False turns the axes off, producing images with miniminal borders. The default setting is  $\text{plot\_axes}$  True  $\text{plot\_axes}$ , which includes the coordinate axes in output plots.

### **color\_by**

The color\_by field defines how the seeds and grains should be colored in the output plots. There are three options for this field: "material", "seed number", and "material number". The default setting is  $\langle \cosh y \rangle$  material  $\langle \rangle$ color\_by>. Using "material", the output plots will color each seed/grain with the color of its material. Using "seed number", the seeds/grains are colored by their seed number, which is converted into a color using the colormap. The "material number" option behaves in the same was as "seed number", except that the material numbers are used instead of seed numbers.

### **colormap**

The colormap field is used when color\_by is set to either "seed number" or "material number". This gives the name of the colormap to be used in coloring the seeds/grains. For a complete list of available colormaps, visit the [Choosing](https://matplotlib.org/3.1.0/tutorials/colors/colormaps.html) [Colormaps in Matplotlib](https://matplotlib.org/3.1.0/tutorials/colors/colormaps.html) webpage.

### **seeds\_kwargs**

This field contains optional keyword arguments passed to matplotlib when plotting the seeds. For example:

```
<?xml version="1.0" encoding="UTF-8"?>
<input>
    <settings>
        <seeds_kwargs>
            <edgecolor> none </edgecolor>
            <alpha> 0.5 </alpha>
        </seeds_kwargs>
    </settings>
</input>
```
will plot the seeds with some transparency and no borders.

### **poly\_kwargs**

This field contains optional keyword arguments passed to matplotlib when plotting the polygonal mesh. For example:

```
<?xml version="1.0" encoding="UTF-8"?>
<input>
    <settings>
        <poly_kwargs>
            <linewidth> 0.5 </linewidth>
            <edgecolors> blue </edgecolors>
        </poly_kwargs>
    </settings>
</input>
```
will plot the mesh with thin, blue lines between the grains.

### **tri\_kwargs**

This field contains optional keyword arguments passed to matplotlib when plotting the triangular mesh. For example:

```
<?xml version="1.0" encoding="UTF-8"?>
<input>
    <settings>
        <tri_kwargs>
            <linewidth> 0.5 </linewidth>
            <edgecolors> white </edgecolors>
        </tri_kwargs>
```
**</settings> </input>**

will plot the mesh with thin, white lines between the elements.

### **CHAPTER**

# **FIVE**

# **PYTHON PACKAGE GUIDE**

The Python package for MicroStructPy includes the following:

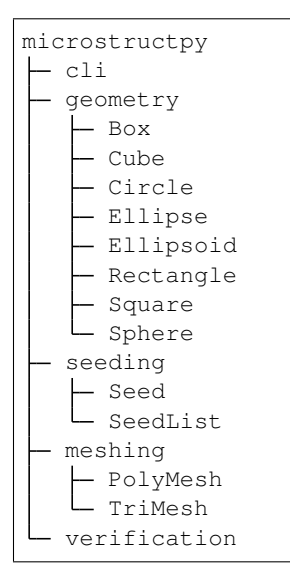

The cli module contains the functions related to the command line interface (CLI), including converting XML input files into dictionaries. The geometry module contains classes for seed and domain geometries. In the seeding package, there is the single Seed class and the SeedList class, which functions like a Python list but includes some additional methods such as positioning and plotting the seeds. Next, the PolyMesh and TriMesh classes are contained in the meshing module. A PolyMesh can be created from a SeedList and a TriMesh can be created from a PolyMesh. Finally, the verification module contains functions to compare the output PolyMesh and TriMesh with desired microstructural properties.

This guide explains how to use the MicroStructPy Python package. It starts with a script that executes an abbreviated version of the standard workflow. The checks, restarts, etc are excluded to show how the principal classes are used in a workflow. The following sections describe the meshing methods, the file I/O and plotting functions, and the format of a material phase dictionary.

# **5.1 The Standard Workflow**

Below is an input file similar to the *[Input File Introduction](#page-12-0)*. The script that follows will produce the same results as running this script from the command line interface.

### XML Input File

```
<?xml version="1.0" encoding="UTF-8"?>
<input>
    <material>
       <name> Matrix </name>
        <material_type> matrix </material_type>
       <fraction> 2 </fraction>
        <shape> circle </shape>
        <size>
            <dist_type> uniform </dist_type>
           <loc> 0 </loc>
           <scale> 1.5 </scale>
        </size>
    </material>
    <material>
        <name> Inclusions </name>
        <fraction> 1 </fraction>
        <shape> circle </shape>
        <diameter> 2 </diameter>
    </material>
    <domain>
       <shape> square </shape>
        <side_length> 20 </side_length>
        <corner> (0, 0) </corner>
    </domain>
    <settings>
       <rng_seeds>
            <size> 1 </size>
        </rng_seeds>
        <mesh_min_angle> 25 </mesh_min_angle>
    </settings>
</input>
```
### Equivalent Python Script

```
import matplotlib.pyplot as plt
import microstructpy as msp
import scipy.stats
# Create Materials
material_1 = {'name': 'Matrix',
   'material_type': 'matrix',
   'fraction': 2,
    'shape': 'circle',
    'size': scipy.stats.uniform(loc=0, scale=1.5)
}
material_2 = {'name': 'Inclusions',
    'fraction': 1,
    'shape': 'circle',
    'diameter': 2
}
```

```
materials = [material_1, material_2]
# Create Domain
domain = msp.geometry.Square(side_length=15, corner=(0, 0))# Create List of Un-Positioned Seeds
seed_area = domain.area
rng_seeds = \{ 'size' : 1 \}seeds = msp.seeding.SeedList.from_info(materials,
                                       seed_area,
                                       rng_seeds)
# Position Seeds in Domain
seeds.position(domain)
# Create Polygonal Mesh
pmesh = msp.meshing.PolyMesh.from_seeds(seeds, domain)
# Create Triangular Mesh
min_angle = 25
tmesh = msp.meshing.TriMesh.from_polymesh(pmesh,
                                           materials,
                                          min_angle)
# Save txt files
seeds.write('seeds.txt')
pmesh.write('polymesh.txt')
tmesh.write('trimesh.txt')
# Plot outputs
seed_colors = ['C' + str(s.phase) for s in seeds]
seeds.plot(facecolors=seed_colors, edgecolor='k')
plt.axis('image')
plt.savefig('seeds.png')
plt.clf()
poly_colors = [seed_colors[n] for n in pmesh.seed_numbers]
pmesh.plot(facecolors=poly_colors, edgecolor='k')
plt.axis('image')
plt.savefig('polymesh.png')
plt.clf()
tri_colors = [seed_colors[n] for n in tmesh.element_attributes]
tmesh.plot(facecolors=tri_colors, edgecolor='k')
plt.axis('image')
plt.savefig('trimesh.png')
plt.clf()
```
Highlighted are the four principal methods used in generating a microstructure:  $SeedList.From_info(),$ [SeedList.position\(\)](#page-146-0), [PolyMesh.from\\_seeds\(\)](#page-138-0), [TriMesh.from\\_polymesh\(\)](#page-140-0).

# **5.2 Meshing Methods**

# **5.2.1 Laguerre-Voronoi Tessellation**

Polygonal/polyhedral meshes are generated in MicroStructPy using a Laguerre-Voronoi tessellation, also known as a [Power Diagram.](https://en.wikipedia.org/wiki/Power_diagram) It is conceptually similar to a Voronoi diagram, the difference being that seed points are weighted rather than unweighted. In the [PolyMesh.from\\_seeds\(\)](#page-138-0) method, the center of a seed is consider a Voronoi seed point and the radius is its weight.

Non-circular seeds are replaced by their breakdown, resulting in multiple Voronoi cells representing a single grain. To retrieve all of the cells that represent a single grain, mask the seed\_numbers property of a [PolyMesh](#page-137-0).

The Laguerre-Voronoi diagram is created by [Voro++,](http://math.lbl.gov/voro++/) which is accessed using [pyvoro.](https://github.com/mmalahe/pyvoro)

# **5.2.2 Unstructured Meshing**

The triangular/tetrahedral meshes are generated in MicroStructPy using the [MeshPy](https://mathema.tician.de/software/meshpy/) package. It links with [Triangle](https://www.cs.cmu.edu/~quake/triangle.html) to create 2D triangular meshes and with [TetGen](http://wias-berlin.de/software/tetgen/) to create 3D tetrahedral meshes.

A polygonal mesh,  $PolyMesh$ , can be converted into an unstructured mesh using the  $TriMesh$ . from  $polymesh$  () method. Cells of the same seed number are merged before meshing to prevent unnecessary internal geometry. Similarly, if the material\_type of a phase is set to amorphous, then cells of the same phase number are also merged. Cells with the material\_type set to void are treated as holes in MeshPy, resulting in voids in the output mesh.

# **5.3 File I/O & Plot Methods**

There are file read and write functions associated with each of the classes listed above.

The read methods are:

- SeedList.from file()
- [PolyMesh.from\\_file\(\)](#page-138-1)
- [TriMesh.from\\_file\(\)](#page-140-1)

The write methods are:

- [SeedList.write\(\)](#page-147-0)
- [PolyMesh.write\(\)](#page-139-0)
- [TriMesh.write\(\)](#page-141-1)

The read functions currently only support reading cache text files. The SeedList only writes to cache text files, while PolyMesh and TriMesh can output to several file formats.

The SeedList, PolyMesh, and TriMesh classes have the following plotting methods:

- [SeedList.plot\(\)](#page-145-0)
- SeedList.plot breakdown()
- [PolyMesh.plot\(\)](#page-139-1)
- [PolyMesh.plot\\_facets\(\)](#page-139-2)
- [TriMesh.plot\(\)](#page-141-0)

These functions operate like the matplotlib  $p \perp p \perp o \perp$  function in that they just plot to the current figure. You still need to add plt.axis('equal'), plt.show(), etc to format and view the plots.

# **5.4 Phase Dictionaries**

Functions with phase information input require a list of dictionaries, one for each material phase. The dictionaries should be organized in a manner similar to the example below.

```
phase = {
       'name': 'Example Phase',
       'color': 'blue',
       'material_type': 'crystalline',
       'fraction': 0.5,
       'max_volume': 0.1,
       'shape': 'ellipse',
       'size': 1.2,
       'aspect_ratio': 2
}
```
The dictionary contains both data about the phase as a whole, such as its volume fraction and material type, and about the individual grains. The keywords size and aspect\_ratio are keyword arguments for defining an [Ellipse](#page-118-0), so those are passed through to the Ellipse class when creating the seeds. For a non-uniform size (or aspect ratio) distribution, replace the constant value with a distribution from the SciPy scipy. stats module. For example:

```
import scipy.stats
size\_dist = scipy.stats.uniform(loc=1, scale=0.4)phase['size'] = size_dist
```
The max\_volume option allows for maximum element volume controls to be phase-specific.

## **CHAPTER**

# **OUTPUT FILE FORMATS**

MicroStructPy creates output files for the seed geometries, polygonal meshes, the unstructured/triangular meshes, and verification data. Some of these outputs can be written in standard file formats, such as VTK. Output files with a .txt extension are custom and explained in the following sections.

# **6.1 List of Seeds**

The [SeedList](#page-144-2) class can write its contents to a file using the [SeedList.write\(\)](#page-147-0) method and be read from a file using the  $SeedList$ . from file() method. The CLI reads from and writes to seeds.txt in a run's directory.

This file contains a printed list of all the seeds in the list. Specifically, the seeds are converted to strings and the strings are written to the file.

The file that results looks like:

```
Geometry: circle
Radius: 1
Center: (2, -1)Phase: 0
Breakdown: ((2, -1, 1))Position: (2, -1)Geometry: ellipse
a: 3
b: 1.5
angle: -15
center: (-5 3)
phase: 1
breakdown: ((-5, 3, 1.5), (-4, 2.5, 1.3), (-6, 3.5, 1.3))position: (-5, 3)
...
...
...
Geometry: <class name from microstructpy.geometry>
<param1>: <value1>
<param2>: <value2>
    ...
<paramN>: <valueN>
phase: < phase number>
breakdown: <circular/spherical breakdown of geometry>
position: <position of seed>
```
For more information on how each seed listing is converted back into an instance of the Seed class, see [Seed.](#page-143-0) [from\\_str\(\)](#page-143-0).

Note: For geomtries such as the circle and ellipse, it seems redundant to specify both the center and the position of the seed. The rationale is that some geometries may be specified by some other point instead of the center.

# **6.2 Polygonal Mesh**

The polygonal mesh (or polyhedral mesh in 3D) can be written to and read from a . txt file. It can also be written to .poly files for 2D meshes, .vtk files for 3D meshes, and .ply files for any number of dimensions.

## **6.2.1 Text File**

The text string output file is meant solely for saving the polygon/ polyhedron mesh as an intermediate step in the meshing process. The format for the text string file is:

```
Mesh Points: <numPoints>
    x1, y1(, z1) <- optional tab at line start
   x2, y2(, z2)
    ...
    xn, yn(, zn)
Mesh Facets: < numFacets>
    f1_1, f1_2, f1_3, \ldotsf2_1, f2_2, f2_3, \ldots...
    fn_1, fn_2, fn_3, \ldotsMesh Regions: <numRegions>
    r1_1, r1_2, r1_3, ...r2_1, r2_2, r2_3, ......
    rn_1, rn_2, rn_3, ...
Seed Numbers: <numRegions>
    s1
    s2
    ...
    sn
Phase Numbers: <numRegions>
    p1
    p2
    ...
    pn
```
For example:

Mesh Points: 4 0.0, 0.0 1.0, 0.0 3.0, 2.0 2.0, 2.0 Mesh Facets: 5 0, 1 1, 2 2, 3 3, 0 1, 3 (continues on next page)

```
Mesh Regions: 2
    0, 4, 3
    1, 2, 4
Seed Numbers: 2
    \cap1
Phase Numbers: 2
    \Omega0
```
In this example, the polygon mesh contains a parallelogram that has been divided into two triangles. In general, the regions do not need to have the same number of facets. For 3D meshes, the mesh facets should be an ordered list of point indices that create the polygonal facet.

Note: Everything is indexed from 0 since this file is produced in Python.

## **6.2.2 Additional Formats**

These additional output file formats are meant for processing and interpretation by other programs.

The .poly POLY file contains a planar straight line graph (PSLG) and can be read by the Triangle program from J. Shewchuk. See [.poly files](https://www.cs.cmu.edu/~quake/triangle.poly.html) from the Triangle documentation for more details.

The .vtk VTK legacy file format supports POLYDATA datasets. The *facets* of a polyhedral mesh are written to the VTK file, but not the region data, seed numbers, or phase numbers. See [File Formats for VTK Version 4.2](https://www.vtk.org/wp-content/uploads/2015/04/file-formats.pdf) for a guide to the VTK legacy format.

The .ply polygon file format is intended for 3D scans but can also store the polygons and polyhedral facets of a polygonal mesh. See [PLY - Polygon File Format](http://paulbourke.net/dataformats/ply/) for a description and examples of ply files.

# **6.3 Triangular Mesh**

The triangular mesh (or tetrahedral mesh in 3D) can be written to and read from a .  $\forall x \in \text{file}$ . It can also be written to .inp Abaqus input files, .vtk files for 3D meshes, and .node/.ele files like Triangle and TetGen.

### **6.3.1 Text File**

The organization of the triangular mesh text file is similar to the [meshpy.triangle.MeshInfo](https://documen.tician.de/meshpy/tri-tet.html#meshpy.triangle.MeshInfo) and [meshpy.](https://documen.tician.de/meshpy/tri-tet.html#meshpy.tet.MeshInfo) tet. MeshInfo classes from [MeshPy](https://documen.tician.de/meshpy/). The format for the text string file is:

```
Mesh Points: <numPoints>
   x1, y1(, z1) <- optional tab at line start
   x2, y2(, z2)
    ...
   xn, yn(, zn)
Mesh Elements: <numElements>
   e1_1, e1_2, e1_3(, e1_4)
   e2_1, e2_2, e2_3(, e2_4)
    ...
    en_1, en_2, en_3(, en_4)
```

```
Element Attributes: <numElements>
    a1,
    a2,
    ...
    an
Facets: < numFacets>
    f1_1, f1_2(, f1_3)
    f2_1, f2_2(, f2_3)
    ...
    fn1, fn2(, fn3)Facet Attributes: <numFacets>
    a1,
    a2,
    ...
    an
```
In MicroStructPy, the element attribute is the seed number associated with the element. The facet attribute is the facet number from the polygonal mesh, so all of the triangular mesh facets with the same attribute make up a polygonal mesh facet.

Note: Everything is indexed from 0 since this file is produced in Python.

# **6.3.2 Additional Formats**

Triangular and tetrahedral meshes can be output to additional file formats for processing and vizualization by other programs. These include Abaqus input files, TetGen/Triangle standard outputs, and the VTK legacy format.

The Abaqus input file option, format='abaqus' in [TriMesh.write\(\)](#page-141-1), creates an input file for the mesh that defines each grain as its own part. It also creates surfaces between the grains and on the domain boundary for applying boundary conditions and loads.

The TetGen/Triangle file option, format='tet/tri', creates .node, .edge (or .face), and .ele files. See [Triangle](https://www.cs.cmu.edu/~quake/triangle.html) and TetGen's [File Formats](http://wias-berlin.de/software/tetgen/1.5/doc/manual/manual006.html) for more details on these files and their format.
# **SEVEN**

**API**

# **7.1 microstructpy.cli**

Command Line Interface.

This module contains the command line interface (CLI) for MicroStructPy. The CLI primarily reads XML input files and creates a microstructure according to those inputs. It can also run demo input files.

```
microstructpy.cli.dict_convert(dictionary, filepath='.')
```
Convert dictionary from [xmltodict](https://github.com/martinblech/xmltodict)

The [xmltodict](https://github.com/martinblech/xmltodict) parse method creates dictionaries with values that are all strings, rather than strings, floats, ints, etc. This function recursively searches the dictionary for string values and attempts to convert the dictionary values.

If a dictionary contains the key dist\_type, it is assumed that the corresponding name is a scipy. stats statistical distribution and the remaining keys are inputs for that distribution, with two exceptions. First, if the value of dist type is cdf, then the remaining key should be filename and its value should be the path to a CSV file, where each row contains the (x, CDF) points along the CDF curve. Second, if the value of dist type is histogram, then the remaining key should also be filename and its value should be the path to a CSV file. For the histogram, the first row of this CDF should be the *n+1* bin locations and the second row should be the *n* bin heights.

Additionally, if a key in the dictionary contains filename or directory and the value associated with that key is a relative path, then the filepath is converted from a relative to an absolute path using the filepath input as the reference point. This behavior can be switched off by setting filepath=False.

# Parameters

- **dictionary** ([list,](https://docs.python.org/3/library/stdtypes.html#list) [dict,](https://docs.python.org/3/library/stdtypes.html#dict) or [collections.OrderedDict](https://docs.python.org/3/library/collections.html#collections.OrderedDict)) Dictionary or dictionaries to be converted.
- **filepath**  $(str) (optional)$  $(str) (optional)$  $(str) (optional)$  Reference path to resolve relative paths.

Returns A copy of the input where the string values have been converted. If only one dict is passed into the function, then an instance of [collections.OrderedDict](https://docs.python.org/3/library/collections.html#collections.OrderedDict) is returned.

Return type [list](https://docs.python.org/3/library/stdtypes.html#list) or [collections.OrderedDict](https://docs.python.org/3/library/collections.html#collections.OrderedDict)

```
microstructpy.cli.main()
```
CLI calling function

microstructpy.cli.**plot\_poly**(*pmesh, phases, plot\_files=['polymesh.png'], plot\_axes=True, color\_by='material', colormap='viridis', \*\*edge\_kwargs*)

Plot polygonal/polyhedral mesh

This function creates formatted plots of a [PolyMesh](#page-137-0).

### **Parameters**

- **pmesh** ([PolyMesh](#page-137-0)) Polygonal mesh to plot.
- **phases** ([list](https://docs.python.org/3/library/stdtypes.html#list)) List of phase dictionaries. See *[Phase Dictionaries](#page-102-0)* for more details.
- **plot\_files** (*[list](https://docs.python.org/3/library/stdtypes.html#list)*) *(optional)* List of files to save the output plot. Defaults to saving the plot to polymesh.png.
- **plot\_axes** ([bool](https://docs.python.org/3/library/functions.html#bool)) *(optional)* Flag to turn the axes on or off. True shows the axes, False removes them. Defaults to True.
- **color\_by** ([str](https://docs.python.org/3/library/stdtypes.html#str)) (*optional*) {'material' | 'seed number' | 'material number' } Option to choose how the polygons/polyhedra are colored. Defaults to 'material'.
- **colormap** ([str](https://docs.python.org/3/library/stdtypes.html#str)) *(optional)* Name of the matplotlib colormap to color the seeds. Ignored if *color\_by='material'*. Defaults to 'viridis', the standard matplotlib colormap. See [Choosing Colormaps in Matplotlib](https://matplotlib.org/tutorials/colors/colormaps.html) for more details.
- **\*\*edge\_kwargs** Additional keyword arguments that will be passed to  $PolyMesh$ . [plot\\_facets\(\)](#page-139-0) in 2D and [PolyMesh.plot\(\)](#page-139-1) in 3D.

microstructpy.cli.**plot\_seeds**(*seeds*, *phases*, *domain*, *plot\_files=[]*, *plot\_axes=True*, *color\_by='material'*, *colormap='viridis'*, *\*\*edge\_kwargs*)

# Plot seeds

This function creates formatted plots of a [SeedList](#page-144-0).

#### **Parameters**

- **seeds** ([SeedList](#page-144-0)) Seed list to plot.
- **phases** ([list](https://docs.python.org/3/library/stdtypes.html#list)) List of phase dictionaries. See *[Phase Dictionaries](#page-102-0)* for more details.
- **domain** (from [microstructpy.geometry](#page-112-0)) Domain geometry.
- **plot\_files** (*[list](https://docs.python.org/3/library/stdtypes.html#list)*) *(optional)* List of files to save the output plot. Defaults to saving the plot to polymesh.png.
- **plot\_axes** ([bool](https://docs.python.org/3/library/functions.html#bool)) *(optional)* Flag to turn the axes on or off. True shows the axes, False removes them. Defaults to True.
- **color** by  $(str)$  $(str)$  $(str)$  *(optional)* {'material' | 'seed number' | 'material number' } Option to choose how the polygons/polyhedra are colored. Defaults to 'material'.
- **colormap** ([str](https://docs.python.org/3/library/stdtypes.html#str)) *(optional)* Name of the matplotlib colormap to color the seeds. Ignored if *color* by='material'. Defaults to 'viridis', the standard matplotlib colormap. See [Choosing Colormaps in Matplotlib](https://matplotlib.org/tutorials/colors/colormaps.html) for more details.
- **\*\*edge\_kwargs** additional keyword arguments that will be passed to [SeedList.](#page-145-0) [plot\(\)](#page-145-0).

microstructpy.cli.**plot\_tri**(*tmesh*, *phases*, *seeds*, *pmesh*, *plot\_files=[]*, *plot\_axes=True*, *color\_by='material'*, *colormap='viridis'*, *\*\*edge\_kwargs*)

# Plot seeds

This function creates formatted plots of a  $TriMesh$ .

# **Parameters**

- **tmesh** ([TriMesh](#page-140-0)) Triangular mesh to plot.
- **phases** ([list](https://docs.python.org/3/library/stdtypes.html#list)) List of phase dictionaries. See *[Phase Dictionaries](#page-102-0)* for more details.
- **seeds** ([SeedList](#page-144-0)) List of seed geometries.
- **pmesh** ([PolyMesh](#page-137-0)) Polygonal mesh from which tmesh was generated.
- **plot** files (*[list](https://docs.python.org/3/library/stdtypes.html#list)*) *(optional*) List of files to save the output plot. Defaults to saving the plot to polymesh.png.
- **plot\_axes** ([bool](https://docs.python.org/3/library/functions.html#bool)) *(optional)* Flag to turn the axes on or off. True shows the axes, False removes them. Defaults to True.
- **color\_by** ([str](https://docs.python.org/3/library/stdtypes.html#str)) (*optional*) {'material' | 'seed number' | 'material number' } Option to choose how the polygons/polyhedra are colored. Defaults to 'material'.
- **colormap**  $(str)$  $(str)$  $(str)$  *(optional)* Name of the matplotlib colormap to color the seeds. Ignored if *color\_by='material'*. Defaults to 'viridis', the standard matplotlib colormap. See [Choosing Colormaps in Matplotlib](https://matplotlib.org/tutorials/colors/colormaps.html) for more details.
- **\*\*edge\_kwargs** Additional keyword arguments that will be passed to  $TriMesh$ . [plot\(\)](#page-141-0).

#### microstructpy.cli.**read\_input**(*filename*)

Convert input file to dictionary

This function reads an input file and parses it into a dictionary.

**Parameters**  $f$ **ilename**  $(str)$  $(str)$  $(str)$  – The name of an XML input file.

Returns Dictionary of run inputs.

Return type [collections.OrderedDict](https://docs.python.org/3/library/collections.html#collections.OrderedDict)

microstructpy.cli.**run**(*phases*, *domain*, *verbose=False*, *restart=True*, *directory='.'*, *filetypes={}*, *rng\_seeds={}*, *plot\_axes=True*, *rtol='fit'*, *mesh\_max\_volume=inf*, *mesh\_min\_angle=0*, *mesh\_max\_edge\_length=inf*, *verify=False*, *color\_by='material'*, *colormap='viridis'*, *seeds\_kwargs={}*, *poly\_kwargs={}*, *tri\_kwargs={}*)

Run MicroStructPy

This is the primary run function for the package. It performs these steps:

- Create a list of un-positioned seeds
- Position seeds in domain
- Create a polygon mesh from the seeds
- Create a triangle mesh from the polygon mesh
- (optional) Perform mesh verification

#### **Parameters**

- **phases** ([list](https://docs.python.org/3/library/stdtypes.html#list) or [dict](https://docs.python.org/3/library/stdtypes.html#dict)) Single phase dictionary or list of multiple phase dictionaries. See *[Phase Dictionaries](#page-102-0)* for more details.
- **domain** (from [microstructpy.geometry](#page-112-0)) The geometry of the domain.
- **verbose** ([bool](https://docs.python.org/3/library/functions.html#bool)) *(optional)* Option to run in verbose mode. Prints status updates to the terminal. Defaults to False.
- **restart**  $(b \circ \circ 1)$  *(optional)* Option to run in restart mode. Saves caches at the end of each step and reads caches to restart the analysis. Defaults to True.
- **directory**  $(str) (optional)$  $(str) (optional)$  $(str) (optional)$  File path where outputs will be saved. This path can either be relative to the current directory, or an absolute path. Defaults to the current working directory.
- **filetypes** ([dict](https://docs.python.org/3/library/stdtypes.html#dict)) *(optional)* Filetypes for the output files. A dictionary containing many of the possible file types is:

```
filetypes = {'seeds': 'txt',
             'seeds_plot': ['eps',
                             'pdf',
                             'png',
                             'svg'],
             'poly': ['txt', 'ply', 'vtk'],
             'poly_plot': 'png',
             'tri': ['txt', 'abaqus', 'vtk'],
             'tri_plot': ['png', 'pdf'],
             'verify_plot': 'pdf'
             }
```
If an entry is not included in the dictionary, then that output is not saved. Default is an empty dictionary. If *restart* is True, then 'txt' is added to the 'seeds', 'poly', and 'tri' fields.

• **rng\_seeds** ([dict](https://docs.python.org/3/library/stdtypes.html#dict)) – *(optional)* The random number generator (RNG) seeds. The dictionary values should all be non-negative integers. Specifically, RNG seeds should be convertible to NumPy [uint32.](https://docs.scipy.org/doc/numpy-1.13.0/user/basics.types.html) An example dictionary is:

```
rng_seeds = {'fraction': 0,
             'phase': 134092,
             'position': 1,
             'size': 95,
             'aspect_ratio': 2,
             'orienation': 2
             }
```
If a seed is not specified, the default value is 0.

• **rtol** ([float](https://docs.python.org/3/library/functions.html#float) or [str](https://docs.python.org/3/library/stdtypes.html#str)) – *(optional)* The relative overlap tolerance between seeds. This parameter should be between 0 and 1. The condition for two circles to overlap is:

 $||x_2 - x_1|| +$  rtol min $(r_1, r_2) < r_1 + r_2$ 

The default value is  $'$  fit', which uses the mean and variance of the size distribution to estimate a value for rtol.

- **mesh\_max\_volume**  $(f\text{load}) (optional)$  The maximum volume (area in 2D) of a mesh cell in the triangular mesh. Default is infinity, which turns off the maximum volume quality setting. Value should be stritly positive.
- **mesh\_min\_angle** ([float](https://docs.python.org/3/library/functions.html#float)) *(optional)* The minimum interior angle, in degrees, of a cell in the triangular mesh. For 3D meshes, this is the dihedral angle between faces of the tetrahedron. Defaults to 0, which turns off the angle quality constraint. Value should be in the range 0-60.
- mesh\_max\_edge\_length  $(fload) (optional)$  The maximum edge length of elements along grain boundaries. Currently only supported in 2D.
- **plot\_axes** ([bool](https://docs.python.org/3/library/functions.html#bool)) *(optional)* Option to show the axes in output plots. When False, the plots are saved without axes and very tight borders. Defaults to True.
- **verify**  $(b \circ \circ l)$  *(optional)* Option to verify the output mesh against the input phases. Defaults to False.
- **color\_by**  $(str)$  $(str)$  $(str)$  *(optional)* {'material' | 'seed number' | 'material number' } Option to choose how the polygons/polyhedra are colored. Defaults to 'material'.
- **colormap**  $(str)$  $(str)$  $(str)$  *(optional)* Name of the matplotlib colormap to color the seeds. Ignored if *color\_by='material'*. Defaults to 'viridis', the standard matplotlib colormap. See [Choosing Colormaps in Matplotlib](https://matplotlib.org/tutorials/colors/colormaps.html) for more details.
- **seed\_kwargs** ([dict](https://docs.python.org/3/library/stdtypes.html#dict)) additional keyword arguments that will be passed to [SeedList.plot\(\)](#page-145-0).
- **poly kwargs** ([dict](https://docs.python.org/3/library/stdtypes.html#dict)) Additional keyword arguments that will be passed to [PolyMesh.plot\\_facets\(\)](#page-139-0) in 2D and [PolyMesh.plot\(\)](#page-139-1) in 3D.
- $tri_k$ wargs  $(dict)$  $(dict)$  $(dict)$  Additional keyword arguments that will be passed to  $TriMesh$ . [plot\(\)](#page-141-0).

microstructpy.cli.**run\_file**(*filename*)

Run an input file

This function reads an input file and runs it through the standard workflow.

**Parameters**  $f$ **ilename**  $(s \, tr)$  – The name of an XML input file.

# <span id="page-112-0"></span>**7.2 microstructpy.geometry**

The geometry module contains classes for several 2D and 3D geometries. The module also contains some N-D geometries, which are inherited by the 2D and 3D geometries.

# 2D Geometries

- *[microstructpy.geometry.Circle](#page-114-0)* † ‡
- *[microstructpy.geometry.Ellipse](#page-118-0)* † ‡
- *[microstructpy.geometry.Rectangle](#page-129-0)* † ‡
- *[microstructpy.geometry.Square](#page-134-0)* † ‡

# 3D Geometries

- *[microstructpy.geometry.Box](#page-113-0)* ‡
- *[microstructpy.geometry.Cube](#page-116-0)* ‡
- *[microstructpy.geometry.Ellipsoid](#page-122-0)* †
- *[microstructpy.geometry.Sphere](#page-132-0)* †

#### ND Geometries

- *[microstructpy.geometry.n\\_box.NBox](#page-126-0)*
- *[microstructpy.geometry.n\\_sphere.NSphere](#page-127-0)*
- †: These classes may be used to define seed particles.
- ‡: These classes may be used to define the microstructure domain.

To assist with creating geometries, a factory method is included in the module:

• *[microstructpy.geometry.factory](#page-137-1)*

# <span id="page-113-0"></span>**7.2.1 microstructpy.geometry.Box**

```
class microstructpy.geometry.Box(**kwargs)
```
Bases: [microstructpy.geometry.n\\_box.NBox](#page-126-1)

This class contains a generic, 3D box. The position and dimensions of the box can be specified using any of the parameters below.

Without any parameters, this is a unit cube centered on the origin.

# **Parameters**

- **side\_lengths** ([list](https://docs.python.org/3/library/stdtypes.html#list)) *(optional)* Side lengths.
- **center** ([list](https://docs.python.org/3/library/stdtypes.html#list)) *(optional)* Center of box.
- **corner** ([list](https://docs.python.org/3/library/stdtypes.html#list)) *(optional)* Bottom-left corner.
- **limits** ([list](https://docs.python.org/3/library/stdtypes.html#list)) *(optional)* Bounds of box.
- **bounds** ([list](https://docs.python.org/3/library/stdtypes.html#list)) *(optional)* Alias for limits.

**plot**(*\*\*kwargs*)

Plot the box.

This function adds an [mpl\\_toolkits.mplot3d.art3d.Poly3DCollection](https://matplotlib.org/api/_as_gen/mpl_toolkits.mplot3d.art3d.Poly3DCollection.html#mpl_toolkits.mplot3d.art3d.Poly3DCollection) to the current axes. The keyword arguments are passed through to the Poly3DCollection.

Parameters \*\*kwargs ([dict](https://docs.python.org/3/library/stdtypes.html#dict)) – Keyword arguments for Poly3DCollection.

#### **within**(*points*)

Test if points are within n-box.

This function tests whether a point or set of points are within the n-box. For the set of points, a list of booleans is returned to indicate which points are within the n-box.

Parameters **points** (*[list](https://docs.python.org/3/library/stdtypes.html#list) or [numpy.ndarray](https://docs.scipy.org/doc/numpy/reference/generated/numpy.ndarray.html#numpy.ndarray)*) – Point or list of points.

Returns Flags set to True for points in geometry.

Return type [bool](https://docs.python.org/3/library/functions.html#bool) or [numpy.ndarray](https://docs.scipy.org/doc/numpy/reference/generated/numpy.ndarray.html#numpy.ndarray)

# **property bounds**

(lower, upper) bounds of the box

Type [list](https://docs.python.org/3/library/stdtypes.html#list)

**property corner** bottom-left corner

Type [list](https://docs.python.org/3/library/stdtypes.html#list)

**property limits** (lower, upper) bounds of the box

Type [list](https://docs.python.org/3/library/stdtypes.html#list)

**property n\_dim** number of dimensions, 3

Type [int](https://docs.python.org/3/library/functions.html#int)

**property n\_vol** area, volume of n-box

Type [float](https://docs.python.org/3/library/functions.html#float)

#### **property sample\_limits**

(lower, upper) bounds of the sampling region of the box

Type [list](https://docs.python.org/3/library/stdtypes.html#list)

```
property volume
```
volume of box,  $V = l_1 l_2 l_3$ 

Type [float](https://docs.python.org/3/library/functions.html#float)

# <span id="page-114-0"></span>**7.2.2 microstructpy.geometry.Circle**

```
class microstructpy.geometry.Circle(**kwargs)
    microstructpy.geometry.n_sphere.NSphere
```
#### A 2D circle.

This class represents a two-dimensional circle. It is defined by a center point and size parameter, which can be either radius or diameter.

Without parameters, this returns a unit circle centered on the origin.

#### Parameters

- **r** ([float](https://docs.python.org/3/library/functions.html#float)) *(optional)* The radius of the circle. Defaults to 1.
- **center**  $(llist) (optional)$  $(llist) (optional)$  $(llist) (optional)$  The coordinates of the center. Defaults to  $(0, 0)$ .
- **diameter** *(optional)* Alias for  $2 \times r$ .
- **radius** *(optional)* Alias for r.
- **d** *(optional)* Alias for  $2 \times r$ .
- $size (optional)$  Alias for  $2*r$ .
- **position** *(optional)* Alias for center.

#### **approximate**()

Approximate the n-sphere with itself

Other geometries can be approximated by a set of circles or spheres. For the n-sphere, this approximation is exact.

**Returns** A list containing  $[(x, y, z, \dots, r)]$ 

Return type [list](https://docs.python.org/3/library/stdtypes.html#list)

### **classmethod area\_expectation**(*\*\*kwargs*)

Expected value of area.

This function computes the expected value for the area of a circle. The keyword arguments are the same as the class parameters. The values can be constants (ints or floats), or a distribution from the SciPy [scipy.stats](https://docs.scipy.org/doc/scipy/reference/stats.html#module-scipy.stats) module.

The expected value is computed by the following formula:

$$
\mathbb{E}[A]=\pi\mathbb{E}[R^2]=\pi(\mu_R^2+\sigma_R^2)
$$

For example:

```
>>> from microstructpy.geometry import Circle
>>> Circle.area_expectation(r=1)
3.141592653589793
>>> from scipy.stats import norm
>>> Circle.area_expectation(r=norm(1, 1))
6.283185307179586
```
Parameters \*\*kwargs – Keyword arguments, see [Circle](#page-114-1).

Returns Expected value of the area of the circle.

Return type [float](https://docs.python.org/3/library/functions.html#float)

# **classmethod best\_fit**(*points*)

Find n-sphere of best fit for set of points.

This function takes a list of points and computes an n-sphere of best fit, in an algebraic sense. This method was developed using the a published writeup, which was extended from 2D to  $ND<sup>1</sup>$  $ND<sup>1</sup>$  $ND<sup>1</sup>$ 

Parameters **points** ([list,](https://docs.python.org/3/library/stdtypes.html#list) [numpy.ndarray](https://docs.scipy.org/doc/numpy/reference/generated/numpy.ndarray.html#numpy.ndarray)) – List of points to fit.

Returns An instance of the class that fits the points.

Return type *[NSphere](#page-127-1)*

**plot**(*\*\*kwargs*)

Plot the circle.

This function adds a [matplotlib.patches.Circle](https://matplotlib.org/api/_as_gen/matplotlib.patches.Circle.html#matplotlib.patches.Circle) to the current axes. The keyword arguments are passed through to the circle patch.

**Parameters \*\*kwargs**  $(dict)$  $(dict)$  $(dict)$  – Keyword arguments for matplotlib.

#### **reflect**(*points*)

Reflect points across surface.

This function reflects a point or set of points across the surface of the n-sphere. Points at the center of the n-sphere are not reflected.

Parameters **points** (*[list](https://docs.python.org/3/library/stdtypes.html#list) or [numpy.ndarray](https://docs.scipy.org/doc/numpy/reference/generated/numpy.ndarray.html#numpy.ndarray)*) – Points to reflect.

Returns Reflected points.

Return type [numpy.ndarray](https://docs.scipy.org/doc/numpy/reference/generated/numpy.ndarray.html#numpy.ndarray)

# **within**(*points*)

Test if points are within n-sphere.

This function tests whether a point or set of points are within the n-sphere. For the set of points, a list of booleans is returned to indicate which points are within the n-sphere.

Parameters **points** (*[list](https://docs.python.org/3/library/stdtypes.html#list) or [numpy.ndarray](https://docs.scipy.org/doc/numpy/reference/generated/numpy.ndarray.html#numpy.ndarray)*) – Point or list of points.

Returns Set to True for points in geometry.

**Return type** [bool](https://docs.python.org/3/library/functions.html#bool) or [numpy.ndarray](https://docs.scipy.org/doc/numpy/reference/generated/numpy.ndarray.html#numpy.ndarray)

#### **property area**

area of cirle,  $A = \pi r^2$ 

Type [float](https://docs.python.org/3/library/functions.html#float)

<span id="page-115-0"></span><sup>&</sup>lt;sup>1</sup> Circle fitting writup by Randy Bullock, [https://dtcenter.org/met/users/docs/write\\_ups/circle\\_fit.pdf](https://dtcenter.org/met/users/docs/write_ups/circle_fit.pdf)

**property bound\_max**

maximum bounding n-sphere

Type [tuple](https://docs.python.org/3/library/stdtypes.html#tuple)

**property bound\_min** minimum interior n-sphere

Type [tuple](https://docs.python.org/3/library/stdtypes.html#tuple)

**property d** diameter of n-sphere.

Type [float](https://docs.python.org/3/library/functions.html#float)

**property diameter** diameter of n-sphere.

Type [float](https://docs.python.org/3/library/functions.html#float)

**property limits** list of (lower, upper) bounds for the bounding box

Type [list](https://docs.python.org/3/library/stdtypes.html#list)

**property n\_dim** number of dimensions, 2

Type [int](https://docs.python.org/3/library/functions.html#int)

**property position** position of n-sphere.

Type [list](https://docs.python.org/3/library/stdtypes.html#list)

**property radius** radius of n-sphere.

Type [float](https://docs.python.org/3/library/functions.html#float)

**property sample\_limits** list of (lower, upper) bounds for the sampling region

Type [list](https://docs.python.org/3/library/stdtypes.html#list)

**property size** size (diameter) of n-sphere.

Type [float](https://docs.python.org/3/library/functions.html#float)

**property volume**

alias for area

Type [float](https://docs.python.org/3/library/functions.html#float)

# <span id="page-116-0"></span>**7.2.3 microstructpy.geometry.Cube**

**class** microstructpy.geometry.**Cube**(*\*\*kwargs*)

A cube.

This class contains a generic, 3D cube. It is derived from the  $Box$  and contains the side\_length property, rather than multiple side lengths.

Without any parameters, this is a unit cube centered on the origin.

### **Parameters**

- **side\_length** ([float](https://docs.python.org/3/library/functions.html#float)) *(optional)* Side length.
- **center** ([list,](https://docs.python.org/3/library/stdtypes.html#list) [tuple,](https://docs.python.org/3/library/stdtypes.html#tuple) [numpy.ndarray](https://docs.scipy.org/doc/numpy/reference/generated/numpy.ndarray.html#numpy.ndarray)) *(optional)* Center of box.
- **corner** ([list,](https://docs.python.org/3/library/stdtypes.html#list) [tuple,](https://docs.python.org/3/library/stdtypes.html#tuple) [numpy.ndarray](https://docs.scipy.org/doc/numpy/reference/generated/numpy.ndarray.html#numpy.ndarray)) *(optional)* Bottom-left corner.

**plot**(*\*\*kwargs*)

Plot the box.

This function adds an [mpl\\_toolkits.mplot3d.art3d.Poly3DCollection](https://matplotlib.org/api/_as_gen/mpl_toolkits.mplot3d.art3d.Poly3DCollection.html#mpl_toolkits.mplot3d.art3d.Poly3DCollection) to the current axes. The keyword arguments are passed through to the Poly3DCollection.

**Parameters \*\*kwargs** ([dict](https://docs.python.org/3/library/stdtypes.html#dict)) – Keyword arguments for Poly3DCollection.

#### **within**(*points*)

Test if points are within n-box.

This function tests whether a point or set of points are within the n-box. For the set of points, a list of booleans is returned to indicate which points are within the n-box.

Parameters **points** (*[list](https://docs.python.org/3/library/stdtypes.html#list) or [numpy.ndarray](https://docs.scipy.org/doc/numpy/reference/generated/numpy.ndarray.html#numpy.ndarray)*) – Point or list of points.

Returns Flags set to True for points in geometry.

Return type [bool](https://docs.python.org/3/library/functions.html#bool) or [numpy.ndarray](https://docs.scipy.org/doc/numpy/reference/generated/numpy.ndarray.html#numpy.ndarray)

**property bounds**

(lower, upper) bounds of the box

Type [list](https://docs.python.org/3/library/stdtypes.html#list)

**property corner**

bottom-left corner

Type [list](https://docs.python.org/3/library/stdtypes.html#list)

**property limits** (lower, upper) bounds of the box

Type [list](https://docs.python.org/3/library/stdtypes.html#list)

**property n\_dim** number of dimensions, 3

Type [int](https://docs.python.org/3/library/functions.html#int)

**property n\_vol** area, volume of n-box

Type [float](https://docs.python.org/3/library/functions.html#float)

**property sample\_limits** (lower, upper) bounds of the sampling region of the box

Type [list](https://docs.python.org/3/library/stdtypes.html#list)

**property side\_length** length of the side of the cube.

Type [float](https://docs.python.org/3/library/functions.html#float)

**property volume** volume of box,  $V = l_1 l_2 l_3$ 

Type [float](https://docs.python.org/3/library/functions.html#float)

# <span id="page-118-0"></span>**7.2.4 microstructpy.geometry.Ellipse**

```
class microstructpy.geometry.Ellipse(**kwargs)
    object
```
A 2-D ellipse geometry.

This class contains a 2-D ellipse. It is defined by a center point, axes and an orientation.

Without any parameters, the ellipse defaults to a unit circle.

# **Parameters**

- **a** ([float](https://docs.python.org/3/library/functions.html#float)) *(optional)* Semi-major axis of ellipse. Defaults to 1.
- **b** ( $f$ loat) *(optional)* Semi-minor axis of ellipse. Defaults to 1.
- **center**  $(l \text{ist}) (optional)$  The ellipse center. Defaults to  $(0, 0)$ .
- **axes** (*[list](https://docs.python.org/3/library/stdtypes.html#list)*) *(optional)* A 2-element list of semi-axes, equivalent to [a, b]. Defaults to [1, 1].
- **size** ([float](https://docs.python.org/3/library/functions.html#float)) *(optional)* The diameter of a circle with equivalent area. Defaults to 1.
- **aspect\_ratio** ([float](https://docs.python.org/3/library/functions.html#float)) *(optional)* The ratio of x-axis to y-axis length. Defaults to 1.
- **angle** ( $f$ loat) *(optional)* The counterclockwise rotation angle, in degrees, measured from the +x axis.
- **angle\_deg** (*[float](https://docs.python.org/3/library/functions.html#float)*) *(optional)* The rotation angle, in degrees.
- **angle\_rad** (*[float](https://docs.python.org/3/library/functions.html#float)*) *(optional)* The rotation angle, in radians.
- **matrix** ([numpy.ndarray](https://docs.scipy.org/doc/numpy/reference/generated/numpy.ndarray.html#numpy.ndarray)) *(optional)* The 2x2 rotation matrix.
- **orientation** ([numpy.ndarray](https://docs.scipy.org/doc/numpy/reference/generated/numpy.ndarray.html#numpy.ndarray)) *(optional)* Alias for matrix.

#### <span id="page-118-3"></span>**approximate**(*x1=None*)

Approximate ellipse with a set of circles.

This function converts an ellipse into a set of circles. It implements a published algorithm by Ilin and Bernacki. $1$ 

# **Example**

```
>>> import matplotlib.pyplot as plt
>>> import microstructpy as msp
>>> import numpy as np
>>> ellipse = msp.geometry.Ellipse(a=3, b=1)
>>> approx = ellipse.approximate(0.7)
>>> approx
array([0. 0, 0. 1. ][0.7, 0. , 0.96889112],
      [ 1.38067777, 0. 0.87276349],[ 2.00213905, 0.  0.7063497 ],[ 2.5234414 , 0. , 0.45169729],
      [ 2.66666667,  0. , 0.333333331,
      [\, -0\, . \, 7 \qquad \qquad , \quad 0\, . \qquad \qquad , \quad 0\, . \, 96889112 \,] \; ,[-1.38067777, 0. , 0.87276349],
```
(continues on next page)

<span id="page-118-1"></span><sup>1</sup> Ilin, D.N., and Bernacki, M., "Advancing Layer Algorithm of Dense Ellipse Packing for Generating Statistically Equivalent Polygonal Structures," Granular Matter, vol. 18(3), pp. 43, 2016.

(continued from previous page)

```
[-2.00213905, 0. 0.7063497],[-2.5234414, 0., 0.45169729],
      [-2.66666667, 0. 0.33333333]>>> ellipse.plot(edgecolor='k', facecolor='none', lw=3)
\Rightarrow t = np. linspace (0, 2 * np. pi)
>>> for x, y, r in approx:
... \not\text{plt.plot}(x + r * np.\cos(t), y + r * np.\sin(t), 'b')>>> plt.xticks(np.unique(np.concatenate((approx[:, 0], (-3, 3)))))
>>> plt.yticks(np.unique(np.concatenate((approx[:, 1], (-1, 1)))))
>>> plt.axis('scaled')
>>> plt.grid(True, linestyle=':')
>>> plt.show()
```
Executing the code above produces [Fig.](#page-119-0) [7.1.](#page-119-0)

<span id="page-119-0"></span>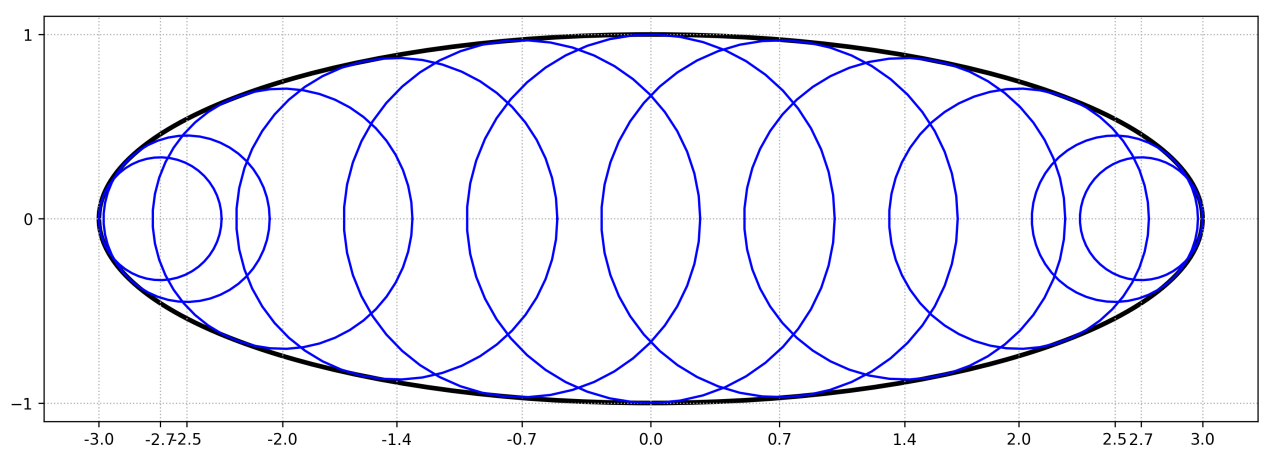

Fig. 7.1: Circular approximation of ellipse, after Ilin and Bernacki.

**Parameters**  $x1$  (*[float](https://docs.python.org/3/library/functions.html#float) or [None](https://docs.python.org/3/library/constants.html#None)*) – *(optional)* Position of the first circle along the +x axis. Defaults to 0.5x the shortest semi-axis.

Returns An Nx3 list of the (x, y, r) data of each circle approximating the ellipse.

Return type [numpy.ndarray](https://docs.scipy.org/doc/numpy/reference/generated/numpy.ndarray.html#numpy.ndarray)

**Raises [AssertionError](https://docs.python.org/3/library/exceptions.html#AssertionError)** – Thrown if  $max(a, b) < x1$ .

### **classmethod area\_expectation**(*\*\*kwargs*)

Expected value of area.

This function computes the expected value for the area of an ellipse. The keyword arguments are the same as the input parameters of the class. The keyword values can be either constants (ints or floats) or distributions from the SciPy [scipy.stats](https://docs.scipy.org/doc/scipy/reference/stats.html#module-scipy.stats) module.

If an ellipse is specified by size, the expected value is computed as follows.

$$
\mathbb{E}[A] = \frac{\pi}{4} [S^2]
$$

$$
= \frac{\pi}{4} (\mu_S^2 + \sigma_S^2)
$$

If the ellipse is specified by independent distributions for each semi-axis, the expected value is computed by:

$$
\mathbb{E}[A] = \pi \, \mathbb{E}[AB] = \pi \mu_A \mu_B
$$

If the ellipse is specified by the second semi-axis and the aspect ratio, the expected value is computed by:

$$
\mathbb{E}[A] = \pi \mathbb{E}[KB^2]
$$

$$
= \pi \mu_K(\mu_B^2 + \sigma_B^2)
$$

Finally, if the ellipse is specified by the first semi-axis and the aspect ratio, the expected value is computed by Monte Carlo:

$$
\mathbb{E}[A] = \pi \mathbb{E}\left[\frac{A^2}{K}\right]
$$

$$
\approx \frac{\pi}{n} \sum_{i=1}^n \frac{A_i}{K_i}
$$

where  $n = 1000$ .

Parameters **\*\*kwargs** – Keyword arguments, see [microstructpy.geometry.](#page-118-2) [Ellipse](#page-118-2).

Returns Expected value of the area of the ellipse.

#### Return type [float](https://docs.python.org/3/library/functions.html#float)

#### **best\_fit**(*points*)

Find ellipse of best fit for points

This function computes the ellipse of best fit for a set of points. It calls the [least-squares-ellipse-fitting](https://github.com/bdhammel/least-squares-ellipse-fitting) package, which implements a published fitting algorithm in Python.<sup>[2](#page-120-0)</sup>

The current instance of the class is used as an initial guess for the ellipse of best fit. Since an ellipse can be expressed multiple ways (e.g. rotate 90 degrees and flip the axes), this initial guess is used to choose from the multiple parameter sets.

```
Parameters pointslistnumpy.ndarray) – An Nx2 list of points to fit.
```
Returns An instance of the class that best fits the points.

# Return type *[Ellipse](#page-118-2)*

**plot**(*\*\*kwargs*)

Plot the ellipse.

This function adds a [matplotlib.patches.Ellipse](https://matplotlib.org/api/_as_gen/matplotlib.patches.Ellipse.html#matplotlib.patches.Ellipse) patch to the current axes using matplotlib. The keyword arguments are passed to the patch.

**Parameters \*\*kwargs**  $(dict)$  $(dict)$  $(dict)$  – Keyword arguments for matplotlib.

### **reflect**(*points*)

Reflect points across surface.

This function reflects a point or set of points across the surface of the ellipse. Points at the center of the ellipse are not reflected.

Parameters **points** ([list](https://docs.python.org/3/library/stdtypes.html#list) or [numpy.ndarray](https://docs.scipy.org/doc/numpy/reference/generated/numpy.ndarray.html#numpy.ndarray)) – Nx2 list of points to reflect.

Returns Reflected points.

Return type [numpy.ndarray](https://docs.scipy.org/doc/numpy/reference/generated/numpy.ndarray.html#numpy.ndarray)

<span id="page-120-0"></span><sup>2</sup> Halir, R., Flusser, J., "Numerically Stable Direct Least Squares Fitting of Ellipses," *6th International Conference in Central Europe on Computer Graphics and Visualization*, Vol. 98, 1998. [\(http://citeseerx.ist.psu.edu/viewdoc/download?doi=10.1.1.1.7559&rep=rep1&type=pdf\)](http://citeseerx.ist.psu.edu/viewdoc/download?doi=10.1.1.1.7559&rep=rep1&type=pdf)

#### **within**(*points*)

Test if points are within ellipse.

This function tests whether a point or set of points are within the ellipse. For the set of points, a list of booleans is returned to indicate which points are within the ellipse.

Parameters **points** (*[list](https://docs.python.org/3/library/stdtypes.html#list) or [numpy.ndarray](https://docs.scipy.org/doc/numpy/reference/generated/numpy.ndarray.html#numpy.ndarray)*) – Point or list of points.

Returns Set to True for points in ellipse.

Return type [bool](https://docs.python.org/3/library/functions.html#bool) or [numpy.ndarray](https://docs.scipy.org/doc/numpy/reference/generated/numpy.ndarray.html#numpy.ndarray)

**property angle\_deg**

Rotation angle, in degrees

Type [float](https://docs.python.org/3/library/functions.html#float)

**property angle\_rad** Rotation angle, in radians

Type [float](https://docs.python.org/3/library/functions.html#float)

<span id="page-121-0"></span>**property area** Area of ellipse,  $A = \pi ab$ 

Type [float](https://docs.python.org/3/library/functions.html#float)

**property aspect\_ratio** Ratio of x-axis length to y-axis length

Type [float](https://docs.python.org/3/library/functions.html#float)

**property axes** List of semi-axes.

Type [tuple](https://docs.python.org/3/library/stdtypes.html#tuple)

**property bound\_max** Maximum bounding circle of ellipse, (x, y, r)

Type [tuple](https://docs.python.org/3/library/stdtypes.html#tuple)

**property bound\_min** Minimum interior circle of ellipse, (x, y, r)

Type [tuple](https://docs.python.org/3/library/stdtypes.html#tuple)

**property limits** List of (lower, upper) bounds for the bounding box

Type [list](https://docs.python.org/3/library/stdtypes.html#list)

**property matrix** Rotation matrix

Type [numpy.ndarray](https://docs.scipy.org/doc/numpy/reference/generated/numpy.ndarray.html#numpy.ndarray)

**property n\_dim** Number of dimensions, 2

Type [int](https://docs.python.org/3/library/functions.html#int)

**property orientation** Rotation matrix

Type [numpy.ndarray](https://docs.scipy.org/doc/numpy/reference/generated/numpy.ndarray.html#numpy.ndarray)

# **property sample\_limits**

List of (lower, upper) bounds for the sampling region

Type [list](https://docs.python.org/3/library/stdtypes.html#list)

**property size** Diameter of equivalent area circle

Type [float](https://docs.python.org/3/library/functions.html#float)

# **property volume**

Same as [microstructpy.geometry.Ellipse.area](#page-121-0)

**Type** [float](https://docs.python.org/3/library/functions.html#float)

# <span id="page-122-0"></span>**7.2.5 microstructpy.geometry.Ellipsoid**

<span id="page-122-1"></span>**class** microstructpy.geometry.**Ellipsoid**(*\*\*kwargs*)

Bases: [object](https://docs.python.org/3/library/functions.html#object)

#### A 3D Ellipsoid

This class contains the data and functions for a 3D ellispoid. It is defined by its center, axes, and orientation.

If multiple keywords are given for the shape of the ellipsoid, there is no guarantee for which keywords are used.

# Parameters

- **a** ([float](https://docs.python.org/3/library/functions.html#float)) *(optional)* First semi-axis of ellipsoid. Default is 1.
- **b** ([float](https://docs.python.org/3/library/functions.html#float)) *(optional)* Second semi-axis of ellipsoid. Default is 1.
- **c** ([float](https://docs.python.org/3/library/functions.html#float)) *(optional)* Third semi-axis of ellipsoid. Default is 1.
- **center**  $(\text{list}) (\text{optional})$  $(\text{list}) (\text{optional})$  $(\text{list}) (\text{optional})$  The ellipsoid center. Defaults to  $(0, 0, 0)$ .
- **axes**  $(llist) (optional) List of 3 semi-axes. Defaults to (1, 1, 1).$  $(llist) (optional) List of 3 semi-axes. Defaults to (1, 1, 1).$  $(llist) (optional) List of 3 semi-axes. Defaults to (1, 1, 1).$
- **size** ([float](https://docs.python.org/3/library/functions.html#float)) *(optional)* The diameter of a sphere with equal volume. Defaults to 2.
- **ratio\_ab** ([float](https://docs.python.org/3/library/functions.html#float)) *(optional)* The ratio of a to b.
- **ratio\_ac** ([float](https://docs.python.org/3/library/functions.html#float)) *(optional)* The ratio of a to c.
- **ratio** bc  $(f$ loat) *(optional)* The ratio of b to c.
- **ratio\_ba** ([float](https://docs.python.org/3/library/functions.html#float)) *(optional)* The ratio of b to a.
- **ratio\_ca** ([float](https://docs.python.org/3/library/functions.html#float)) *(optional)* The ratio of c to a.
- **ratio\_cb** ([float](https://docs.python.org/3/library/functions.html#float)) *(optional)* The ratio of c to b.
- **rot\_seq** ([list](https://docs.python.org/3/library/stdtypes.html#list)) *(optional)* List of rotations (deg). Each element of the list should be an (axis, angle) tuple. The options for the axis are: 'x', 'y', 'z', 1, 2, or 3. For example:

 $rot\_seq = [('x', 10), (2, -20), ('z', 85), ('x', 21)]$ 

- **rot\_seq\_deg** ([list](https://docs.python.org/3/library/stdtypes.html#list)) *(optional)* Alias for rot\_seq, with degrees stated explicitly.
- **rot\_seq\_rad** ([list](https://docs.python.org/3/library/stdtypes.html#list)) *(optional)* Same format as rot\_seq, except the angles are expressed in radians.
- **matrix** ([numpy.ndarray](https://docs.scipy.org/doc/numpy/reference/generated/numpy.ndarray.html#numpy.ndarray)) *(optional)* A 3x3 rotation matrix expressing the orientation of the ellipsoid. Defaults to the identity.
- **position** *(optional)* Alias for center.

• **orientation** – *(optional)* Alias for matrix.

#### **approximate**(*x1=None*)

Approximate Ellipsoid with Spheres

This function approximates the ellipsoid by a set of spheres. It does so by approximating the x-z and y-z elliptical cross sections with circles, then scaling those circles and promoting them to spheres.

See the documentation for [microstructpy.geometry.Ellipse.approximate\(\)](#page-118-3) for more details.

**Parameters**  $x1$  ( $f$ loat) – *(optional)* Center position of the first sphere. Default is 0.75x the minimum semi-axis.

**Returns** An Nx4 list of the  $(x, y, z, r)$  data of the spheres that approximate the ellipsoid.

Return type [numpy.ndarray](https://docs.scipy.org/doc/numpy/reference/generated/numpy.ndarray.html#numpy.ndarray)

### **best\_fit**(*points*)

Find ellipsoid of best fit.

This function takes a list of 3D points and computes the ellipsoid of best fit for the points. It uses a published algorithm to fit the ellipsoid, then attempts to define the axes in such a way that they most align with this ellipsoid's axes. $<sup>1</sup>$  $<sup>1</sup>$  $<sup>1</sup>$ </sup>

Parameters **points** (*[list](https://docs.python.org/3/library/stdtypes.html#list)*) – Points to fit ellipsoid

Returns The ellipsoid that best fits the points.

```
Return type Ellipsoid
```
**plot**(*\*\*kwargs*)

Plot the ellipsoid.

This function uses the [mpl\\_toolkits.mplot3d.Axes3D.plot\\_surface\(\)](https://matplotlib.org/tutorials/toolkits/mplot3d.html#mpl_toolkits.mplot3d.Axes3D.plot_surface) method to add an ellipsoid to the current axes. The keyword arguments are passes through to the plot\_surface function.

**Parameters \*\*kwargs**  $(dict)$  $(dict)$  $(dict)$  – Keyword arguments for matplotlib.

### **reflect**(*points*)

Reflect points across surface.

This function reflects a point or set of points across the surface of the ellipsoid. Points at the center of the ellipsoid are not reflected.

Parameters **points** (*[list](https://docs.python.org/3/library/stdtypes.html#list) or [numpy.ndarray](https://docs.scipy.org/doc/numpy/reference/generated/numpy.ndarray.html#numpy.ndarray)*) – Points to reflect.

Returns Reflected points.

Return type [numpy.ndarray](https://docs.scipy.org/doc/numpy/reference/generated/numpy.ndarray.html#numpy.ndarray)

#### **classmethod volume\_expectation**(*\*\*kwargs*)

Expected value of volume.

This function computes the expected value for the volume of an ellipsoid. The keyword arguments are the same as the input parameters for the class, [microstructpy.geometry.Ellipsoid](#page-122-1). The values for these keywords can be either constants or distributions from the SciPy scipy. stats module.

<span id="page-123-0"></span><sup>1</sup> Turner, D. A., Anderson, I. J., Mason, J. C., and Cox, M. G., "An Algorithm for Fitting an Ellipsoid to Data," *National Physical Laboratory*, 1999, The United Kingdom. [\(http://citeseerx.ist.psu.edu/viewdoc/download?doi=10.1.1.36.2773&rep=rep1&type=pdf\)](http://citeseerx.ist.psu.edu/viewdoc/download?doi=10.1.1.36.2773&rep=rep1&type=pdf)

The expected value is computed by the following formula:

$$
\mathbb{E}[V] = \mathbb{E}[\frac{4}{3}\pi ABC]
$$
  
=  $\frac{4}{3}\pi \mathbb{E}[A]\mathbb{E}[B]\mathbb{E}[C]$   
=  $\frac{4}{3}\pi \mu_A \mu_B \mu_C$ 

If the ellisoid is specified by size and aspect ratios, then the expected volume is computed by:

$$
\mathbb{E}[V] = \mathbb{E}[\frac{\pi}{6}S^3]
$$
  
=  $\frac{\pi}{6}(\mu_S^3 + 3\mu_S\sigma_S^2 + \gamma_{1,S}\sigma_S^3)$ 

If the ellipsoid is specified using a combination of semi-axes and aspect ratios, then the expected volume is the mean of 1000 random samples:

$$
\mathbb{E}[V] \approx \frac{1}{n} \sum_{i=1}^{n} V_i
$$

where  $n = 1000$ .

Parameters **\*\*kwargs** – Keyword arguments, see [microstructpy.geometry.](#page-122-1) [Ellipsoid](#page-122-1).

Returns Expected value of the volume of the sphere.

Return type [float](https://docs.python.org/3/library/functions.html#float)

#### **within**(*points*)

Test if points are within ellipsoid.

This function tests whether a point or set of points are within the ellipsoid. For the set of points, a list of booleans is returned to indicate which points are within the ellipsoid.

Parameters **points** (*[list](https://docs.python.org/3/library/stdtypes.html#list) or [numpy.ndarray](https://docs.scipy.org/doc/numpy/reference/generated/numpy.ndarray.html#numpy.ndarray)*) – Point or list of points.

Returns Set to True for points in geometry.

Return type [bool](https://docs.python.org/3/library/functions.html#bool) or [numpy.ndarray](https://docs.scipy.org/doc/numpy/reference/generated/numpy.ndarray.html#numpy.ndarray)

#### **property axes**

the 3 semi-axes of the ellipsoid

Type [tuple](https://docs.python.org/3/library/stdtypes.html#tuple)

```
property bound_max
    maximum bounding sphere, (x, y, z, r)
```
Type [tuple](https://docs.python.org/3/library/stdtypes.html#tuple)

```
property bound_min
```
minimum interior sphere, (x, y, z, r)

Type [tuple](https://docs.python.org/3/library/stdtypes.html#tuple)

#### **property coefficients**

coeffificients of equation,  $(A, B, C, D, E, F, G, H, K, L)$  in  $Ax^2 + Bxy + Cxz + Dy^2 + Eyz + Fz^2 +$  $Gx + Hy + Kz + L = 0$ 

Type [tuple](https://docs.python.org/3/library/stdtypes.html#tuple)

**property limits** List of (lower, upper) bounds for the bounding box

Type [list](https://docs.python.org/3/library/stdtypes.html#list)

**property matrix** A 3x3 rotation matrix

Type [numpy.ndarray](https://docs.scipy.org/doc/numpy/reference/generated/numpy.ndarray.html#numpy.ndarray)

**property matrix\_quadeq** Matrix of the quadratic equation

Type [numpy.ndarray](https://docs.scipy.org/doc/numpy/reference/generated/numpy.ndarray.html#numpy.ndarray)

**property matrix\_quadform** Matrix of the quadratic form

Type [numpy.ndarray](https://docs.scipy.org/doc/numpy/reference/generated/numpy.ndarray.html#numpy.ndarray)

**property n\_dim**

number of dimensions, 3

Type [int](https://docs.python.org/3/library/functions.html#int)

**property orientation** A 3x3 rotation matrix

Type [numpy.ndarray](https://docs.scipy.org/doc/numpy/reference/generated/numpy.ndarray.html#numpy.ndarray)

**property ratio\_ab** ratio of x-axis length to y-axis length

Type [float](https://docs.python.org/3/library/functions.html#float)

**property ratio\_ac** ratio of x-axis length to z-axis length

Type [float](https://docs.python.org/3/library/functions.html#float)

**property ratio\_ba** ratio of y-axis length to x-axis length

Type [float](https://docs.python.org/3/library/functions.html#float)

**property ratio\_bc** ratio of y-axis length to z-axis length

Type [float](https://docs.python.org/3/library/functions.html#float)

**property ratio\_ca** ratio of z-axis length to x-axis length

Type [float](https://docs.python.org/3/library/functions.html#float)

**property ratio\_cb** ratio of z-axis length to y-axis length

Type [float](https://docs.python.org/3/library/functions.html#float)

**property rot\_seq\_deg** rotation sequence, with angles in degrees

Type [list](https://docs.python.org/3/library/stdtypes.html#list)

**property rot\_seq\_rad** rotation sequence, with angles in radiands Type [list](https://docs.python.org/3/library/stdtypes.html#list)

**property sample\_limits**

List of (lower, upper) bounds for the sampling region

Type [list](https://docs.python.org/3/library/stdtypes.html#list)

**property size** diameter of equivalent volume sphere

Type [float](https://docs.python.org/3/library/functions.html#float)

**property volume** volume of ellipsoid,  $V = \frac{4}{3}\pi abc$ 

Type [float](https://docs.python.org/3/library/functions.html#float)

# <span id="page-126-0"></span>**7.2.6 microstructpy.geometry.n\_box.NBox**

<span id="page-126-1"></span>**class** microstructpy.geometry.n\_box.**NBox**(*\*\*kwargs*)

Bases: [object](https://docs.python.org/3/library/functions.html#object)

N-dimensional box

This class contains a generic, n-dimensinoal box.

# Parameters

- **side\_lengths** ([list](https://docs.python.org/3/library/stdtypes.html#list)) *(optional)* Side lengths.
- **center** ([list](https://docs.python.org/3/library/stdtypes.html#list)) *(optional)* Center of box.
- **corner** ([list](https://docs.python.org/3/library/stdtypes.html#list)) *(optional)* Bottom-left corner.
- **bounds** ([list](https://docs.python.org/3/library/stdtypes.html#list)) *(optional)* Bounds of box. Expected in the form [(xmin, xmax), (ymin, ymax), . . . ].
- **limits** Alias for *bounds*.
- **matrix** ([list,](https://docs.python.org/3/library/stdtypes.html#list) [numpy.ndarray](https://docs.scipy.org/doc/numpy/reference/generated/numpy.ndarray.html#numpy.ndarray)) *(optional)* Rotation matrix, nxn

### **within**(*points*)

Test if points are within n-box.

This function tests whether a point or set of points are within the n-box. For the set of points, a list of booleans is returned to indicate which points are within the n-box.

Parameters **points** (*[list](https://docs.python.org/3/library/stdtypes.html#list) or [numpy.ndarray](https://docs.scipy.org/doc/numpy/reference/generated/numpy.ndarray.html#numpy.ndarray)*) – Point or list of points.

Returns Flags set to True for points in geometry.

Return type [bool](https://docs.python.org/3/library/functions.html#bool) or [numpy.ndarray](https://docs.scipy.org/doc/numpy/reference/generated/numpy.ndarray.html#numpy.ndarray)

# **property bounds**

(lower, upper) bounds of the box

Type [list](https://docs.python.org/3/library/stdtypes.html#list)

**property corner**

bottom-left corner

Type [list](https://docs.python.org/3/library/stdtypes.html#list)

### **property limits**

(lower, upper) bounds of the box

Type [list](https://docs.python.org/3/library/stdtypes.html#list)

**property n\_vol**

area, volume of n-box

Type [float](https://docs.python.org/3/library/functions.html#float)

```
property sample_limits
    (lower, upper) bounds of the sampling region of the box
```
Type [list](https://docs.python.org/3/library/stdtypes.html#list)

# <span id="page-127-0"></span>**7.2.7 microstructpy.geometry.n\_sphere.NSphere**

```
class microstructpy.geometry.n_sphere.NSphere(**kwargs)
    object
```
An N-dimensional sphere.

This class represents a generic, n-dimensional sphere. It is defined by a center point and size parameter, which can be either radius or diameter.

If multiple size or position keywords are given, there is no guarantee whhich keywords are used to create the geometry.

#### **Parameters**

- **r** ([float](https://docs.python.org/3/library/functions.html#float)) *(optional)* The radius of the n-sphere. Defaults to 1.
- **center**  $(llist) (optional)$  $(llist) (optional)$  $(llist) (optional)$  The coordinates of the center. Defaults to [].
- **radius** Alias for r.
- $d$  Alias for  $2 \star r$ .
- **diameter** Alias for  $2 \times r$ .
- $size Alias for  $2 \times r$ .$
- **position** Alias for center.

### **approximate**()

Approximate the n-sphere with itself

Other geometries can be approximated by a set of circles or spheres. For the n-sphere, this approximation is exact.

**Returns** A list containing  $[(x, y, z, \dots, r)]$ 

Return type [list](https://docs.python.org/3/library/stdtypes.html#list)

# **classmethod best\_fit**(*points*)

Find n-sphere of best fit for set of points.

This function takes a list of points and computes an n-sphere of best fit, in an algebraic sense. This method was developed using the a published writeup, which was extended from 2D to ND.<sup>[1](#page-127-2)</sup>

Parameters **points** ([list,](https://docs.python.org/3/library/stdtypes.html#list) [numpy.ndarray](https://docs.scipy.org/doc/numpy/reference/generated/numpy.ndarray.html#numpy.ndarray)) – List of points to fit.

Returns An instance of the class that fits the points.

Return type *[NSphere](#page-127-1)*

<span id="page-127-2"></span><sup>&</sup>lt;sup>1</sup> Circle fitting writup by Randy Bullock, [https://dtcenter.org/met/users/docs/write\\_ups/circle\\_fit.pdf](https://dtcenter.org/met/users/docs/write_ups/circle_fit.pdf)

#### **reflect**(*points*)

Reflect points across surface.

This function reflects a point or set of points across the surface of the n-sphere. Points at the center of the n-sphere are not reflected.

Parameters **points** (*[list](https://docs.python.org/3/library/stdtypes.html#list) or [numpy.ndarray](https://docs.scipy.org/doc/numpy/reference/generated/numpy.ndarray.html#numpy.ndarray)*) – Points to reflect.

Returns Reflected points.

Return type [numpy.ndarray](https://docs.scipy.org/doc/numpy/reference/generated/numpy.ndarray.html#numpy.ndarray)

# **within**(*points*)

Test if points are within n-sphere.

This function tests whether a point or set of points are within the n-sphere. For the set of points, a list of booleans is returned to indicate which points are within the n-sphere.

Parameters **points** ([list](https://docs.python.org/3/library/stdtypes.html#list) or [numpy.ndarray](https://docs.scipy.org/doc/numpy/reference/generated/numpy.ndarray.html#numpy.ndarray)) - Point or list of points.

Returns Set to True for points in geometry.

Return type [bool](https://docs.python.org/3/library/functions.html#bool) or [numpy.ndarray](https://docs.scipy.org/doc/numpy/reference/generated/numpy.ndarray.html#numpy.ndarray)

# **property bound\_max**

maximum bounding n-sphere

Type [tuple](https://docs.python.org/3/library/stdtypes.html#tuple)

**property bound\_min**

minimum interior n-sphere

Type [tuple](https://docs.python.org/3/library/stdtypes.html#tuple)

# **property d**

diameter of n-sphere.

### Type [float](https://docs.python.org/3/library/functions.html#float)

**property diameter**

diameter of n-sphere.

Type [float](https://docs.python.org/3/library/functions.html#float)

**property limits**

list of (lower, upper) bounds for the bounding box

Type [list](https://docs.python.org/3/library/stdtypes.html#list)

**property position** position of n-sphere.

Type [list](https://docs.python.org/3/library/stdtypes.html#list)

**property radius** radius of n-sphere.

Type [float](https://docs.python.org/3/library/functions.html#float)

### **property sample\_limits**

list of (lower, upper) bounds for the sampling region

Type [list](https://docs.python.org/3/library/stdtypes.html#list)

# **property size**

size (diameter) of n-sphere.

Type [float](https://docs.python.org/3/library/functions.html#float)

# <span id="page-129-0"></span>**7.2.8 microstructpy.geometry.Rectangle**

```
class microstructpy.geometry.Rectangle(**kwargs)
    Bases: microstructpy.geometry.n_box.NBox
```
This class contains a generic, 2D rectangle. The position and dimensions of the box can be specified using any of the parameters below.

Without parameters, this returns a unit square centered on the origin.

### **Parameters**

- **length** ([float](https://docs.python.org/3/library/functions.html#float)) *(optional)* Length of the rectangle.
- **width** ([float](https://docs.python.org/3/library/functions.html#float)) *(optional)* Width of the rectangle. *(optional)*
- **side\_lengths** ([list](https://docs.python.org/3/library/stdtypes.html#list)) *(optional)* Side lengths. Defaults to (1, 1).
- **center** (*[list](https://docs.python.org/3/library/stdtypes.html#list)*) *(optional)* Center of rectangle. Defaults to (0, 0).
- **corner** ([list](https://docs.python.org/3/library/stdtypes.html#list)) *(optional)* Bottom-left corner.
- **bounds**  $(llist) (optional)$  $(llist) (optional)$  $(llist) (optional)$  Bounds of rectangle. Expected to be in the format  $l(xmin)$ , xmax), (ymin, ymax)].
- **limits** Alias for *bounds*.
- **angle**  $(f$ loat) *(optional)* The rotation angle, in degrees.
- **angle\_deg** (*[float](https://docs.python.org/3/library/functions.html#float)*) *(optional)* The rotation angle, in degrees.
- **angle\_rad** ([float](https://docs.python.org/3/library/functions.html#float)) (*optional*) The rotation angle, in radians.
- **matrix** ([numpy.ndarray](https://docs.scipy.org/doc/numpy/reference/generated/numpy.ndarray.html#numpy.ndarray)) *(optional)* The 2x2 rotation matrix.

#### **approximate**(*x1=None*)

Approximate rectangle with a set of circles.

This method approximates a rectangle with a set of circles. These circles are spaced uniformly along the long axis of the rectangle with distance x1 between them.

# **Example**

For a rectangle with length=2.5, width=1, and  $x1=0.3$ , the approximation would look like [Fig.](#page-130-0) [7.2.](#page-130-0)

**Parameters**  $x1$  (*[float](https://docs.python.org/3/library/functions.html#float) or [None](https://docs.python.org/3/library/constants.html#None)*) – *(optional)* Spacing between the circles. If not specified, the spacing is 0.25x the length of the shortest side.

Returns An Nx3 array, where each row is a circle and the columns are x, y, and r.

Return type [numpy.ndarray](https://docs.scipy.org/doc/numpy/reference/generated/numpy.ndarray.html#numpy.ndarray)

#### **classmethod area\_expectation**(*\*\*kwargs*)

Expected area of rectangle

This method computes the expected area of a rectangle. There are two main ways to define the size of a rectangle: by the length and width and by the bounds. If the input rectangle is defined by length and width, the expected area is:

$$
\mathbb{E}[A] = \mathbb{E}[L W] = \mu_L \mu_W
$$

<span id="page-130-0"></span>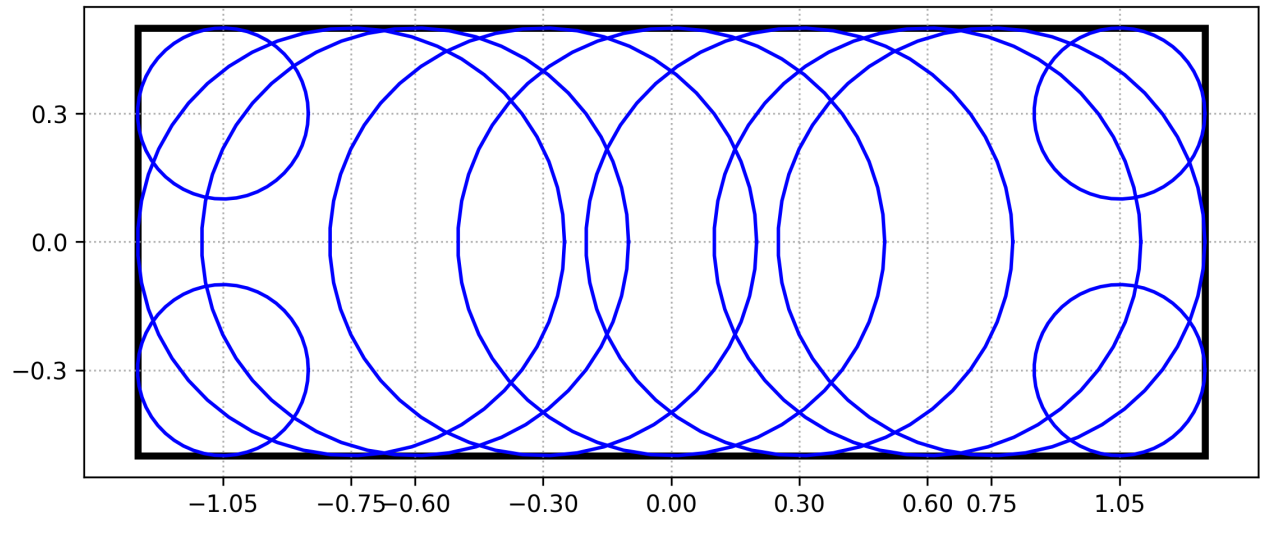

Fig. 7.2: Circular approximation of rectangle.

For the case where it is defined by upper and lower bounds:

$$
\mathbb{E}[A] = \mathbb{E}[(X_U - X_L)(Y_U - Y_L)]
$$
  

$$
\mathbb{E}[A] = \mu_{X_U}\mu_{Y_U} - \mu_{X_U}\mu_{Y_L} - \mu_{X_L}\mu_{Y_U} + \mu_{X_L}\mu_{Y_L}
$$

# **Example**

```
>>> import scipy.stats
>>> import microstructpy as msp
>>> L = scipy.stats.uniform(loc=1, scale=2)
>>> W = scipy.stats.norm(loc=3.2, scale=5.1)
>>> L.mean() * W.mean()
6.4
>>> msp.geometry.Rectangle.area_expectation(length=L, width=W)
6.4
```
Parameters **\*\*kwargs** – Keyword arguments, same as [Rectangle](#page-129-1) but the inputs can be from the [scipy.stats](https://docs.scipy.org/doc/scipy/reference/stats.html#module-scipy.stats) module.

Returns Expected/average area of rectangle.

Return type [float](https://docs.python.org/3/library/functions.html#float)

#### **best\_fit**(*points*)

Find rectangle of best fit for points

Parameters **points** ([list](https://docs.python.org/3/library/stdtypes.html#list)) - List of points to fit.

Returns an instance of the class that best fits the points.

#### Return type *[Rectangle](#page-129-1)*

**plot**(*\*\*kwargs*)

Plot the rectangle.

This function adds a [matplotlib.patches.Rectangle](https://matplotlib.org/api/_as_gen/matplotlib.patches.Rectangle.html#matplotlib.patches.Rectangle) patch to the current axes. The keyword arguments are passed through to the patch.

**Parameters \*\*kwargs**  $(dict)$  $(dict)$  $(dict)$  – Keyword arguments for the patch.

#### **within**(*points*)

Test if points are within n-box.

This function tests whether a point or set of points are within the n-box. For the set of points, a list of booleans is returned to indicate which points are within the n-box.

Parameters **points** (*[list](https://docs.python.org/3/library/stdtypes.html#list) or [numpy.ndarray](https://docs.scipy.org/doc/numpy/reference/generated/numpy.ndarray.html#numpy.ndarray)*) – Point or list of points.

Returns Flags set to True for points in geometry.

Return type [bool](https://docs.python.org/3/library/functions.html#bool) or [numpy.ndarray](https://docs.scipy.org/doc/numpy/reference/generated/numpy.ndarray.html#numpy.ndarray)

#### **property angle**

Rotation angle of rectangle - degrees

Type [float](https://docs.python.org/3/library/functions.html#float)

**property angle\_deg** Rotation angle of rectangle - degrees

Type [float](https://docs.python.org/3/library/functions.html#float)

**property angle\_rad** Rotation angle of rectangle - radians

Type [float](https://docs.python.org/3/library/functions.html#float)

**property area** Area of rectangle

Type [float](https://docs.python.org/3/library/functions.html#float)

# **property bounds**

(lower, upper) bounds of the box

# Type [list](https://docs.python.org/3/library/stdtypes.html#list)

**property corner** bottom-left corner

Type [list](https://docs.python.org/3/library/stdtypes.html#list)

**property length** Length of rectangle, side length along 1st axis

Type [float](https://docs.python.org/3/library/functions.html#float)

**property limits** (lower, upper) bounds of the box

Type [list](https://docs.python.org/3/library/stdtypes.html#list)

**property n\_dim** Number of dimensions, 2

Type [int](https://docs.python.org/3/library/functions.html#int)

**property n\_vol** area, volume of n-box

Type [float](https://docs.python.org/3/library/functions.html#float)

# **property sample\_limits**

(lower, upper) bounds of the sampling region of the box

Type [list](https://docs.python.org/3/library/stdtypes.html#list)

#### **property width**

Width of rectangle, side length along 2nd axis

Type [float](https://docs.python.org/3/library/functions.html#float)

# <span id="page-132-0"></span>**7.2.9 microstructpy.geometry.Sphere**

```
class microstructpy.geometry.Sphere(**kwargs)
```
Bases: [microstructpy.geometry.n\\_sphere.NSphere](#page-127-1)

A 3D sphere.

This class represents a three-dimensional circle. It is defined by a center point and size parameter, which can be either radius or diameter.

Without input parameters, this defaults to a unit sphere centered at the origin.

# Parameters

- **r** ([float](https://docs.python.org/3/library/functions.html#float)) *(optional)* The radius of the sphere. Defaults to 1.
- **radius** ([float](https://docs.python.org/3/library/functions.html#float)) *(optional)* Same as r.
- **d**  $(f$ *l* $o$ *at* $)$  *(optional)* Alias for  $2 \star r$ .
- **diameter**  $(f$ *loat* $)$  *(optional)* Alias for  $2 \star r$ .
- $size(fload) (optional)$  Alias for  $2*r$ .
- **center** ([list,](https://docs.python.org/3/library/stdtypes.html#list) [float,](https://docs.python.org/3/library/functions.html#float) [numpy.ndarray](https://docs.scipy.org/doc/numpy/reference/generated/numpy.ndarray.html#numpy.ndarray)) *(optional)* The coordinates of the center. Defaults to  $[0, 0, 0]$ .
- **position** ([list,](https://docs.python.org/3/library/stdtypes.html#list) [float,](https://docs.python.org/3/library/functions.html#float) [numpy.ndarray](https://docs.scipy.org/doc/numpy/reference/generated/numpy.ndarray.html#numpy.ndarray)) *(optional)* Alias for center.

#### **approximate**()

Approximate the n-sphere with itself

Other geometries can be approximated by a set of circles or spheres. For the n-sphere, this approximation is exact.

**Returns** A list containing  $[(x, y, z, \dots, r)]$ 

Return type [list](https://docs.python.org/3/library/stdtypes.html#list)

### **classmethod best\_fit**(*points*)

Find n-sphere of best fit for set of points.

This function takes a list of points and computes an n-sphere of best fit, in an algebraic sense. This method was developed using the a published writeup, which was extended from 2D to ND.<sup>[1](#page-132-1)</sup>

Parameters **points** ([list,](https://docs.python.org/3/library/stdtypes.html#list) [numpy.ndarray](https://docs.scipy.org/doc/numpy/reference/generated/numpy.ndarray.html#numpy.ndarray)) – List of points to fit.

Returns An instance of the class that fits the points.

Return type *[NSphere](#page-127-1)*

**plot**(*\*\*kwargs*)

Plot the sphere.

This function uses the [mpl\\_toolkits.mplot3d.Axes3D.plot\\_surface\(\)](https://matplotlib.org/tutorials/toolkits/mplot3d.html#mpl_toolkits.mplot3d.Axes3D.plot_surface) method to add the sphere to the current axes. The keyword arguments are passed through to plot\_surface.

<span id="page-132-1"></span><sup>&</sup>lt;sup>1</sup> Circle fitting writup by Randy Bullock, [https://dtcenter.org/met/users/docs/write\\_ups/circle\\_fit.pdf](https://dtcenter.org/met/users/docs/write_ups/circle_fit.pdf)

**Parameters \*\*kwargs** ([dict](https://docs.python.org/3/library/stdtypes.html#dict)) – Keyword arguments for plot surface.

#### **reflect**(*points*)

Reflect points across surface.

This function reflects a point or set of points across the surface of the n-sphere. Points at the center of the n-sphere are not reflected.

Parameters **points** (*[list](https://docs.python.org/3/library/stdtypes.html#list) or [numpy.ndarray](https://docs.scipy.org/doc/numpy/reference/generated/numpy.ndarray.html#numpy.ndarray)*) – Points to reflect.

Returns Reflected points.

Return type [numpy.ndarray](https://docs.scipy.org/doc/numpy/reference/generated/numpy.ndarray.html#numpy.ndarray)

```
classmethod volume_expectation(**kwargs)
```
Expected value of volume.

This function computes the expected value for the volume of a sphere. The keyword arguments are identical to the *[Sphere](#page-132-2)* function. The values for these keywords can be either constants or  $scipy$ . stats distributions.

The expected value is computed by the following formula:

$$
\mathbb{E}[V] = \mathbb{E}[\frac{4}{3}\pi R^3]
$$
  
=  $\frac{4}{3}\pi \mathbb{E}[R^3]$   
=  $\frac{4}{3}\pi (\mu_R^3 + 3\mu_R \sigma_R^2 + \gamma_{1,R}\sigma_R^3)$ 

Parameters **\*\*kwargs** – Keyword arguments, see [microstructpy.geometry.](#page-132-2) [Sphere](#page-132-2).

Returns Expected value of the volume of the sphere.

Return type [float](https://docs.python.org/3/library/functions.html#float)

### **within**(*points*)

Test if points are within n-sphere.

This function tests whether a point or set of points are within the n-sphere. For the set of points, a list of booleans is returned to indicate which points are within the n-sphere.

Parameters **points** ([list](https://docs.python.org/3/library/stdtypes.html#list) or [numpy.ndarray](https://docs.scipy.org/doc/numpy/reference/generated/numpy.ndarray.html#numpy.ndarray)) – Point or list of points.

Returns Set to True for points in geometry.

Return type [bool](https://docs.python.org/3/library/functions.html#bool) or [numpy.ndarray](https://docs.scipy.org/doc/numpy/reference/generated/numpy.ndarray.html#numpy.ndarray)

**property bound\_max** maximum bounding n-sphere

Type [tuple](https://docs.python.org/3/library/stdtypes.html#tuple)

**property bound\_min** minimum interior n-sphere

Type [tuple](https://docs.python.org/3/library/stdtypes.html#tuple)

**property d**

diameter of n-sphere.

Type [float](https://docs.python.org/3/library/functions.html#float)

**property diameter** diameter of n-sphere. Type [float](https://docs.python.org/3/library/functions.html#float)

**property limits**

list of (lower, upper) bounds for the bounding box

Type [list](https://docs.python.org/3/library/stdtypes.html#list)

**property n\_dim** number of dimensions, 3

Type [int](https://docs.python.org/3/library/functions.html#int)

**property position** position of n-sphere.

Type [list](https://docs.python.org/3/library/stdtypes.html#list)

**property radius** radius of n-sphere.

Type [float](https://docs.python.org/3/library/functions.html#float)

**property sample\_limits** list of (lower, upper) bounds for the sampling region

Type [list](https://docs.python.org/3/library/stdtypes.html#list)

**property size** size (diameter) of n-sphere.

Type [float](https://docs.python.org/3/library/functions.html#float)

**property volume** volume of sphere

Type [float](https://docs.python.org/3/library/functions.html#float)

# <span id="page-134-0"></span>**7.2.10 microstructpy.geometry.Square**

```
class microstructpy.geometry.Square(**kwargs)
```
A square.

This class contains a generic, 2D square. It is derived from the  $microstructor$ , geometry. Rectangle class and contains the side\_length property, rather than multiple side lengths.

#### Parameters

- **side\_length** ([float](https://docs.python.org/3/library/functions.html#float)) *(optional)* Side length. Defaults to 1.
- **center** (*[list](https://docs.python.org/3/library/stdtypes.html#list)*) *(optional)* Center of rectangle. Defaults to (0, 0).
- **corner** (*[list](https://docs.python.org/3/library/stdtypes.html#list)*) *(optional)* Bottom-left corner.

# **approximate**(*x1=None*)

Approximate square with a set of circles

This method approximates a square with a set of circles. These circles are spaced uniformly along the edges of the square with distance x1 between them.

# **Example**

For a square with side\_length=1, and  $x1=0.2$ , the approximation would look like [Fig.](#page-135-0) [7.3.](#page-135-0)

<span id="page-135-0"></span>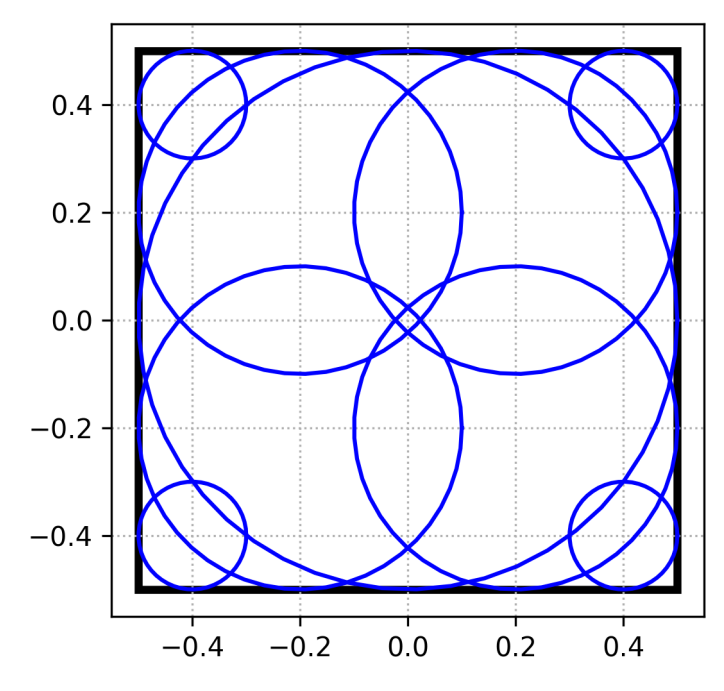

Fig. 7.3: Circular approximation of square.

**Parameters x1** ([float](https://docs.python.org/3/library/functions.html#float) or [None](https://docs.python.org/3/library/constants.html#None)) – *(optional)* Spacing between the circles. If not specified, the spacing is 0.25x the side length.

Returns An Nx3 array, where each row is a circle and the columns are x, y, and r.

Return type [numpy.ndarray](https://docs.scipy.org/doc/numpy/reference/generated/numpy.ndarray.html#numpy.ndarray)

### **classmethod area\_expectation**(*\*\*kwargs*)

Expected area of square

This method computes the expected area of a square with distributed side length. The expectation is:

$$
\mathbb{E}[A]=\mathbb{E}[S^2]=\mu_S^2+\sigma_S^2
$$

# **Example**

```
>>> import scipy.stats
>>> import microstructpy as msp
>>> S = scipy.stats.expon(scale=2)
>>> S.mean()^2 + S.var()
8.0
>>> msp.geometry.Square.area_expectation(side_length=S)
8.0
```
**Parameters**  $\star\star kwargs$  – Keyword arguments, same as  $Square$  but the inputs can be from the [scipy.stats](https://docs.scipy.org/doc/scipy/reference/stats.html#module-scipy.stats) module.

Returns Expected/average area of the square.

Return type [float](https://docs.python.org/3/library/functions.html#float)

#### **best\_fit**(*points*)

Find rectangle of best fit for points

Parameters **points** ([list](https://docs.python.org/3/library/stdtypes.html#list)) – List of points to fit.

Returns an instance of the class that best fits the points.

#### Return type *[Rectangle](#page-129-1)*

#### **plot**(*\*\*kwargs*)

Plot the rectangle.

This function adds a [matplotlib.patches.Rectangle](https://matplotlib.org/api/_as_gen/matplotlib.patches.Rectangle.html#matplotlib.patches.Rectangle) patch to the current axes. The keyword arguments are passed through to the patch.

**Parameters \*\*kwargs** ([dict](https://docs.python.org/3/library/stdtypes.html#dict)) – Keyword arguments for the patch.

#### **within**(*points*)

Test if points are within n-box.

This function tests whether a point or set of points are within the n-box. For the set of points, a list of booleans is returned to indicate which points are within the n-box.

Parameters **points** (*[list](https://docs.python.org/3/library/stdtypes.html#list) or [numpy.ndarray](https://docs.scipy.org/doc/numpy/reference/generated/numpy.ndarray.html#numpy.ndarray)*) – Point or list of points.

Returns Flags set to True for points in geometry.

Return type [bool](https://docs.python.org/3/library/functions.html#bool) or [numpy.ndarray](https://docs.scipy.org/doc/numpy/reference/generated/numpy.ndarray.html#numpy.ndarray)

# **property angle**

Rotation angle of rectangle - degrees

Type [float](https://docs.python.org/3/library/functions.html#float)

# **property angle\_deg**

Rotation angle of rectangle - degrees

Type [float](https://docs.python.org/3/library/functions.html#float)

# **property angle\_rad**

Rotation angle of rectangle - radians

Type [float](https://docs.python.org/3/library/functions.html#float)

**property area** Area of rectangle

#### Type [float](https://docs.python.org/3/library/functions.html#float)

**property bounds**

(lower, upper) bounds of the box

#### Type [list](https://docs.python.org/3/library/stdtypes.html#list)

**property corner** bottom-left corner

Type [list](https://docs.python.org/3/library/stdtypes.html#list)

# **property length**

Length of rectangle, side length along 1st axis

Type [float](https://docs.python.org/3/library/functions.html#float)

# **property limits**

(lower, upper) bounds of the box

Type [list](https://docs.python.org/3/library/stdtypes.html#list)

**property n\_dim** Number of dimensions, 2

Type [int](https://docs.python.org/3/library/functions.html#int)

**property n\_vol** area, volume of n-box

Type [float](https://docs.python.org/3/library/functions.html#float)

**property sample\_limits** (lower, upper) bounds of the sampling region of the box

Type [list](https://docs.python.org/3/library/stdtypes.html#list)

**property side\_length** length of the side of the square.

Type [float](https://docs.python.org/3/library/functions.html#float)

**property width** Width of rectangle, side length along 2nd axis

Type [float](https://docs.python.org/3/library/functions.html#float)

# <span id="page-137-1"></span>**7.2.11 microstructpy.geometry.factory**

geometry.**factory**(*\*\*kwargs*)

Factory method for geometries.

This function returns a geometry based on a string containing the name of the geometry and keyword arguments defining the geometry.

Note: The function call is factory (name, \*\*kwargs). Sphinx autodocs has dropped the first parameter.

# Parameters

- **name** ([str](https://docs.python.org/3/library/stdtypes.html#str)) {'box' | 'cube' | 'ellipse' | 'ellipsoid' | 'circle' | 'rectangle' | 'square' | 'sphere'} Name of geometry.
- **\*\*kwargs** ([dict](https://docs.python.org/3/library/stdtypes.html#dict)) Arguments defining the geometry.

# **7.3 microstructpy.meshing**

The meshing module contains two mesh classes, the  $PolWesh$  and the  $TriMesh$ . The polygonal mesh contains a 2D or 3D tessellation of the microstructure domain, while the triangular mesh is more suitable for direct numerical simulation (finite element analysis).

# **7.3.1 microstructpy.meshing.PolyMesh**

```
class microstructpy.meshing.PolyMesh(points, facets, regions, seed_numbers=None,
                                          phase_numbers=None, facet_neighbors=None, vol-
                                          umes=None)
```
Bases: [object](https://docs.python.org/3/library/functions.html#object)

Polygonal/Polyhedral mesh.

The PolyMesh class contains the points, edges, regions, etc. in a polygon (2D) or polyhedron (3D) mesh.

The points attribute is a numpy array containing the  $(x, y)$  or  $(x, y, z)$  coordinates of each point in the mesh. This is the only attribute that contains floating point numbers. The rest contain indices/integers.

The facets attribute describes the interfaces between the polygons/ polyhedra. In 2D, these interfaces are line segments and each facet contains the indices of the points at each end of the line segment. These indices are unorderd. In 3D, the interfaces are polygons so each facet contains the indices of the points on that polygon. These indices are ordered such that neighboring keypoints are connected by line segments that form the polygon.

The regions attribute contains the area (2D) or volume (3D). In 2D, a region is given by an ordered list of facets, or edges, that enclose the polygon. In 3D, the region is given by an un-ordered list of facets, or polygons, that enclose the polyhedron.

For each region, there is also an associated seed number and material phase. These data are stored in the seed\_number and phase\_number attributes, which have the same length as the regions list.

# **Parameters**

- **points** ([list](https://docs.python.org/3/library/stdtypes.html#list) or [numpy.ndarray](https://docs.scipy.org/doc/numpy/reference/generated/numpy.ndarray.html#numpy.ndarray)) An Nx2 or Nx3 array of coordinates in the mesh.
- **facets**  $(llist)$  $(llist)$  $(llist)$  List of facets between regions. In 2D, this is a list of edges (Nx2). In 3D, this is a list of 3D polygons.
- **regions**  $(i \text{ is } t)$  A [list](https://docs.python.org/3/library/stdtypes.html#list) of polygons (2D) or polyhedra (3D), with each element of the list being a list of facet indices.
- **seed\_numbers** ([list](https://docs.python.org/3/library/stdtypes.html#list) or [numpy.ndarray](https://docs.scipy.org/doc/numpy/reference/generated/numpy.ndarray.html#numpy.ndarray)) *(optional)* The seed number associated with each region. Defaults to 0 for all regions.
- **phase\_numbers** ([list](https://docs.python.org/3/library/stdtypes.html#list) or [numpy.ndarray](https://docs.scipy.org/doc/numpy/reference/generated/numpy.ndarray.html#numpy.ndarray)) *(optional)* The phase number associated with each region. Defaults to 0 for all regions.
- **facet\_neighbors** ([list](https://docs.python.org/3/library/stdtypes.html#list) or [numpy.ndarray](https://docs.scipy.org/doc/numpy/reference/generated/numpy.ndarray.html#numpy.ndarray)) *(optional)* The region numbers on either side of each facet. If not givien, a neighbor list is computed from regions.
- **volumes** ([list](https://docs.python.org/3/library/stdtypes.html#list) or [numpy.ndarray](https://docs.scipy.org/doc/numpy/reference/generated/numpy.ndarray.html#numpy.ndarray)) *(optional)* The area/volume of each region. If not given, region volumes are calculated based on points, facets, and regions.

# **classmethod from\_file**(*filename*)

Read PolyMesh from file.

This function reads in a polygon mesh from a file and creates an instance from that file. Currently the only supported file type is the output from  $write()$  with the format='txt' option.

**Parameters filename**  $(str)$  $(str)$  $(str)$  – Name of file to read from.

Returns The instance of the class written to the file.

Return type *[PolyMesh](#page-137-0)*

# **classmethod from\_seeds**(*seedlist*, *domain*)

Create from [SeedList](#page-144-0) and a domain.

This function creates a polygon/polyhedron mesh from a seed list and a domain. It relies on the pyvoro package, which wraps [Voro++.](http://math.lbl.gov/voro++/) The mesh is a Voronoi power diagram / Laguerre tessellationself.

The pyvoro package operates on rectangular domains, so other domains are meshed in 2D by meshing in a bounding box then the boundary cells are clipped to the domain boundary. Currently non-rectangular domains in 3D are not supported.

Parameters

- **seedlist** ([SeedList](#page-144-0)) A list of seeds in the microstructure.
- **domain** (from  $microstructor$ ,  $geometry$ ) The domain to be filled by the seed.

Returns A polygon/polyhedron mesh.

Return type *[PolyMesh](#page-137-0)*

<span id="page-139-1"></span>**plot**(*index\_by='seed'*, *material=[]*, *loc=0*, *\*\*kwargs*)

Plot the mesh.

This function plots the polygon mesh. In 2D, this creates a class:*matplotlib.collections.PolyCollection* and adds it to the current axes. In 3D, it creates a [mpl\\_toolkits.mplot3d.art3d.](https://matplotlib.org/api/_as_gen/mpl_toolkits.mplot3d.art3d.Poly3DCollection.html#mpl_toolkits.mplot3d.art3d.Poly3DCollection) [Poly3DCollection](https://matplotlib.org/api/_as_gen/mpl_toolkits.mplot3d.art3d.Poly3DCollection.html#mpl_toolkits.mplot3d.art3d.Poly3DCollection) and adds it to the current axes. The keyword arguments are passed though to matplotlib.

#### Parameters

- **index** by  $(str)$  $(str)$  $(str)$  *(optional)* {'facet' | 'material' | 'seed' } Flag for indexing into the other arrays passed into the function. For example, plot(index\_by='material', color=['blue', 'red']) will plot the regions with phase\_number equal to 0 in blue, and regions with phase number equal to 1 in red. The facet option is only available for 3D plots. Defaults to 'seed'.
- **material**  $(iist) (optional)$  Names of material phases. One entry per material phase (the index\_by argument is ignored). If this argument is set, a legend is added to the plot with one entry per material.
- **loc** ([int](https://docs.python.org/3/library/functions.html#int) or [str](https://docs.python.org/3/library/stdtypes.html#str)) (*optional*) The location of the legend, if 'material' is specified. This argument is passed directly through to [matplotlib.pyplot.legend\(\)](https://matplotlib.org/api/_as_gen/matplotlib.pyplot.legend.html#matplotlib.pyplot.legend). Defaults to 0, which is 'best' in matplotlib.
- **\*\*kwargs** Keyword arguments for matplotlib.

# <span id="page-139-0"></span>**plot\_facets**(*index\_by='seed'*, *hide\_interior=True*, *\*\*kwargs*)

Plot PolyMesh facets.

This function plots the facets of the polygon mesh, rather than the regions. In 2D, it adds a [matplotlib.](https://matplotlib.org/api/collections_api.html#matplotlib.collections.LineCollection) [collections.LineCollection](https://matplotlib.org/api/collections_api.html#matplotlib.collections.LineCollection) to the current axes. In 3D, it adds a [mpl\\_toolkits.mplot3d.](https://matplotlib.org/api/_as_gen/mpl_toolkits.mplot3d.art3d.Poly3DCollection.html#mpl_toolkits.mplot3d.art3d.Poly3DCollection) [art3d.Poly3DCollection](https://matplotlib.org/api/_as_gen/mpl_toolkits.mplot3d.art3d.Poly3DCollection.html#mpl_toolkits.mplot3d.art3d.Poly3DCollection) with facecolors='none'. The keyword arguments are passed though to matplotlib.

#### Parameters

- **index\_by** ([str](https://docs.python.org/3/library/stdtypes.html#str)) (optional) {'facet' | 'material' | 'seed'} Flag for indexing into the other arrays passed into the function. For example, plot (index\_by='material', color=['blue', 'red']) will plot the regions with phase\_number equal to 0 in blue, and regions with phase equal to 1 in red. The facet option is only available for 3D plots. Defaults to 'seed'.
- **hide\_interior** ([bool](https://docs.python.org/3/library/functions.html#bool)) If True, removes interior facets from the
- **plot. This avoids occasional matplotlib issue where** (output) –
- **facets are shown in output plots.** (interior) –
- **\*\*kwargs** ([dict](https://docs.python.org/3/library/stdtypes.html#dict)) Keyword arguments for matplotlib.

<span id="page-139-2"></span>**write**(*filename*, *format='txt'*)

Write the mesh to a file.

This function writes the polygon/polyhedron mesh to a file. See the *[Polygonal Mesh](#page-105-0)* section of the *[Output](#page-104-0) [File Formats](#page-104-0)* guide for more information about the available output file formats.

Parameters

- **filename**  $(str)$  $(str)$  $(str)$  Name of the file to be written.
- **format**  $(str) (optional)$  $(str) (optional)$  $(str) (optional)$  {'txt' | 'poly' | 'ply' | 'vtk' } Format of the data in the file. Defaults to 'txt'.

# **7.3.2 microstructpy.meshing.TriMesh**

```
class microstructpy.meshing.TriMesh(points, elements, element_attributes=None,
                                        facets=None, facet_attributes=None)
```
Bases: [object](https://docs.python.org/3/library/functions.html#object)

Triangle/Tetrahedron mesh.

The TriMesh class contains the points, facets, and elements in a triangle/ tetrahedron mesh, also called an unstructured grid.

The points attribute is an Nx2 or Nx3 list of points in the mesh. The elements attribute contains the Nx3 or Nx4 list of the points at the corners of each triangle/tetrahedron. A list of facets can also be included, though it is optional and does not need to include every facet in the mesh. Attributes can also be assigned to the elements and facets, though they are also optional.

#### **Parameters**

- **points** ([list,](https://docs.python.org/3/library/stdtypes.html#list) [numpy.ndarray](https://docs.scipy.org/doc/numpy/reference/generated/numpy.ndarray.html#numpy.ndarray)) List of coordinates in the mesh.
- **elements** ([list,](https://docs.python.org/3/library/stdtypes.html#list) [numpy.ndarray](https://docs.scipy.org/doc/numpy/reference/generated/numpy.ndarray.html#numpy.ndarray)) List of indices of the points at the corners of each element. The shape should be Nx3 in 2D or Nx4 in 3D.
- **element\_attributes** ([list,](https://docs.python.org/3/library/stdtypes.html#list) [numpy.ndarray](https://docs.scipy.org/doc/numpy/reference/generated/numpy.ndarray.html#numpy.ndarray)) *(optional)* A number associated with each element. Defaults to None.
- **facets** ([list,](https://docs.python.org/3/library/stdtypes.html#list) [numpy.ndarray](https://docs.scipy.org/doc/numpy/reference/generated/numpy.ndarray.html#numpy.ndarray)) *(optional)* A list of facets in the mesh. The shape should be Nx2 in 2D or Nx3 in 3D. Defaults to None.
- **facet\_attributes** ([list,](https://docs.python.org/3/library/stdtypes.html#list) [numpy.ndarray](https://docs.scipy.org/doc/numpy/reference/generated/numpy.ndarray.html#numpy.ndarray)) *(optional)* A number associated with each facet. Defaults to None.

# **classmethod from\_file**(*filename*)

Read TriMesh from file.

This function reads in a triangular mesh from a file and creates an instance from that file. Currently the only supported file type is the output from  $write()$  with the format='str' option.

**Parameters filename**  $(str)$  $(str)$  $(str)$  – Name of file to read from.

Returns An instance of the class.

Return type *[TriMesh](#page-140-0)*

**classmethod from\_polymesh**(*polymesh*, *phases=None*, *min\_angle=0*, *max\_volume=inf*, *max\_edge\_length=inf*)

Create TriMesh from PolyMesh.

This constuctor creates a triangle/tetrahedron mesh from a polygon mesh ( $P_{OLYMeSh}$ ). Polygons of the same seed number are merged and the element attribute is set to the seed number it is within. The facets between seeds are saved to the mesh and the index of the facet is stored in the facet attributes.

Since the PolyMesh can include phase numbers for each region, additional information about the phases can be included as an input. The "phases" input should be a list of material phase dictionaries, formatted according to the *[Phase Dictionaries](#page-102-0)* guide.

The minimum angle, maximum volume, and maximum edge length options provide quality controls for the mesh. The phase type option can take one of several values, described below.

- crystalline: granular, solid
- amorphous: glass, matrix
- void: crack, hole

The crystalline option creates a mesh where cells of the same seed number are merged, but cells are not merged across seeds. \_This is the default material type.\_

The amorphous option creates a mesh where cells of the same phase number are merged to create an amorphous region in the mesh.

Finally, the **void** option will merge neighboring void cells and treat them as holes in the mesh.

#### **Parameters**

- **polymesh** ([PolyMesh](#page-137-0)) A polygon/polyhedron mesh.
- **phases** ([list](https://docs.python.org/3/library/stdtypes.html#list)) *(optional)* A list of dictionaries containing options for each phase. Default is {'material type': 'solid', 'max volume': float('inf')}.
- **min\_angle** (*[float](https://docs.python.org/3/library/functions.html#float)*) The minimum interior angle of an element.
- **max\_volume** ( $f$ loat) The default maximum cell volume, used if one is not set for each phase.
- **max\_edge\_length** (*[float](https://docs.python.org/3/library/functions.html#float)*) The maximum edge length of elements along grain boundaries. Currently only supported in 2D.

<span id="page-141-0"></span>**plot**(*index\_by='element'*, *material=[]*, *loc=0*, *\*\*kwargs*)

Plot the mesh.

This method plots the mesh using matplotlib. In 2D, this creates a [matplotlib.collections.](https://matplotlib.org/api/collections_api.html#matplotlib.collections.PolyCollection) [PolyCollection](https://matplotlib.org/api/collections_api.html#matplotlib.collections.PolyCollection) and adds it to the current axes. In 3D, it creates a [mpl\\_toolkits.mplot3d.](https://matplotlib.org/api/_as_gen/mpl_toolkits.mplot3d.art3d.Poly3DCollection.html#mpl_toolkits.mplot3d.art3d.Poly3DCollection) [art3d.Poly3DCollection](https://matplotlib.org/api/_as_gen/mpl_toolkits.mplot3d.art3d.Poly3DCollection.html#mpl_toolkits.mplot3d.art3d.Poly3DCollection) and adds it to the current axes. The keyword arguments are passed though to matplotlib.

# Parameters

- **index\_by** ([str](https://docs.python.org/3/library/stdtypes.html#str)) (*optional*) { 'element' | 'attribute'} Flag for indexing into the other arrays passed into the function. For example, plot (index by='attribute', color=['blue', 'red']) will plot the elements with element\_attribute equal to 0 in blue, and elements with element\_attribute equal to 1 in red. Note that in 3D the facets are plotted instead of the elements, so kwarg lists must be based on facets and facet\_attributes. Defaults to 'element'.
- **material**  $(l \text{ist})$  *(optional)* Names of material phases. One entry per material phase (the index\_by argument is ignored). If this argument is set, a legend is added to the plot with one entry per material. Note that the element\_attributes in 2D or the facet\_attributes in 3D must be the material numbers for the legend to be formatted properly.
- **loc** ([int](https://docs.python.org/3/library/functions.html#int) or [str](https://docs.python.org/3/library/stdtypes.html#str)) (*optional*) The location of the legend, if 'material' is specified. This argument is passed directly through to [matplotlib.pyplot.legend\(\)](https://matplotlib.org/api/_as_gen/matplotlib.pyplot.legend.html#matplotlib.pyplot.legend). Defaults to 0, which is 'best' in matplotlib.
- **\*\*kwargs** Keyword arguments that are passed through to matplotlib.

```
write(filename, format='txt', seeds=None, polymesh=None)
     Write mesh to file.
```
This function writes the contents of the mesh to a file. The format options are 'abaqus', 'tet/tri', 'txt', and 'vtk'. See the *[Triangular Mesh](#page-106-0)* section of the *[Output File Formats](#page-104-0)* guide for more details on these formats.

### **Parameters**

- **filename**  $(str)$  $(str)$  $(str)$  The name of the file to write. In the cases of TetGen/Triangle, this is the basename of the files.
- **format** ([str](https://docs.python.org/3/library/stdtypes.html#str)) {'abaqus' | 'tet/tri' | 'txt' | 'vtk'} *(optional)* The format of the output file. Default is 'txt'.
- **seeds** ([SeedList](#page-144-0)) *(optional)* List of seeds. If given, VTK files will also include the phase number of of each element in the mesh. This assumes the element\_attributes field contains the seed number of each element.
- **polymesh** ([PolyMesh](#page-137-0)) *(optional)* Polygonal mesh used for generating the triangular mesh. If given, will add surface unions to Abaqus files - for easier specification of boundary conditions.

# **7.4 microstructpy.seeding**

The seeding module contains two classes:  $\text{SeedList}$  $\text{SeedList}$  $\text{SeedList}$ . The single  $\text{SeedList}$  $\text{SeedList}$  $\text{SeedList}$  contains the geometry, phase number, and position of a seed, while a  $SeedList$  functions much like a list of  $Seed$  instances, but with more methods.

# **7.4.1 microstructpy.seeding.Seed**

<span id="page-142-0"></span>**class** microstructpy.seeding.**Seed**(*seed\_geometry*, *phase=0*, *breakdown=None*, *position=None*) Bases: [object](https://docs.python.org/3/library/functions.html#object)

### Seed particle

The Seed class contains the information about a single seed in the mesh. These seeds have a geometry (from [microstructpy.geometry](#page-112-0)), a phase number, a breakdown, and a position.

#### Parameters

- **seed\_geometry** (from [microstructpy.geometry](#page-112-0)) The geometry of the seed.
- **phase** ([int](https://docs.python.org/3/library/functions.html#int)) *(optional)* The phase number of the seed. Defaults to 0.
- **breakdown** ([list](https://docs.python.org/3/library/stdtypes.html#list) or [numpy.ndarray](https://docs.scipy.org/doc/numpy/reference/generated/numpy.ndarray.html#numpy.ndarray)) *(optional)* The circle/sphere approximation of this grain. The format for this input is:

```
x \quad y \quad rbreakdown_2D = [(2, 3, 1),(0, 0, 4),
               (-2, 4, 8)]
                 X V Z Tbreakdown_3D = [(3, -1, 2, 1),(0, 2, -1, 1)
```
The default behavior is to call the approximate() function of the geometry.

• **position** ([list](https://docs.python.org/3/library/stdtypes.html#list) or [numpy.ndarray](https://docs.scipy.org/doc/numpy/reference/generated/numpy.ndarray.html#numpy.ndarray)) – *(optional)* The coordinates of the seed. See [position](#page-144-1) for more details. Defaults to the origin.

**classmethod factory**(*seed\_type*, *phase=0*, *breakdown=None*, *position=None*, *\*\*kwargs*) Factory method for seeds

This function returns a seed based on the seed type and keyword arguments associated with that type. The currently supported types are:

- circle
- ellipse
- ellipsoid
- rectangle
- sphere
- square

If the seed\_type is not on this list, an error is thrown.

#### Parameters

- **seed\_type**  $(str)$  $(str)$  $(str)$  type of seed, from list above.
- **phase** ([int](https://docs.python.org/3/library/functions.html#int)) *(optional)* Material phase number of seed. Defaults to 0.
- **breakdown** ([list](https://docs.python.org/3/library/stdtypes.html#list) or [numpy.ndarray](https://docs.scipy.org/doc/numpy/reference/generated/numpy.ndarray.html#numpy.ndarray)) *(optional)* List of circles or spheres that approximate the geometry. The list should be formatted as follows:

```
breakdown = [(x1, y1, z1, r1),(x2, y2, z2, r2),...]
```
The breakdown will be automatically generated if not provided.

- **position** ([list](https://docs.python.org/3/library/stdtypes.html#list) or [numpy.ndarray](https://docs.scipy.org/doc/numpy/reference/generated/numpy.ndarray.html#numpy.ndarray)) *(optional)* The coordinates of the seed. Default is the origin.
- **\*\*kwargs** Keyword arguments that define the size, shape, etc of the seed geometry.

Returns An instance of the class.

```
Return type Seed
```
#### **classmethod from\_str**(*seed\_str*)

Create seed from a string.

This method creates a seed particle from a string representation. This is used when reading in seeds from a file.

Parameters **seed\_[str](https://docs.python.org/3/library/stdtypes.html#str)** (str) – String representation of the seed.

Returns An instance of a Seed derived class.

Return type *[Seed](#page-142-0)*

**plot**(*\*\*kwargs*)

Plot the seed

This function plots the geometry of the seed. The keyword arguments are passed through to matplotlib. See the plot methods in microstructpy. geometry for more details.

Parameters \*\*kwargs – Plotting keyword arguments.

```
plot_breakdown(**kwargs)
```
Plot breakdown of seed
<span id="page-144-2"></span>This function plots the circle/sphere breakdown of the seed. In 2D, this adds a [matplotlib.](https://matplotlib.org/api/collections_api.html#matplotlib.collections.PatchCollection) [collections.PatchCollection](https://matplotlib.org/api/collections_api.html#matplotlib.collections.PatchCollection) to the current axes.

Parameters **\*\*kwargs** – Matplotlib keyword arguments.

#### **property limits**

The (lower, upper) bounds of the seed

Type [list](https://docs.python.org/3/library/stdtypes.html#list)

**property position**

Position of the seed

This is the location of the seed center.

Note: If the breakdown of the seed has been populated, the setter function will update the position of the center and translate the breakdown circles/spheres.

#### **property volume**

The area (2D) or volume (3D) of the seed

Type [float](https://docs.python.org/3/library/functions.html#float)

### **7.4.2 microstructpy.seeding.SeedList**

```
class microstructpy.seeding.SeedList(seeds=[])
```
Bases: [object](https://docs.python.org/3/library/functions.html#object)

List of seed geometries.

The SeedList is similar to a standard Python list, but contains instances of the [Seed](#page-142-0) class. It can be generated from a list of Seeds, by creating enough seeds to fill a given volume, or by reading the content of a cache text file.

Parameters **seeds** ([list](https://docs.python.org/3/library/stdtypes.html#list)) – (*optional*) List of [Seed](#page-142-0) instances.

**append**(*seed*)

Append seed

This function appends a seed to the list.

**Parameters seed** ([Seed](#page-142-0)) – The seed to append to the list

**extend**(*seeds*)

Extend seed list

This function adds a list of seeds to the end of the seed list.

Parameters seeds ([list](https://docs.python.org/3/library/stdtypes.html#list) or [SeedList](#page-144-0)) – List of seeds

#### <span id="page-144-1"></span>**classmethod from\_file**(*filename*)

Create seed list from file containing list of seeds

This function creates a seed list from a file containing a list of seeds. This file should contain the string representations of seeds, separated by a newline character (which is the behavior of  $write()$ ).

**Parameters**  $f$ **ilename**  $(str)$  $(str)$  $(str)$  – File containing the seed list.

Returns Instance of class.

Return type *[SeedList](#page-144-0)*

## <span id="page-145-0"></span>**classmethod from\_info**(*phases*, *volume*, *rng\_seeds={}*)

Create seed list from microstructure information

This function creates a seed list from information about the microstruture. The "phases" input should be a list of material phase dictionaries, formatted according to the *[Phase Dictionaries](#page-102-0)* guide.

The "volume" input is the minimum volume of the list of seeds. Seeds will be added to the list until this volume threshold is crossed.

Finally, the "rng\_seeds" input is a dictionary of random number generator (RNG) seeds for each parameter of the seed geometries. For example, if one of the phases uses "size" to define the seeds, then "size" could be a keyword of the "rng\_seeds" input. The value should be a non-negative integer, to seed the RNG for size. The default RNG seed is 0.

Note: If two or more parameters have the same RNG seed and the same kernel of the distribution, those parameters will not be correlated. This method updates RNG seeds based on the order that distributions are sampled to avoid correlation between independent random variables.

#### Parameters

- **phases** ([dict](https://docs.python.org/3/library/stdtypes.html#dict)) Dictionary of phase information, see *[Phase Dictionaries](#page-102-0)* for a guide.
- **volume**  $(f \text{load})$  The total area/volume of the seeds in the list.
- **rng** seeds ([dict](https://docs.python.org/3/library/stdtypes.html#dict)) *(optional)* Dictionary of RNG seeds for each step in the seeding process. The dictionary keys should match shape parameters in phases. For example:

```
rng_seeds = {
    'size': 0,
    'angle': 3,
}
```
Returns An instance of the class containing seeds prescribed by the phase information and filling the given volume.

#### Return type *[SeedList](#page-144-0)*

```
plot(index_by='seed', material=[], loc=0, **kwargs)
```
Plot the seeds in the seed list.

This function plots the seeds contained in the seed list. In 2D, the seeds are grouped into matplotlib collections to reduce the computational load. In 3D, matplotlib does not have patches, so each seed is rendered as its own surface.

Additional keyword arguments can be specified and passed through to matplotlib. These arguments should be either single values (e.g.  $edgecolors='k')$ , or lists of values that have the same length as the seed list.

#### Parameters

- **index\_by**  $(str)$  $(str)$  $(str)$  *(optional)* {'material' | 'seed'} Flag for indexing into the other arrays passed into the function. For example, plot(index\_by='material',  $color=['blue', 'red']$ ) will plot the seeds with phase equal to 0 in blue, and seeds with phase equal to 1 in red. Defaults to 'seed'.
- **material**  $(iist) (optional)$  Names of material phases. One entry per material phase (the index\_by argument is ignored). If this argument is set, a legend is added to the plot with one entry per material.
- <span id="page-146-0"></span>• **loc** ([int](https://docs.python.org/3/library/functions.html#int) or [str](https://docs.python.org/3/library/stdtypes.html#str)) – *(optional)* The location of the legend, if 'material' is specified. This argument is passed directly through to [matplotlib.pyplot.legend\(\)](https://matplotlib.org/api/_as_gen/matplotlib.pyplot.legend.html#matplotlib.pyplot.legend). Defaults to 0, which is 'best' in matplotlib.
- **\*\*kwargs** Keyword arguments to pass to matplotlib

**plot\_breakdown**(*index\_by='seed'*, *material=[]*, *loc=0*, *\*\*kwargs*)

Plot the breakdowns of the seeds in seed list.

This function plots the breakdowns of seeds contained in the seed list. In 2D, the breakdowns are grouped into matplotlib collections to reduce the computational load. In 3D, matplotlib does not have patches, so each breakdown is rendered as its own surface.

Additional keyword arguments can be specified and passed through to matplotlib. These arguments should be either single values (e.g.  $edgecolors='k')$ , or lists of values that have the same length as the seed list.

#### **Parameters**

- **index\_by**  $(str)$  $(str)$  $(str)$  *(optional)* {'material' | 'seed'} Flag for indexing into the other arrays passed into the function. For example,  $plot(intdex by='material',$  $color=[ 'blue', 'red'] )$  will plot the seeds with phase equal to 0 in blue, and seeds with phase equal to 1 in red. Defaults to 'seed'.
- **material**  $(iist) (optional)$  Names of material phases. One entry per material phase (the index\_by argument is ignored). If this argument is set, a legend is added to the plot with one entry per material.
- **loc** ([int](https://docs.python.org/3/library/functions.html#int) or [str](https://docs.python.org/3/library/stdtypes.html#str)) *(optional)* The location of the legend, if 'material' is specified. This argument is passed directly through to [matplotlib.pyplot.legend\(\)](https://matplotlib.org/api/_as_gen/matplotlib.pyplot.legend.html#matplotlib.pyplot.legend). Defaults to 0, which is 'best' in matplotlib.
- **\*\*kwargs** Keyword arguments to pass to matplotlib

**position**(*domain*, *pos\_dists={}*, *rng\_seed=0*, *hold=[]*, *max\_attempts=10000*, *rtol='fit'*, *verbose=False*)

Position seeds in a domain

This method positions the seeds within a domain. The "domain" should be a geometry instance from the [microstructpy.geometry](#page-112-0) module.

The "pos\_dist" input is for phases with custom position distributions, the default being a uniform random distribution. For example:

```
import scipy.stats
mu = [0.5, -0.2]sigma = [[2.0, 0.3], [0.3, 0.5]]pos_dists = {2: scipy.stats.multivariate_normal(mu, sigma),
             3: ['random',
                 scipy.stats.norm(0, 1)]
             }
```
Here, phases 0 and 1 have the default distribution, phase 2 has a bivariate normal position distribution, and phase 3 is uniform in the x and normally distributed in the y. Multivariate distributions are described in the multivariate section of the [scipy.stats](https://docs.scipy.org/doc/scipy/reference/stats.html#module-scipy.stats) documentation.

The position of certain seeds can be held fixed during the positioning process using the "hold" input. This should be a list of booleans, where False indicates a seed should not be held fixed and True indicates that it should be held fixed. The default behavior is to not hold any seeds fixed.

The "rtol" parameter governs the relative overlap tolerable between seeds. Setting rtol to 0 means that there is no overlap, while a value of 1 means that one seed's center is on the edge of another seed. The

<span id="page-147-2"></span>default value is 'fit', which determines a tolerance between 0 and 1 based on the ratio of standard deviation to mean in grain volumes.

#### **Parameters**

- **domain** (from [microstructpy.geometry](#page-112-0)) The domain of the microstructure.
- **pos** dists  $(dict)$  $(dict)$  $(dict)$  *(optional)* Position distributions for each phase, formatted like the example above. Defaults to uniform random throughout the domain.
- **rng\_seed** ([int](https://docs.python.org/3/library/functions.html#int)) *(optional)* Random number generator (RNG) seed for positioning the seeds. Should be a non-negative integer.
- **hold** ([list](https://docs.python.org/3/library/stdtypes.html#list) or [numpy.ndarray](https://docs.scipy.org/doc/numpy/reference/generated/numpy.ndarray.html#numpy.ndarray)) *(optional)* List of booleans for holding the positions of seeds. Defaults to False for all seeds.
- **max\_attempts** ([int](https://docs.python.org/3/library/functions.html#int)) *(optional)* Number of random trials before removing a seed from the list. Defaults to 10,000.
- **rtol** ([str](https://docs.python.org/3/library/stdtypes.html#str) or [float](https://docs.python.org/3/library/functions.html#float)) *(optional)* The relative overlap tolerance between seeds. This parameter should be between 0 and 1. Using the 'fit' option, a function will determine the value for rtol based on the mean and standard deviation in seed volumes.
- **verbose** ([bool](https://docs.python.org/3/library/functions.html#bool)) *(optional)* This option will print a running counter of how many seeds have been positioned. Defaults to False.

#### <span id="page-147-0"></span>**write**(*filename*)

Write seed list to a text file

This function writes out the seed list to a file. The content of this file is human-readable and can be read by the SeedList.from file() method.

**Parameters filename**  $(s \, t)$  – File to write the seed list.

# <span id="page-147-1"></span>**7.5 microstructpy.verification**

#### Verification

This module contains functions related to mesh verification.

```
microstructpy.verification.error_stats(fit_seeds, seeds, phases, poly_mesh=None,
                                           verif_mask=None)
```
Error statistics for seeds

This function creates a dictionary of error statistics for each of the input distributions in the phases.

**Parameters** 

- **fit seeds** ([SeedList](#page-144-0)) List of seeds of best fit.
- **seeds** ([SeedList](#page-144-0)) List of seeds.
- **phases** (*[list](https://docs.python.org/3/library/stdtypes.html#list)*) List of input phase dictionaries.
- **poly** mesh ([PolyMesh](#page-137-0)) *(optional)* Polygonal/polyhedral mesh.
- **verif\_mask** ([list](https://docs.python.org/3/library/stdtypes.html#list) or [numpy.ndarray](https://docs.scipy.org/doc/numpy/reference/generated/numpy.ndarray.html#numpy.ndarray)) *(optional)* Mask for seeds to be included in the analysis. Defaults to all True.
- Returns List with the same size and dictionary keywords as phases, but with error statistics dictionaries in each entry.

Return type [list](https://docs.python.org/3/library/stdtypes.html#list)

<span id="page-148-0"></span>microstructpy.verification.**mle\_phases**(*seeds*, *phases*, *poly\_mesh=None*, *verif\_mask=None*) Get maximum likelihood estimators (MLEs) for phases

This function finds distributions in the list of phases and computes the MLE parameters for those distributions. The returned value is a list of phases with the same length and dictionary keywords, except the distributions are replaced with MLE distributions (based on the seeds). Constant values are replaced with the mean of the seed values.

Note that the directional statistics are not used - so the results for orientation angles and matrices are unreliable.

Also note that SciPy currently does not support MLEs for discrete random variables. Any discrete distributions will be given a histogram output.

Note: Directional statistics are not used and as such the results for orientation angles and matrices are unreliable. The only exception is normally distributed orientation angles.

#### **Parameters**

- **seeds** ([SeedList](#page-144-0)) List of seeds.
- **phases**  $(llist)$  $(llist)$  $(llist)$  List of input phase dictionaries.
- **poly\_mesh** ([PolyMesh](#page-137-0)) *(optional)* Polygonal/polyhedral mesh.
- **verif\_mask** ([list](https://docs.python.org/3/library/stdtypes.html#list) or [numpy.ndarray](https://docs.scipy.org/doc/numpy/reference/generated/numpy.ndarray.html#numpy.ndarray)) *(optional)* Mask for which seeds to include in the MLE parameter calculation. Default is True for all seeds.

microstructpy.verification.**plot\_distributions**(*seeds*, *phases*, *dirname='.'*, *ext='png'*, *poly\_mesh=None*, *verif\_mask=None*)

Plot comparison between input and output distributions

This function takes seeds and compares them against the input phases. A polygon mesh can be included for cases where grains are given an area or volume distribution, rather than size/shape/etc.

This function creates both PDF and CDF plots.

#### **Parameters**

- **seeds** ([SeedList](#page-144-0)) List of seeds to compare.
- **phases**  $(llist)$  $(llist)$  $(llist)$  List of phase dictionaries.
- **dirname**  $(str) (optional)$  $(str) (optional)$  $(str) (optional)$  Plot output directory. Defaults to ..
- **ext** ([str](https://docs.python.org/3/library/stdtypes.html#str) or [list](https://docs.python.org/3/library/stdtypes.html#list)) *(optional)* File extension(s) of the output plots. Defaults to 'png'.
- **poly\_mesh** ([PolyMesh](#page-137-0)) *(optional)* Polygonal mesh, useful for phases with an area or volume distribution.

Returns none, creates plot files.

```
microstructpy.verification.plot_volume_fractions(vol_fracs, phases, file-
                                                    name='volume_fractions.png')
```
Plot volume fraction verification

This function creates a bar chart comparing the input and output volume fractions. If the input volume fraction is distributed, the top of the bar will be a curve representing the CDF of the distribution.

#### **Parameters**

• **vol fracs** ([list](https://docs.python.org/3/library/stdtypes.html#list) or [numpy.ndarray](https://docs.scipy.org/doc/numpy/reference/generated/numpy.ndarray.html#numpy.ndarray)) – Output volume fractions.

- <span id="page-149-0"></span>• **phases** (*[list](https://docs.python.org/3/library/stdtypes.html#list)*) – List of phase dictionaries
- **filename** ([str](https://docs.python.org/3/library/stdtypes.html#str) or [list](https://docs.python.org/3/library/stdtypes.html#list)) *(optional)* Filename(s) to save the plot. Defaults to volume\_fractions.png.

Returns none, writes plot to file.

```
microstructpy.verification.seeds_of_best_fit(seeds, phases, pmesh, tmesh)
     Calculate seed geometries of best fit
```
This function computes the seeds of best fit for the resultant polygonal and triangular meshes. It calls the the best\_fit function of each seed's geometry, then copies the other seed attributes to create a new [SeedList](#page-144-0).

The points on the faces of the grains are used to determine a fit geometry. Points on the exterior of the domain are not used since they would alter the shape of the best fit seed.

#### Parameters

- **seeds** ([SeedList](#page-144-0)) List of seed geometries.
- **phases** (*[list](https://docs.python.org/3/library/stdtypes.html#list)*) List of material phases. See *[Phase Dictionaries](#page-102-0)* for more information on formatting.
- **pmesh** ([PolyMesh](#page-137-0)) Resultant polygonal/polyhedral mesh.
- **tmesh** ([TriMesh](#page-140-0)) Resultant triangular/tetrahedral mesh.

Returns List of seeds of best fit.

#### Return type *[SeedList](#page-144-0)*

```
microstructpy.verification.volume_fractions(poly_mesh, n_phases)
```
Verify volume fractions

This function computes the volume fractions of each phase in the output mesh. It does so by summing the volumes of the cells in the polygonal mesh.

#### Parameters

- **poly\_mesh** ([PolyMesh](#page-137-0)) The polygonal/polyhedral mesh.
- **n\_phases** ([int](https://docs.python.org/3/library/functions.html#int)) Number of phases.

Returns Volume fractions of each phase in the poly mesh.

#### Return type [numpy.ndarray](https://docs.scipy.org/doc/numpy/reference/generated/numpy.ndarray.html#numpy.ndarray)

```
microstructpy.verification.write_error_stats(errs, phases, filename='error_stats.txt')
     Write error statistics to file
```
This function takes previously computed error statistics and writes them to a human-readable text file.

#### **Parameters**

- **errs** (*[list](https://docs.python.org/3/library/stdtypes.html#list)*) List of error statistics for each input phase parameter. Organized the same as phases.
- **phases** ([list](https://docs.python.org/3/library/stdtypes.html#list)) List of input phases. See *[Phase Dictionaries](#page-102-0)* for more details.
- **filename**  $(str) (optional)$  $(str) (optional)$  $(str) (optional)$  The name of the file to contain the error statistics. Defaults to error\_stats.txt.

microstructpy.verification.**write\_mle\_phases**(*inp\_phases*, *out\_phases*, *filename='mles.txt'*)

#### Write MLE parameters in a table

This function writes out a text file containing the input parameters and maximum likelihood estimators (MLEs) for the outputs.

<span id="page-150-0"></span>Parameters

- **inp\_phases** (*[list](https://docs.python.org/3/library/stdtypes.html#list)*) List of input phase dictionaries.
- **out\_phases** ([list](https://docs.python.org/3/library/stdtypes.html#list)) List of output phase dictionaries.
- **filename**  $(str) (optional)$  $(str) (optional)$  $(str) (optional)$  Filename of the output table. Defaults to mles.txt.

Returns none, writes file.

```
microstructpy.verification.write_volume_fractions(vol_fracs, phases, file-
                                                      name='volume_fractions.txt')
```
Write volume fractions to a file

Write the volume fractions verification out to a file. The output columns are:

- 1. Phase number
- 2. Phase name
- 3. Input relative volume (average, if distributed)
- 4. Output relative volume
- 5. Input volume fraction (average, if distributed)
- 6. Output volume fraction

The first three lines of the output file are headings.

#### Parameters

- **vol\_fracs** ([list](https://docs.python.org/3/library/stdtypes.html#list) or [numpy.ndarray](https://docs.scipy.org/doc/numpy/reference/generated/numpy.ndarray.html#numpy.ndarray)) Volume fractions of the output mesh.
- **phases**  $(llist)$  $(llist)$  $(llist)$  List of phase dictionaries.
- **filename** ([str](https://docs.python.org/3/library/stdtypes.html#str)) *(optional)* Name of file to write. Defaults to volume\_fractions. txt.

Returns none, prints formatted volume fraction verification table to file

## **CHAPTER**

## **EIGHT**

## **TROUBLESHOOTING**

This page addresses some problems that may be encountered with MicroStructPy. If this page does not address your problem, please submit an issue through the package [GitHub](https://github.com/kip-hart/MicroStructPy) page.

## **8.1 Installation**

These are problems encountered when installing MicroStructPy.

### **8.1.1 MeshPy fails to install**

#### Problem Description

When installing the package, either through PyPI as pip install microstructpy or from the source as pip install -e . in the top-level directory, an error message appears during the meshpy install. The error message indicates that Visual Studio cannot find the pybind11 headers.

#### Problem Solution

Install pybind11 first by running pip install pybind11, then try to install MicroStructPy.

## **8.2 Command Line Interface**

These are problems encountered when running microstructpy input\_file.xml.

### **8.2.1 Command not found on Linux**

#### Problem Description

The MicroStructPy package installs without a problem, however on running microstructpy example\_file. xml the following message appears:

microstructpy: command **not** found

#### Problem Solution

The command line interface (CLI) is install to a directory that is not in the PATH variable. Check for the CLI in  $\sim$ /.local/bin and if it is there, add the following to your  $\sim$ /.bash\_profile file:

export PATH=\$PATH:~/.local/bin

then source the .bash\_profile file by running source  $\sim/$  .bash\_profile.

## **8.2.2 'tkinter' not found on Linux**

#### Problem Description

The MicroStructPy package installs without a problem, however on running microstructpy example file. xml the following error is raised:

ModuleNotFoundError: No module named 'tkinter'

#### Problem Solution

To install tkinter for Python 3 on Linux, run the following command:

sudo apt-get install python3-tk

For Python 2, run the following instead:

```
sudo apt-get install python-tk
```
## **8.2.3 Program quits/segfaults while calculating Voronoi diagram**

#### Problem Description

During the calculating Voronoi diagram step, the program either quits or segfaults.

#### Problem Solution

This issue was experienced while running 32-bit Python with a large number of seeds. Python ran out of memory addresses and segfaulted. Switching from 32-bit to 64-bit Python solved the problem.

# **PYTHON MODULE INDEX**

### m

microstructpy.cli, [103](#page-108-0) microstructpy.geometry, [107](#page-112-0) microstructpy.meshing, [132](#page-137-1) microstructpy.seeding, [137](#page-142-1) microstructpy.verification, [142](#page-147-1)

## **INDEX**

## A

angle() (*microstructpy.geometry.Rectangle property*), [126](#page-131-0) angle() (*microstructpy.geometry.Square property*), [131](#page-136-0) angle\_deg() (*microstructpy.geometry.Ellipse property*), [116](#page-121-0) angle\_deg() (*microstructpy.geometry.Rectangle property*), [126](#page-131-0) angle\_deg() (*microstructpy.geometry.Square property*), [131](#page-136-0) angle\_rad() (*microstructpy.geometry.Ellipse property*), [116](#page-121-0) angle\_rad() (*microstructpy.geometry.Rectangle property*), [126](#page-131-0) angle\_rad() (*microstructpy.geometry.Square property*), [131](#page-136-0) append() (*microstructpy.seeding.SeedList method*), [139](#page-144-2) approximate() (*microstructpy.geometry.Circle method*), [109](#page-114-0) approximate() (*microstructpy.geometry.Ellipse method*), [113](#page-118-0) approximate() (*microstructpy.geometry.Ellipsoid method*), [118](#page-123-0) approximate() (*microstructpy.geometry.n\_sphere.NSphere method*), [122](#page-127-0) approximate() (*microstructpy.geometry.Rectangle method*), [124](#page-129-0) approximate() (*microstructpy.geometry.Sphere method*), [127](#page-132-0) approximate() (*microstructpy.geometry.Square method*), [129](#page-134-0) area() (*microstructpy.geometry.Circle property*), [110](#page-115-0) area() (*microstructpy.geometry.Ellipse property*), [116](#page-121-0) area() (*microstructpy.geometry.Rectangle property*), [126](#page-131-0) area() (*microstructpy.geometry.Square property*), [131](#page-136-0) area\_expectation() (*microstructpy.geometry.Circle class method*), [109](#page-114-0)

- area\_expectation() (*microstructpy.geometry.Ellipse class method*), [114](#page-119-0) area\_expectation() (*microstructpy.geometry.Rectangle class method*), [124](#page-129-0) area\_expectation() (*microstructpy.geometry.Square class method*), [130](#page-135-0)
- aspect\_ratio() (*microstructpy.geometry.Ellipse property*), [116](#page-121-0)
- axes() (*microstructpy.geometry.Ellipse property*), [116](#page-121-0)

axes() (*microstructpy.geometry.Ellipsoid property*), [119](#page-124-0)

### B

- best\_fit() (*microstructpy.geometry.Circle class method*), [110](#page-115-0)
- best\_fit() (*microstructpy.geometry.Ellipse method*), [115](#page-120-0)
- best\_fit() (*microstructpy.geometry.Ellipsoid method*), [118](#page-123-0)
- best\_fit() (*microstructpy.geometry.n\_sphere.NSphere class method*), [122](#page-127-0)
- best\_fit() (*microstructpy.geometry.Rectangle method*), [125](#page-130-0)
- best\_fit() (*microstructpy.geometry.Sphere class method*), [127](#page-132-0)
- best\_fit() (*microstructpy.geometry.Square method*), [130](#page-135-0)
- bound\_max() (*microstructpy.geometry.Circle property*), [110](#page-115-0)
- bound\_max() (*microstructpy.geometry.Ellipse property*), [116](#page-121-0)
- bound\_max() (*microstructpy.geometry.Ellipsoid property*), [119](#page-124-0)
- bound\_max() (*microstructpy.geometry.n\_sphere.NSphere property*), [123](#page-128-0)
- bound\_max() (*microstructpy.geometry.Sphere property*), [128](#page-133-0)
- bound\_min() (*microstructpy.geometry.Circle property*), [111](#page-116-0)

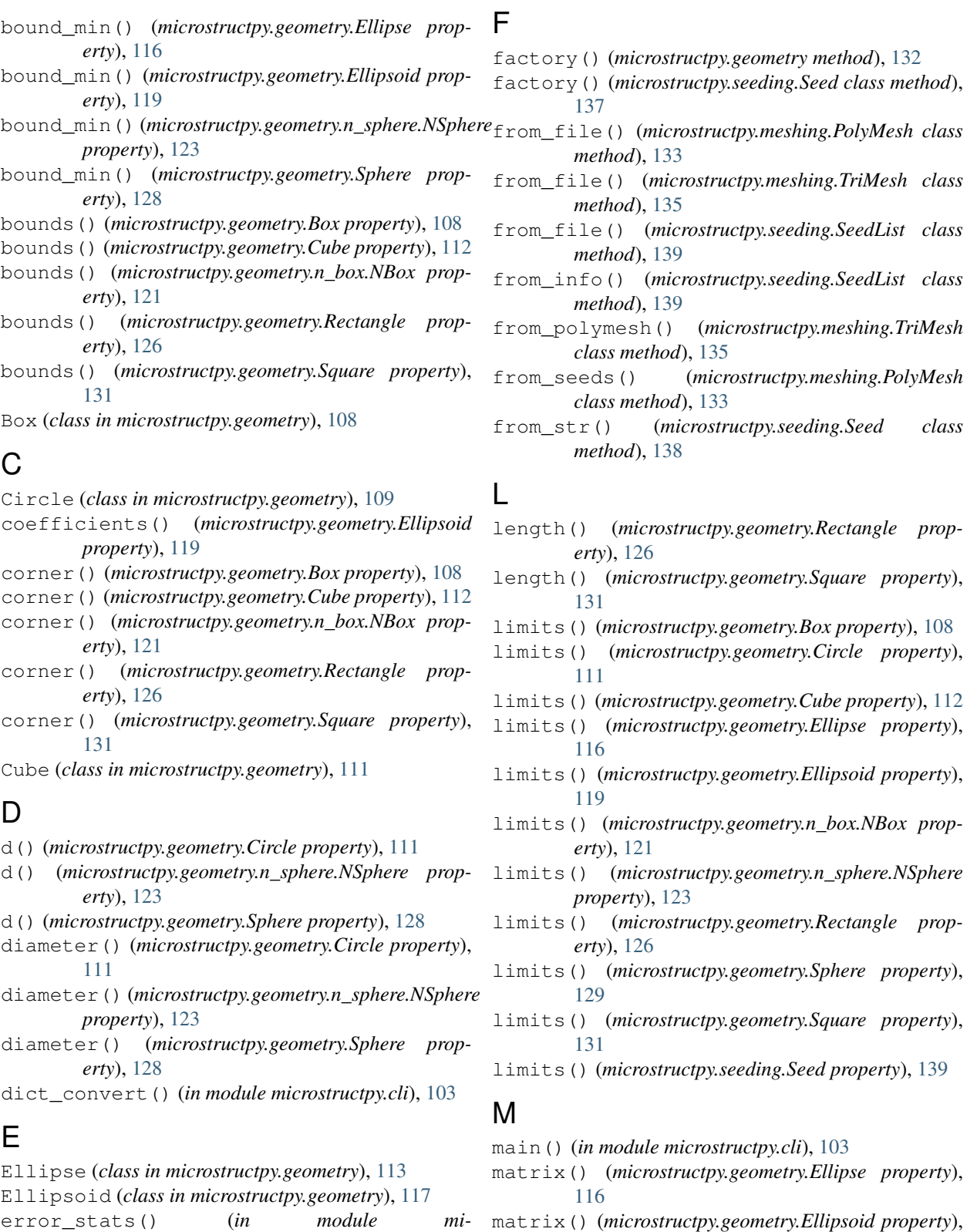

- [120](#page-125-0)
- extend() (*microstructpy.seeding.SeedList method*), matrix\_quadeq() (*microstructpy.geometry.Ellipsoid property*), [120](#page-125-0)

[139](#page-144-2)

*crostructpy.verification*), [142](#page-147-2)

- matrix\_quadform() (*microstructpy.geometry.Ellipsoid property*), [120](#page-125-0)
- microstructpy.cli (*module*), [103](#page-108-1)
- microstructpy.geometry (*module*), [107](#page-112-1)
- microstructpy.meshing (*module*), [132](#page-137-2)
- microstructpy.seeding (*module*), [137](#page-142-2)
- microstructpy.verification (*module*), [142](#page-147-2)
- mle\_phases() (*in module microstructpy.verification*), [142](#page-147-2)

# N

- n\_dim() (*microstructpy.geometry.Box property*), [108](#page-113-0)
- n\_dim() (*microstructpy.geometry.Circle property*), [111](#page-116-0)
- n\_dim() (*microstructpy.geometry.Cube property*), [112](#page-117-0)
- n\_dim() (*microstructpy.geometry.Ellipse property*), [116](#page-121-0)
- n\_dim() (*microstructpy.geometry.Ellipsoid property*), [120](#page-125-0)
- n\_dim() (*microstructpy.geometry.Rectangle property*), [126](#page-131-0)
- n\_dim() (*microstructpy.geometry.Sphere property*), [129](#page-134-0)
- n\_dim() (*microstructpy.geometry.Square property*), [132](#page-137-2)
- n\_vol() (*microstructpy.geometry.Box property*), [108](#page-113-0)
- n\_vol() (*microstructpy.geometry.Cube property*), [112](#page-117-0)
- n\_vol() (*microstructpy.geometry.n\_box.NBox property*), [122](#page-127-0)
- n\_vol() (*microstructpy.geometry.Rectangle property*), [126](#page-131-0)
- n\_vol() (*microstructpy.geometry.Square property*), [132](#page-137-2)
- NBox (*class in microstructpy.geometry.n\_box*), [121](#page-126-0)
- NSphere (*class in microstructpy.geometry.n\_sphere*), [122](#page-127-0)

# O

orientation() (*microstructpy.geometry.Ellipse property*), [116](#page-121-0) orientation() (*microstructpy.geometry.Ellipsoid property*), [120](#page-125-0)

# P

- plot() (*microstructpy.geometry.Box method*), [108](#page-113-0)
- plot() (*microstructpy.geometry.Circle method*), [110](#page-115-0)
- plot() (*microstructpy.geometry.Cube method*), [112](#page-117-0)
- plot() (*microstructpy.geometry.Ellipse method*), [115](#page-120-0)
- plot() (*microstructpy.geometry.Ellipsoid method*), [118](#page-123-0)
- plot() (*microstructpy.geometry.Rectangle method*), [125](#page-130-0)
- plot() (*microstructpy.geometry.Sphere method*), [127](#page-132-0) plot() (*microstructpy.geometry.Square method*), [131](#page-136-0) plot() (*microstructpy.meshing.PolyMesh method*), [134](#page-139-0) plot() (*microstructpy.meshing.TriMesh method*), [136](#page-141-0)
- plot() (*microstructpy.seeding.Seed method*), [138](#page-143-0)

plot() (*microstructpy.seeding.SeedList method*), [140](#page-145-0)

- plot\_breakdown() (*microstructpy.seeding.Seed method*), [138](#page-143-0)
- plot\_breakdown() (*microstructpy.seeding.SeedList method*), [141](#page-146-0)
- plot\_distributions() (*in module microstructpy.verification*), [143](#page-148-0)
- plot\_facets() (*microstructpy.meshing.PolyMesh method*), [134](#page-139-0)
- plot\_poly() (*in module microstructpy.cli*), [103](#page-108-1)
- plot\_seeds() (*in module microstructpy.cli*), [104](#page-109-0)
- plot\_tri() (*in module microstructpy.cli*), [104](#page-109-0)
- plot\_volume\_fractions() (*in module microstructpy.verification*), [143](#page-148-0)
- PolyMesh (*class in microstructpy.meshing*), [132](#page-137-2)
- position() (*microstructpy.geometry.Circle property*), [111](#page-116-0)
- position() (*microstructpy.geometry.n\_sphere.NSphere property*), [123](#page-128-0)
- position() (*microstructpy.geometry.Sphere property*), [129](#page-134-0)
- position() (*microstructpy.seeding.Seed property*), [139](#page-144-2)
- position() (*microstructpy.seeding.SeedList method*), [141](#page-146-0)

## R

- radius() (*microstructpy.geometry.Circle property*), [111](#page-116-0)
- radius() (*microstructpy.geometry.n\_sphere.NSphere property*), [123](#page-128-0)
- radius() (*microstructpy.geometry.Sphere property*), [129](#page-134-0)
- ratio\_ab() (*microstructpy.geometry.Ellipsoid property*), [120](#page-125-0)
- ratio\_ac() (*microstructpy.geometry.Ellipsoid property*), [120](#page-125-0)
- ratio\_ba() (*microstructpy.geometry.Ellipsoid property*), [120](#page-125-0)
- ratio\_bc() (*microstructpy.geometry.Ellipsoid property*), [120](#page-125-0)
- ratio\_ca() (*microstructpy.geometry.Ellipsoid property*), [120](#page-125-0)
- ratio\_cb() (*microstructpy.geometry.Ellipsoid property*), [120](#page-125-0)
- read\_input() (*in module microstructpy.cli*), [105](#page-110-0)
- Rectangle (*class in microstructpy.geometry*), [124](#page-129-0)
- reflect() (*microstructpy.geometry.Circle method*), [110](#page-115-0)
- reflect() (*microstructpy.geometry.Ellipse method*), [115](#page-120-0)
- reflect() (*microstructpy.geometry.Ellipsoid method*), [118](#page-123-0)

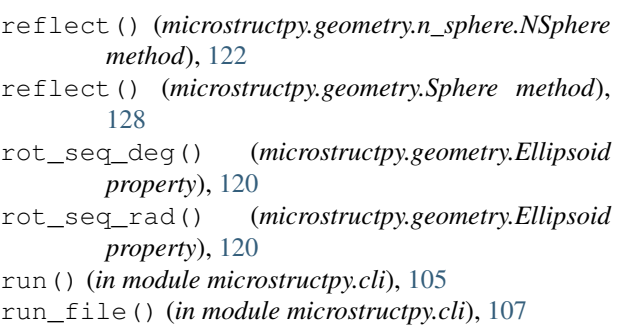

# S

sample\_limits() (*microstructpy.geometry.Box property*), [108](#page-113-0) sample\_limits() (*microstructpy.geometry.Circle property*), [111](#page-116-0) sample\_limits() (*microstructpy.geometry.Cube property*), [112](#page-117-0) sample\_limits() (*microstructpy.geometry.Ellipse property*), [116](#page-121-0) sample\_limits() (*microstructpy.geometry.Ellipsoid property*), [121](#page-126-0) sample\_limits() (*microstructpy.geometry.n\_box.NBox property*), [122](#page-127-0) sample\_limits() (*microstructpy.geometry.n\_sphere.NSphere property*), [123](#page-128-0) sample\_limits() (*microstructpy.geometry.Rectangle property*), [126](#page-131-0) sample\_limits() (*microstructpy.geometry.Sphere property*), [129](#page-134-0) sample\_limits() (*microstructpy.geometry.Square property*), [132](#page-137-2) Seed (*class in microstructpy.seeding*), [137](#page-142-2) SeedList (*class in microstructpy.seeding*), [139](#page-144-2) seeds\_of\_best\_fit() (*in module microstructpy.verification*), [144](#page-149-0) side\_length() (*microstructpy.geometry.Cube property*), [112](#page-117-0) side\_length() (*microstructpy.geometry.Square property*), [132](#page-137-2) size() (*microstructpy.geometry.Circle property*), [111](#page-116-0) size() (*microstructpy.geometry.Ellipse property*), [117](#page-122-0) size() (*microstructpy.geometry.Ellipsoid property*), [121](#page-126-0) size() (*microstructpy.geometry.n\_sphere.NSphere property*), [123](#page-128-0) size() (*microstructpy.geometry.Sphere property*), [129](#page-134-0) Sphere (*class in microstructpy.geometry*), [127](#page-132-0) Square (*class in microstructpy.geometry*), [129](#page-134-0)

TriMesh (*class in microstructpy.meshing*), [135](#page-140-1)

### $\mathsf{V}$

T

- volume() (*microstructpy.geometry.Box property*), [109](#page-114-0) volume() (*microstructpy.geometry.Circle property*), [111](#page-116-0) volume() (*microstructpy.geometry.Cube property*), [112](#page-117-0) volume() (*microstructpy.geometry.Ellipse property*), [117](#page-122-0)
- volume() (*microstructpy.geometry.Ellipsoid property*), [121](#page-126-0)
- volume() (*microstructpy.geometry.Sphere property*), [129](#page-134-0)

volume() (*microstructpy.seeding.Seed property*), [139](#page-144-2)

- volume\_expectation() (*microstructpy.geometry.Ellipsoid class method*), [118](#page-123-0)
- volume\_expectation() (*microstructpy.geometry.Sphere class method*), [128](#page-133-0)
- volume\_fractions() (*in module microstructpy.verification*), [144](#page-149-0)

## W

- width() (*microstructpy.geometry.Rectangle property*), [127](#page-132-0)
- width() (*microstructpy.geometry.Square property*), [132](#page-137-2)
- within() (*microstructpy.geometry.Box method*), [108](#page-113-0)
- within() (*microstructpy.geometry.Circle method*), [110](#page-115-0)
- within() (*microstructpy.geometry.Cube method*), [112](#page-117-0)
- within() (*microstructpy.geometry.Ellipse method*), [115](#page-120-0)
- within() (*microstructpy.geometry.Ellipsoid method*), [119](#page-124-0)
- within() (*microstructpy.geometry.n\_box.NBox method*), [121](#page-126-0)
- within() (*microstructpy.geometry.n\_sphere.NSphere method*), [123](#page-128-0)
- within() (*microstructpy.geometry.Rectangle method*), [126](#page-131-0)
- within() (*microstructpy.geometry.Sphere method*), [128](#page-133-0)
- within() (*microstructpy.geometry.Square method*), [131](#page-136-0)
- write() (*microstructpy.meshing.PolyMesh method*), [134](#page-139-0)
- write() (*microstructpy.meshing.TriMesh method*), [136](#page-141-0)
- write() (*microstructpy.seeding.SeedList method*), [142](#page-147-2)
- write\_error\_stats() (*in module microstructpy.verification*), [144](#page-149-0)
- write\_mle\_phases() (*in module microstructpy.verification*), [144](#page-149-0)

write\_volume\_fractions() (*in module microstructpy.verification*), [145](#page-150-0)